- 1. Log onto NMP https://nmp.teagasc.ie
- 2. If you have no login details or cannot login contact the NMP Helpdesk @ 0761111338 or nmp.helpdesk@teagasc.ie
- 3. Once into NMP online search for the client under my clients if you edited/created a plan for this client or under agency client if another agent in Teagasc did this work

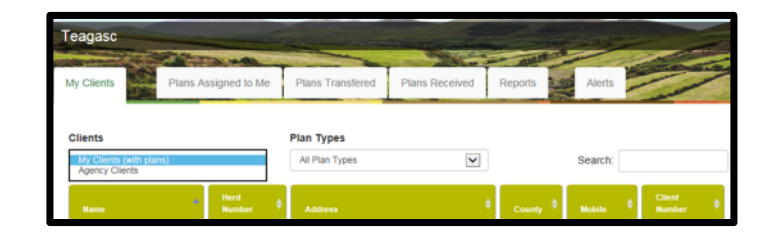

- 4. If a plan has been created for 2017 or 2018 for the client you can then select the relevant year and enter into that plan
- 5. Go to Map Viewer to find the organic matter layer

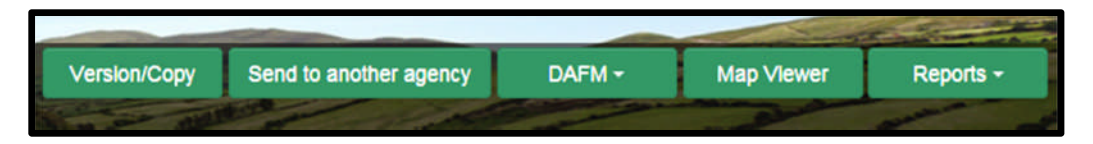

6. If the farm has been mapped than the plots will appear in the map viewer – can select "full Screen" at this stage if you wish. By selecting full screen the printing section will disappear until you select "Normal View"

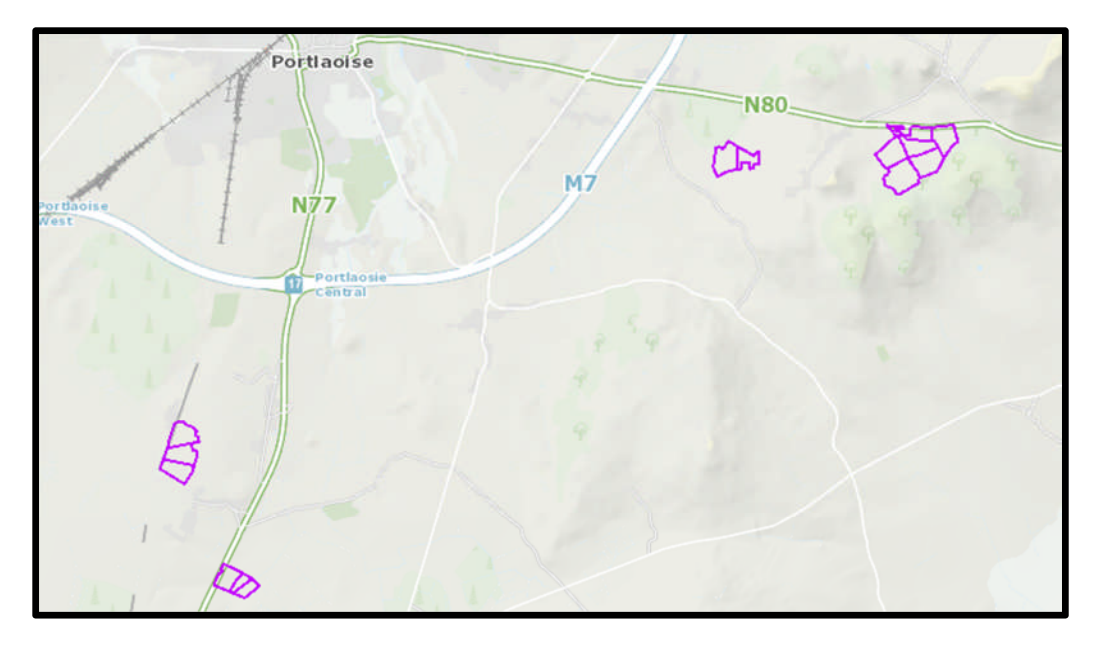

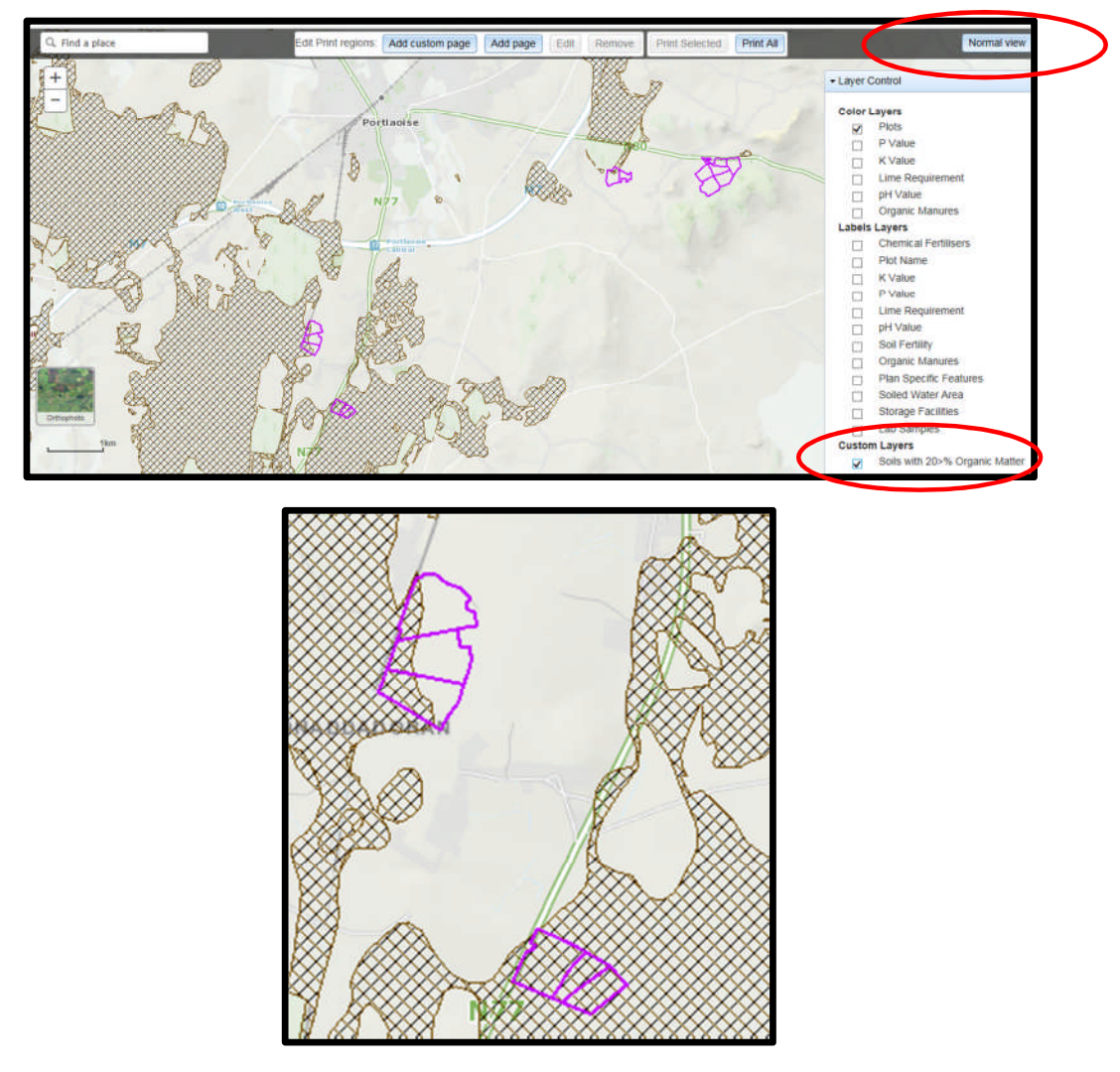

- 8. A decision needs to be made at this stage on one of the 3 following points
	- a. Test for organic matter. An OM soil test (S8) costs €36. This OM test is a permanent test so will only be needed once.
	- b. Don't test for organic matter and assume P index 3, even if soil test P results come back as P index 1 and 2, if P index 4 then the system uses the recommendations for P index 4. No P buildup permitted on these soils.
	- c. Don't test and the Farm Advisory Service (FAS) advisor certifies that the soil is a mineral soil. It is required that in such a situation the advisor provides a signed and dated declaration to the farmer with the relevant details of herdowner name and address, herd number and LPIS parcel. P buildup permitted on these soils. **(Appendix 1). This only needs to submitted as part of a Nitrates/Derogation Inspection**
- 9. The Organic matter layer is an indicative layer so won't be 100% accurate. FAS Advisors will have to make the decision on a field by field basis based on the map, soil texture, discussion with the farmer and a decision on a-c above will have to be made.
- 10. As can be seen from the maps below (ortho layer example), the OM layer can cover part of the field or the entire field.

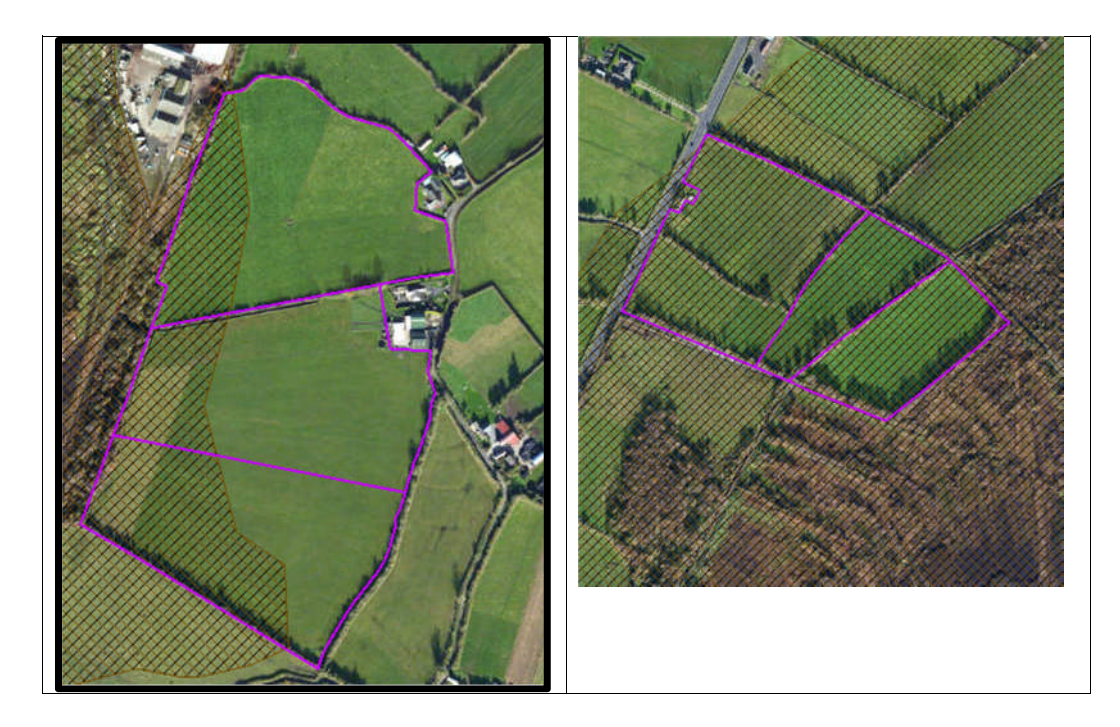

- 11. Soil sampling full fields for OM is an easy decision and for the map on the right hand side above a full pH, P, K and OM is needed due to the proximity of the bog or use option b above. When entering the soil sample into NMP online use the OM% if available or select the soil type as peat and NMP online will default P index 1 and 2 readings to P index 3 recommendations
- 12. For the maps on the left hand side above option b or c can be selected.

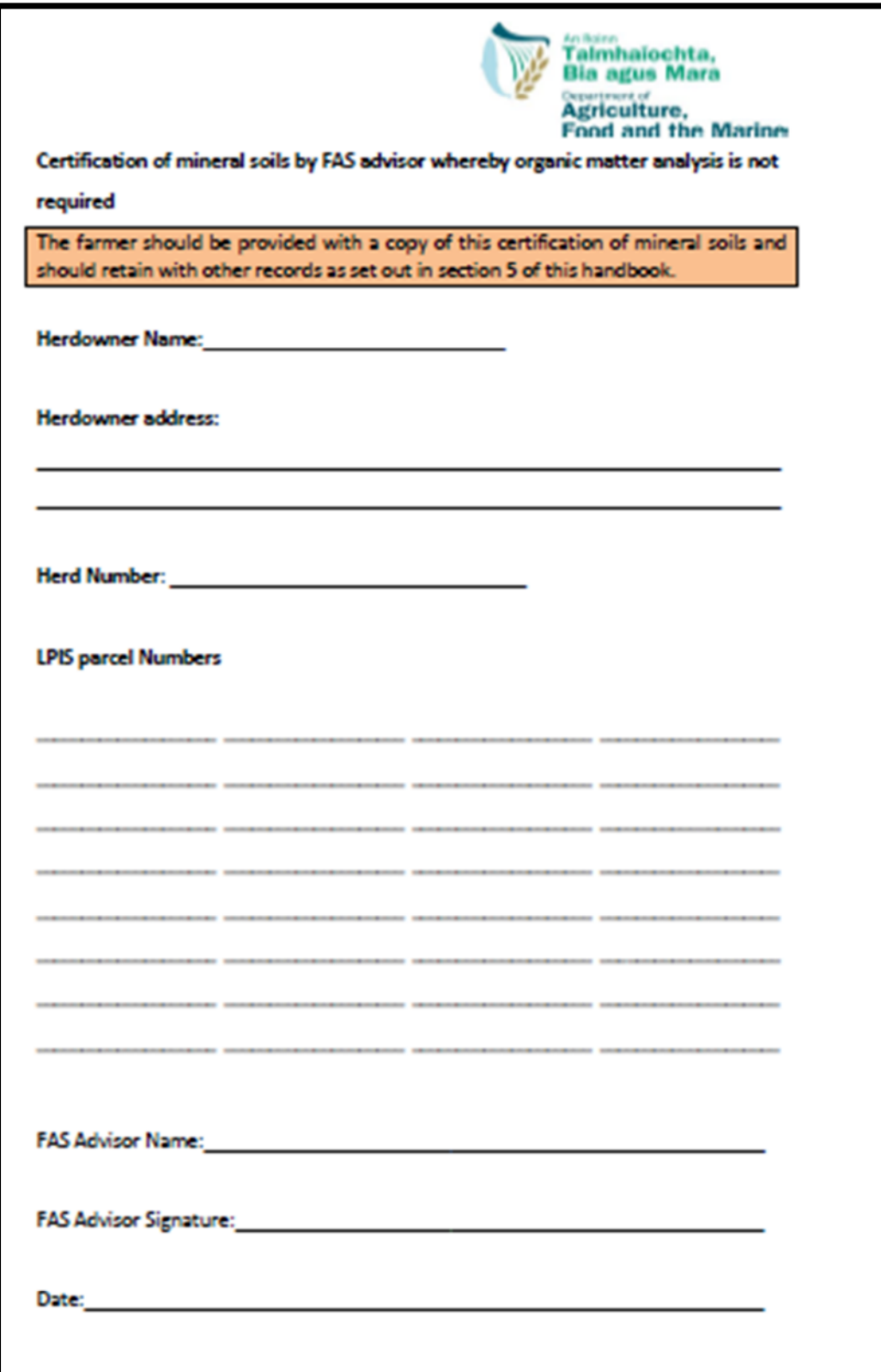

- 1. Log onto NMP https://nmp.teagasc.ie
- 2. If you have no login details or cannot login contact the NMP Helpdesk @ 0761111338 or nmp.helpdesk@teagasc.ie
- 3. Once into NMP online search for the client under my clients if you edited/created a plan for this client or under agency client if another agent in Teagasc did this work

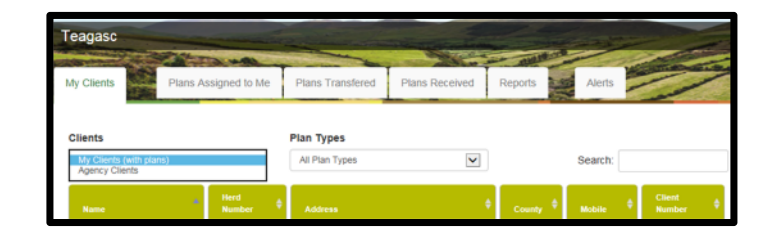

- 4. If a plan has been created for 2017 or 2018 for the client you can then select the relevant year and enter into that plan
- 5. Go to Map Viewer to find the organic matter layer

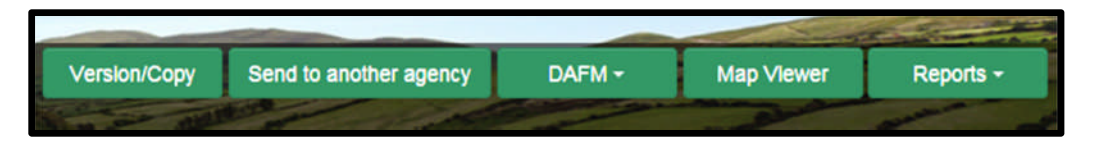

6. If the farm has been mapped than the plots will appear in the map viewer – can select "full Screen" at this stage if you wish. By selecting full screen the printing section will disappear until you select "Normal View"

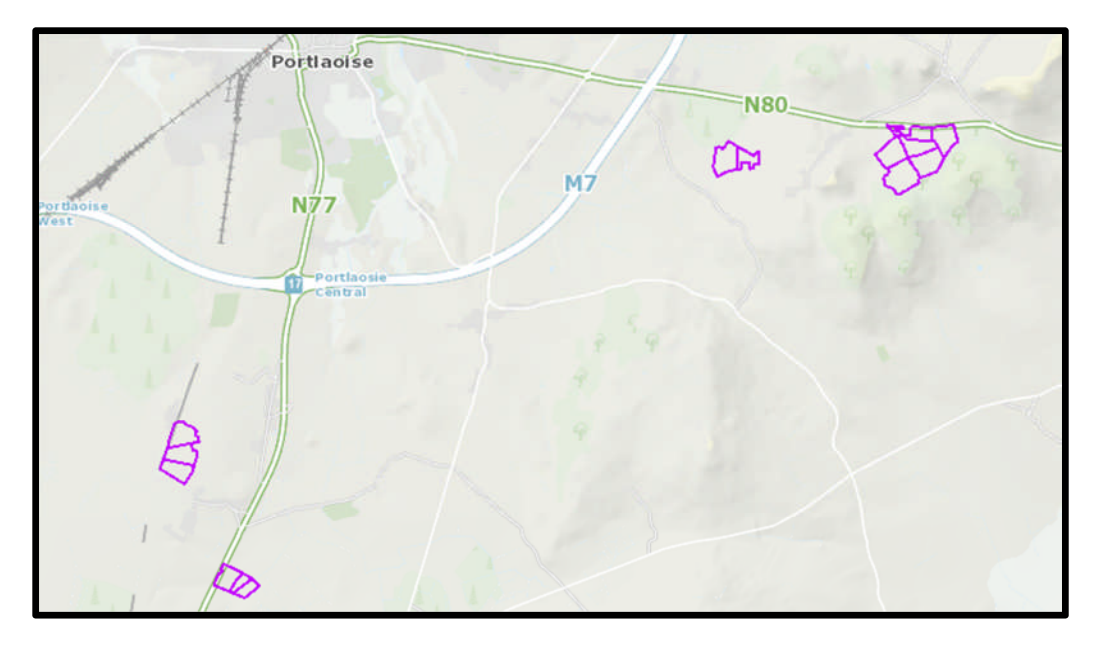

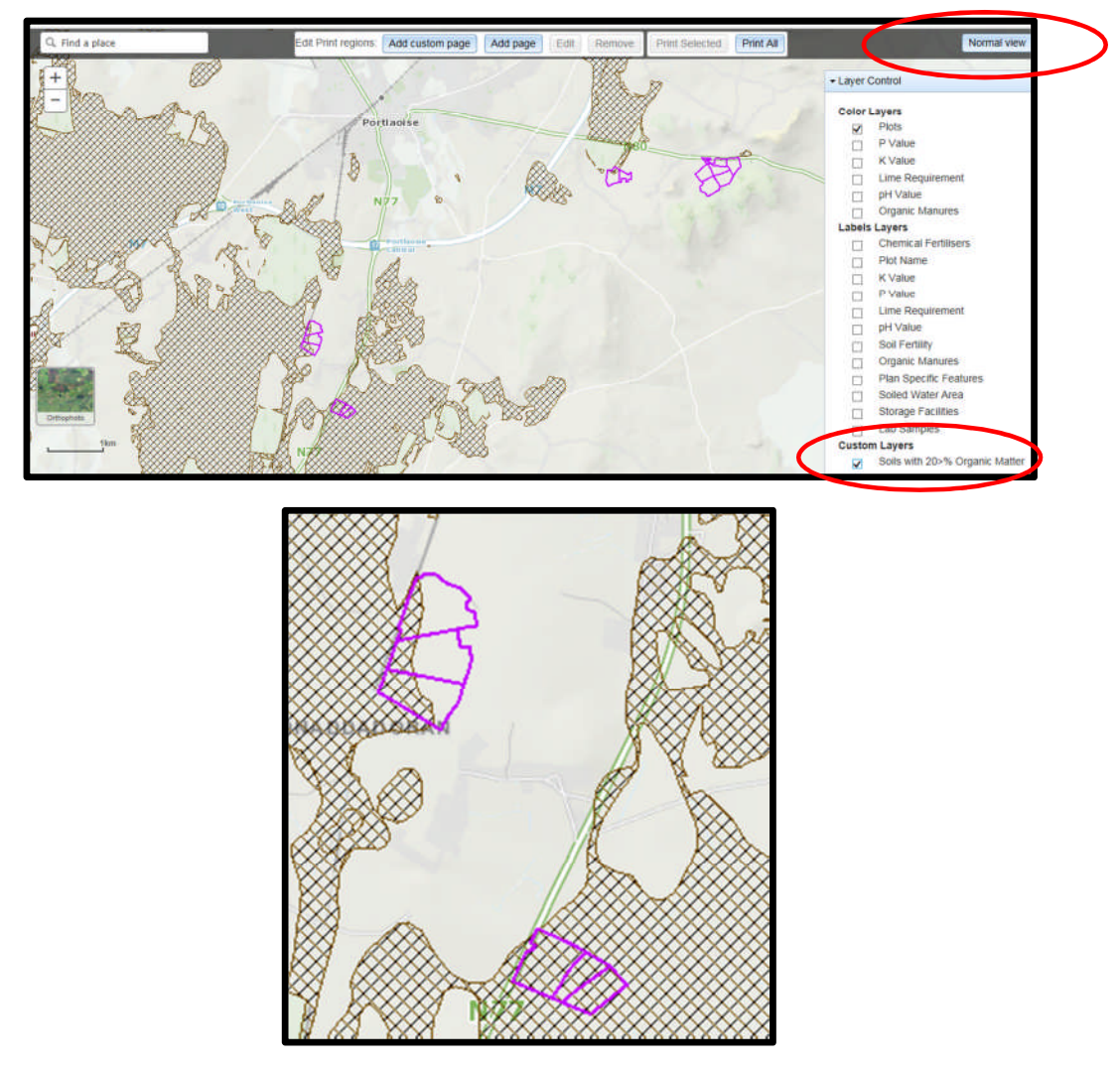

- 8. A decision needs to be made at this stage on one of the 3 following points
	- a. Test for organic matter. An OM soil test (S8) costs €36. This OM test is a permanent test so will only be needed once.
	- b. Don't test for organic matter and assume P index 3, even if soil test P results come back as P index 1 and 2, if P index 4 then the system uses the recommendations for P index 4. No P buildup permitted on these soils.
	- c. Don't test and the Farm Advisory Service (FAS) advisor certifies that the soil is a mineral soil. It is required that in such a situation the advisor provides a signed and dated declaration to the farmer with the relevant details of herdowner name and address, herd number and LPIS parcel. P buildup permitted on these soils. **(Appendix 1). This only needs to submitted as part of a Nitrates/Derogation Inspection**
- 9. The Organic matter layer is an indicative layer so won't be 100% accurate. FAS Advisors will have to make the decision on a field by field basis based on the map, soil texture, discussion with the farmer and a decision on a-c above will have to be made.
- 10. As can be seen from the maps below (ortho layer example), the OM layer can cover part of the field or the entire field.

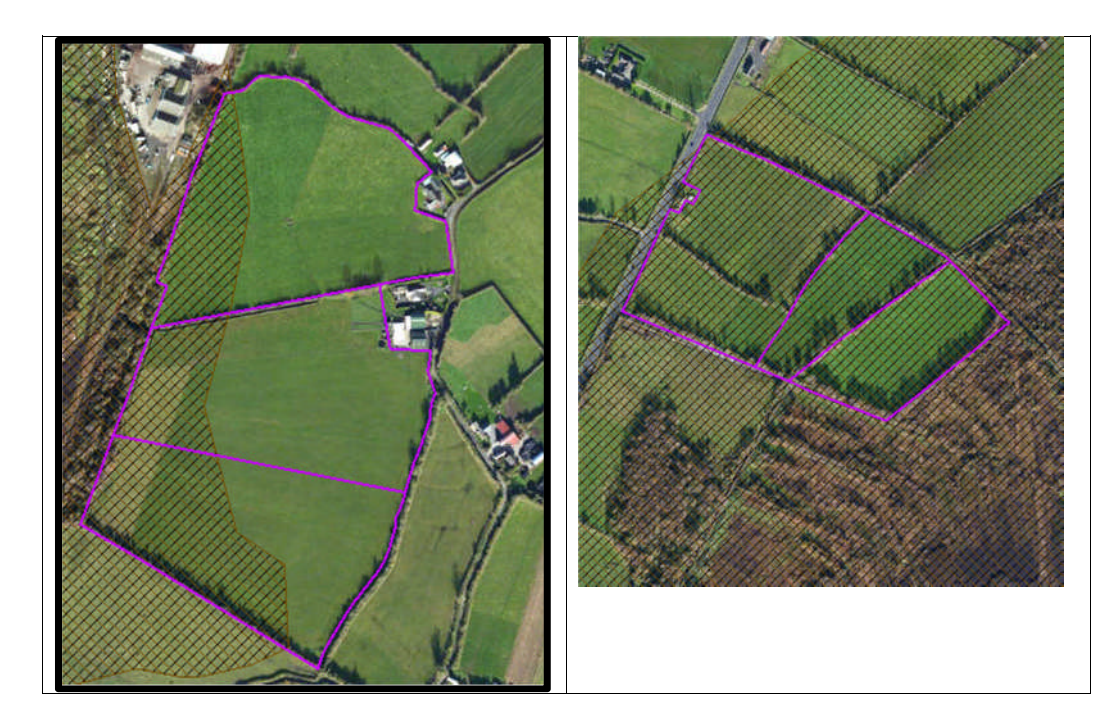

- 11. Soil sampling full fields for OM is an easy decision and for the map on the right hand side above a full pH, P, K and OM is needed due to the proximity of the bog or use option b above. When entering the soil sample into NMP online use the OM% if available or select the soil type as peat and NMP online will default P index 1 and 2 readings to P index 3 recommendations
- 12. For the maps on the left hand side above option b or c can be selected.

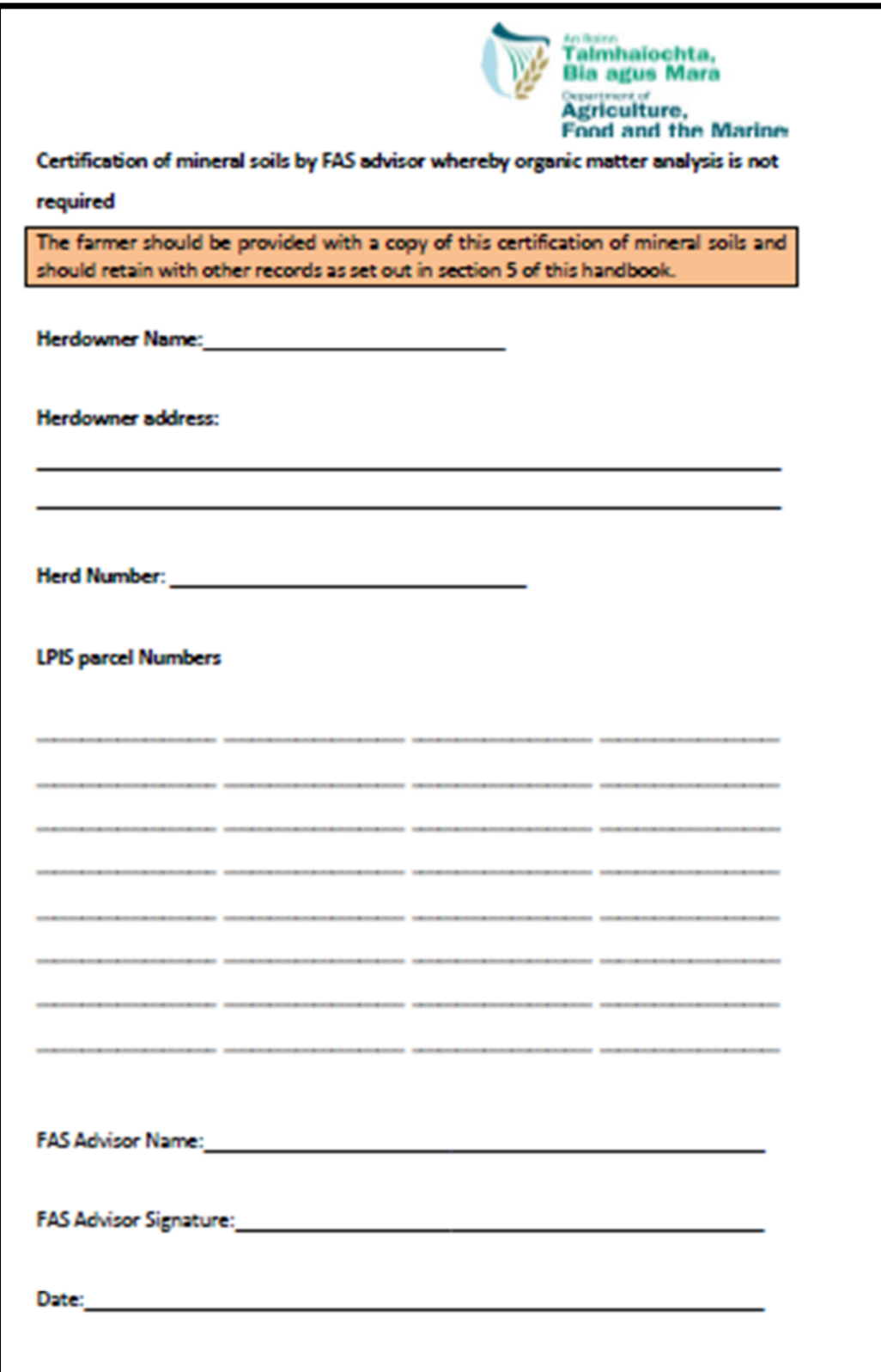

- 1. Log onto NMP https://nmp.teagasc.ie
- 2. If you have no login details or cannot login contact the NMP Helpdesk @ 0761111338 or nmp.helpdesk@teagasc.ie
- 3. Once into NMP online search for the client under my clients if you edited/created a plan for this client or under agency client if another agent in Teagasc did this work

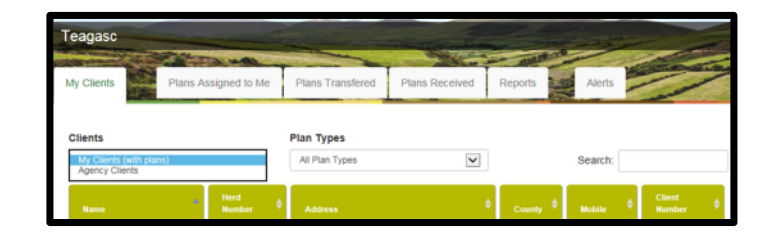

- 4. If a plan has been created for 2017 or 2018 for the client you can then select the relevant year and enter into that plan
- 5. Go to Map Viewer to find the organic matter layer

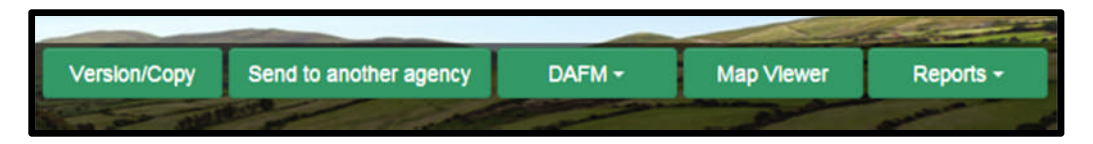

6. If the farm has been mapped than the plots will appear in the map viewer – can select "full Screen" at this stage if you wish. By selecting full screen the printing section will disappear until you select "Normal View"

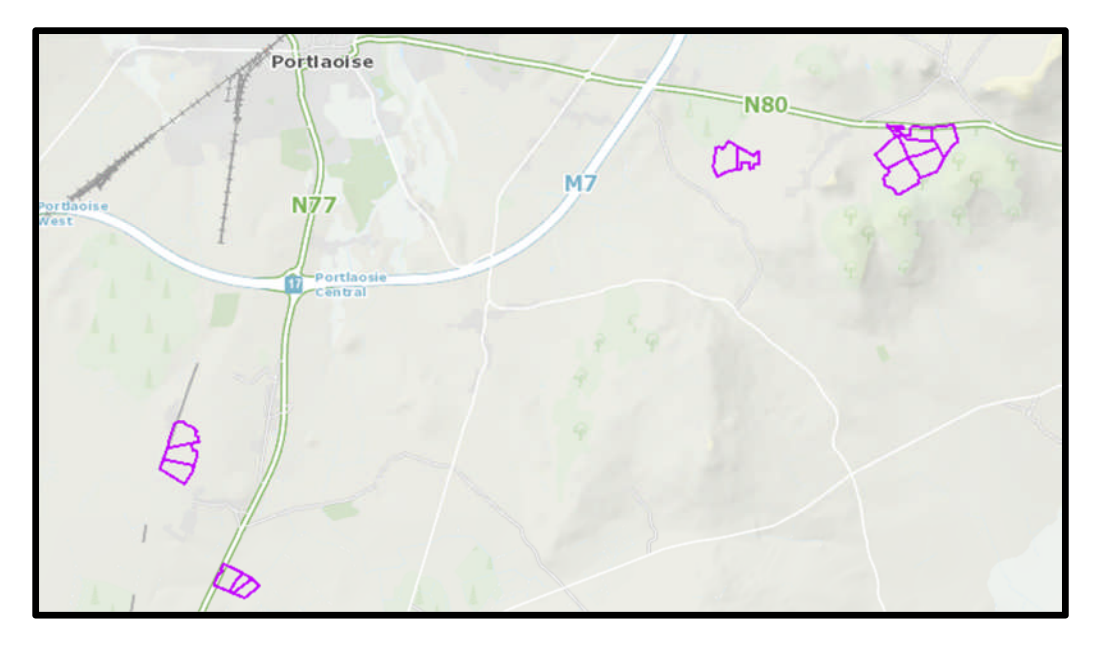

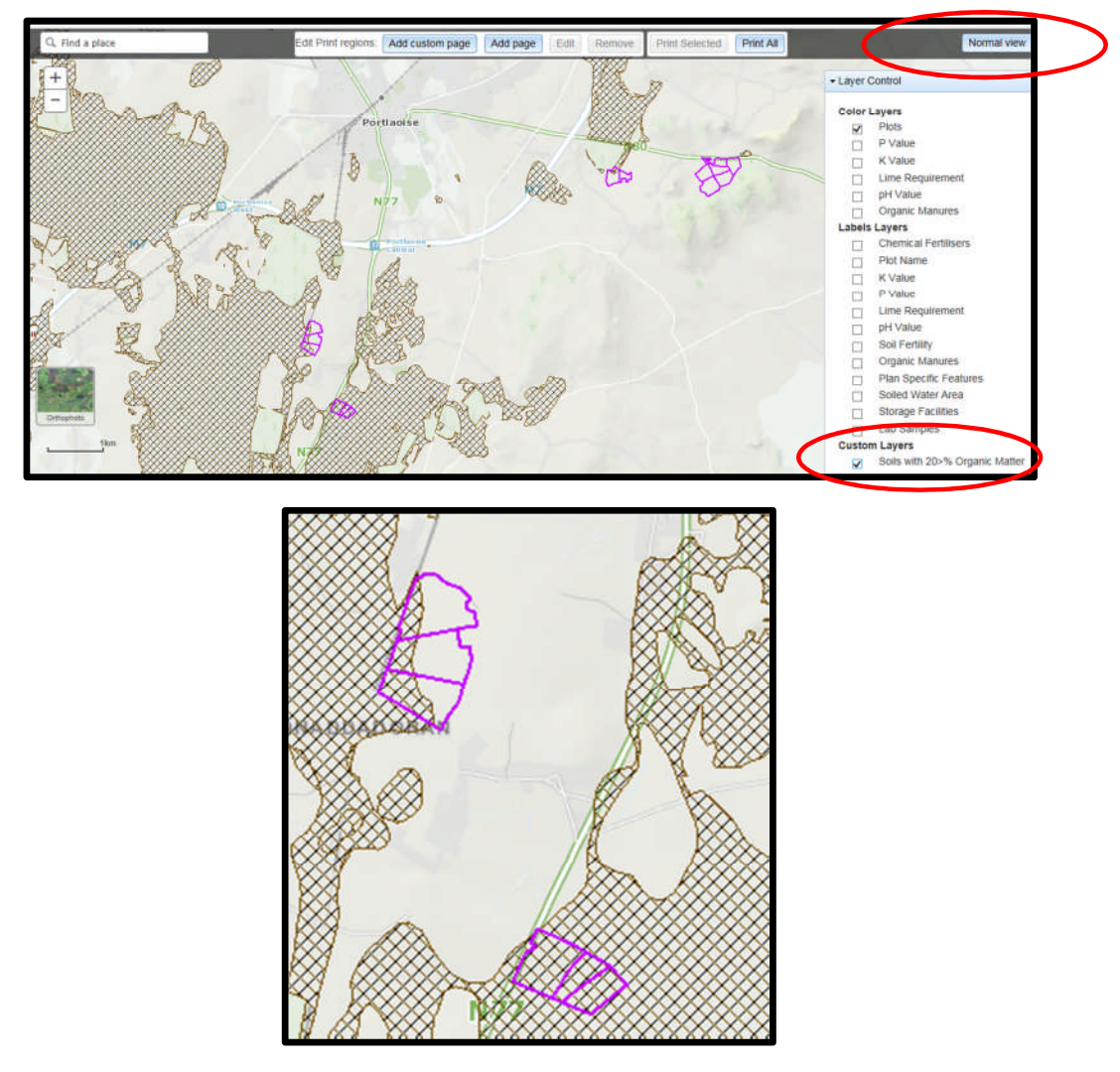

- 8. A decision needs to be made at this stage on one of the 3 following points
	- a. Test for organic matter. An OM soil test (S8) costs €36. This OM test is a permanent test so will only be needed once.
	- b. Don't test for organic matter and assume P index 3, even if soil test P results come back as P index 1 and 2, if P index 4 then the system uses the recommendations for P index 4. No P buildup permitted on these soils.
	- c. Don't test and the Farm Advisory Service (FAS) advisor certifies that the soil is a mineral soil. It is required that in such a situation the advisor provides a signed and dated declaration to the farmer with the relevant details of herdowner name and address, herd number and LPIS parcel. P buildup permitted on these soils. **(Appendix 1). This only needs to submitted as part of a Nitrates/Derogation Inspection**
- 9. The Organic matter layer is an indicative layer so won't be 100% accurate. FAS Advisors will have to make the decision on a field by field basis based on the map, soil texture, discussion with the farmer and a decision on a-c above will have to be made.
- 10. As can be seen from the maps below (ortho layer example), the OM layer can cover part of the field or the entire field.

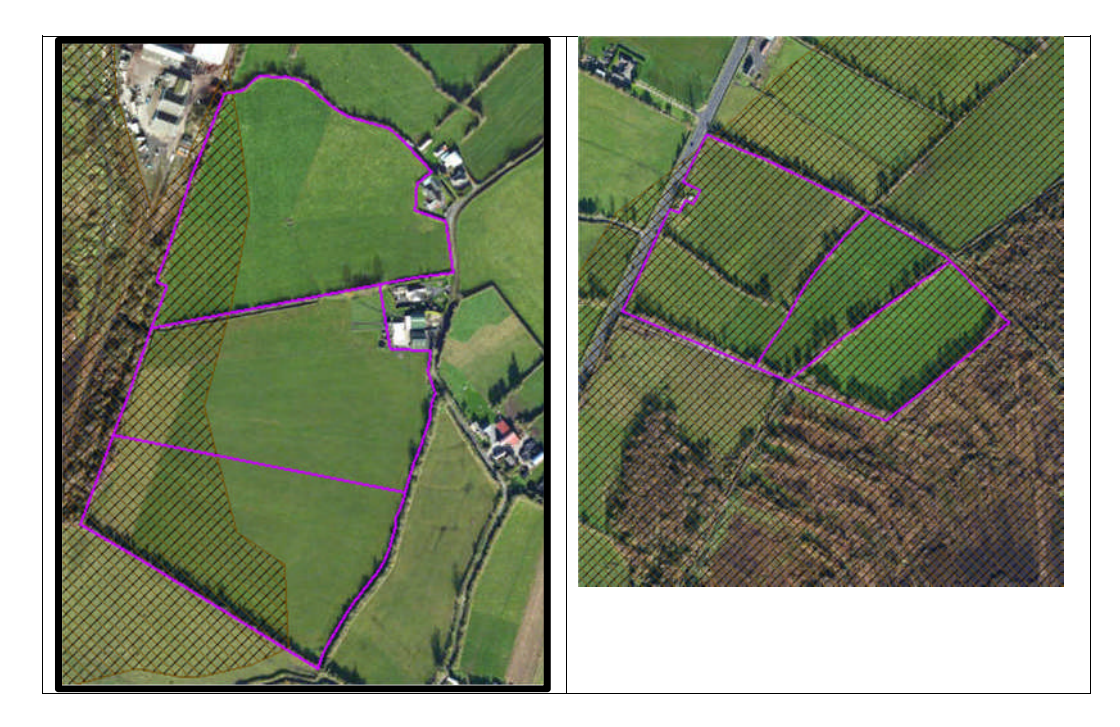

- 11. Soil sampling full fields for OM is an easy decision and for the map on the right hand side above a full pH, P, K and OM is needed due to the proximity of the bog or use option b above. When entering the soil sample into NMP online use the OM% if available or select the soil type as peat and NMP online will default P index 1 and 2 readings to P index 3 recommendations
- 12. For the maps on the left hand side above option b or c can be selected.

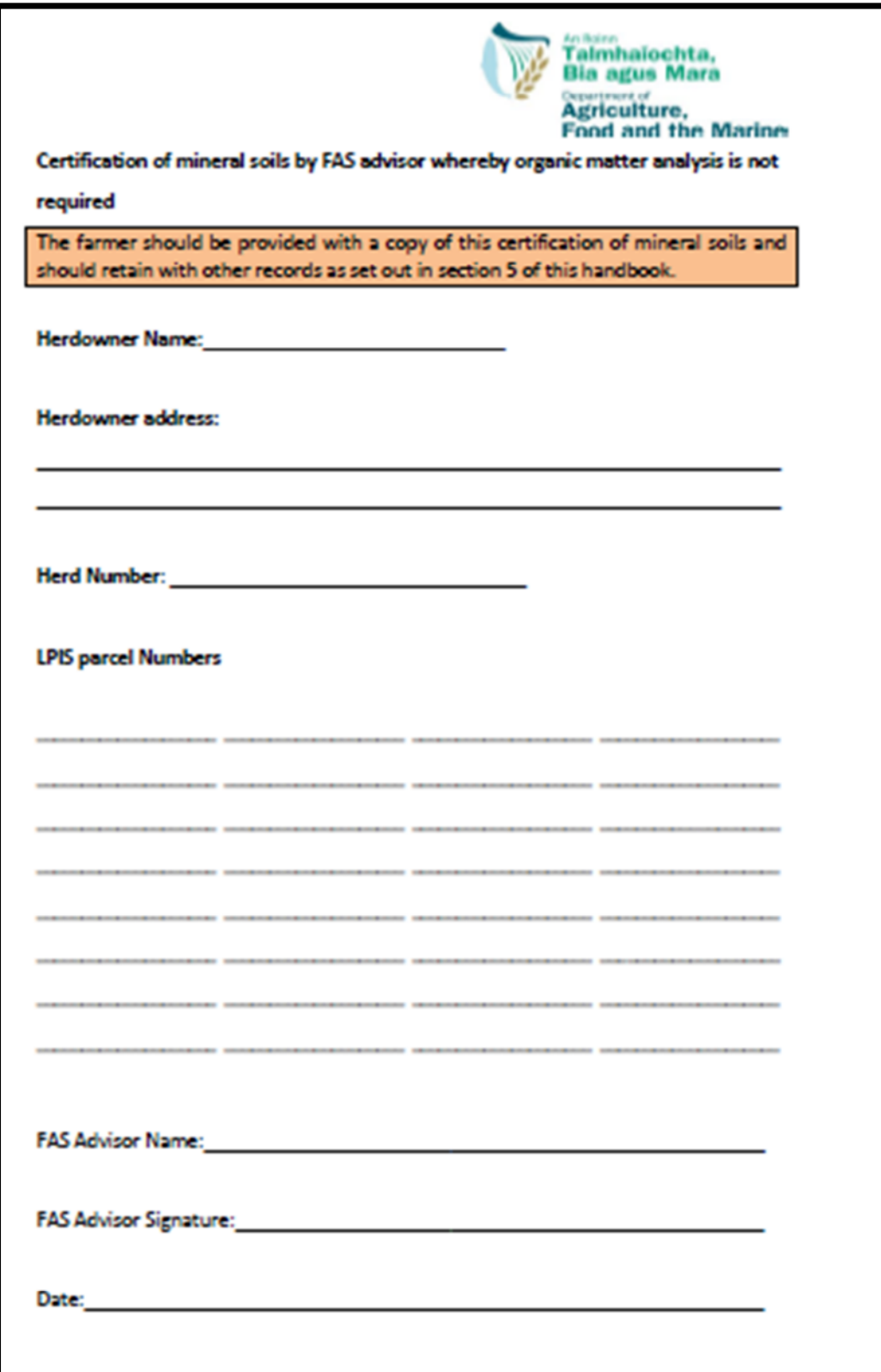

- 1. Log onto NMP https://nmp.teagasc.ie
- 2. If you have no login details or cannot login contact the NMP Helpdesk @ 0761111338 or nmp.helpdesk@teagasc.ie
- 3. Once into NMP online search for the client under my clients if you edited/created a plan for this client or under agency client if another agent in Teagasc did this work

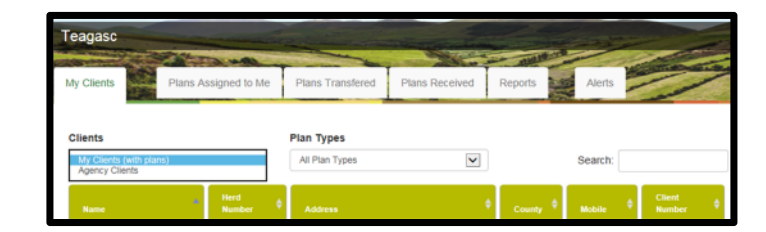

- 4. If a plan has been created for 2017 or 2018 for the client you can then select the relevant year and enter into that plan
- 5. Go to Map Viewer to find the organic matter layer

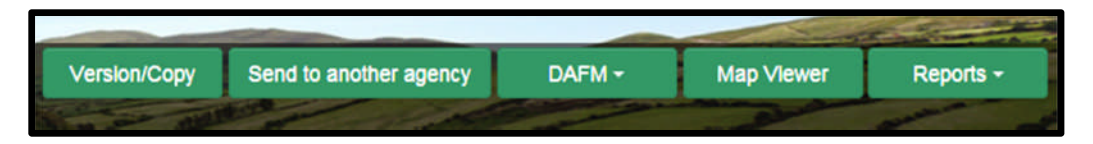

6. If the farm has been mapped than the plots will appear in the map viewer – can select "full Screen" at this stage if you wish. By selecting full screen the printing section will disappear until you select "Normal View"

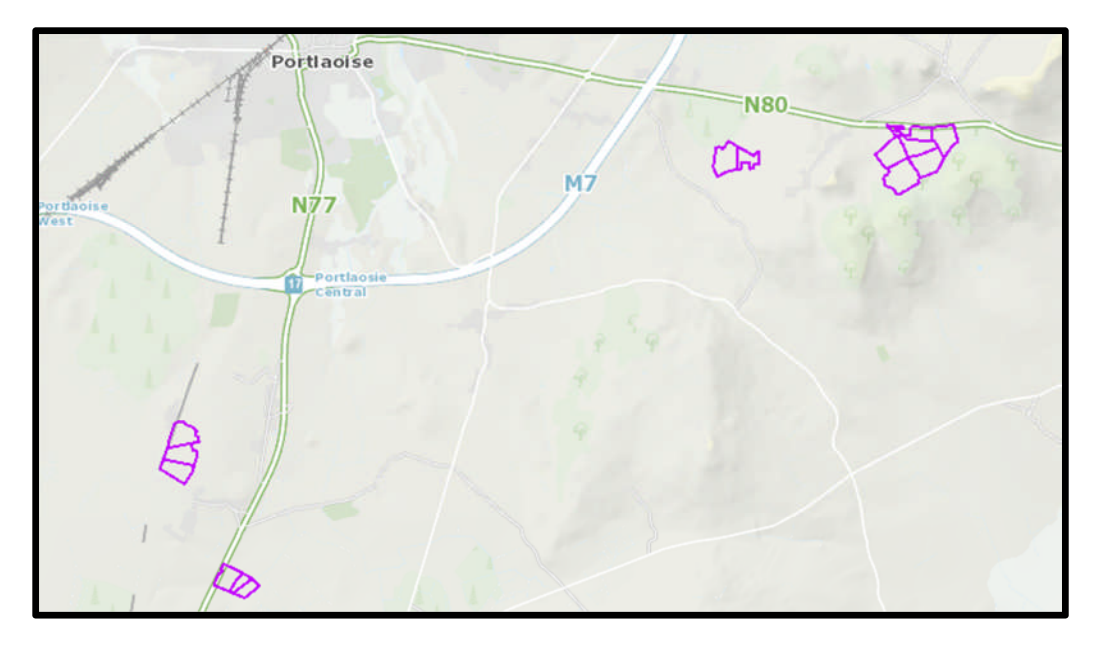

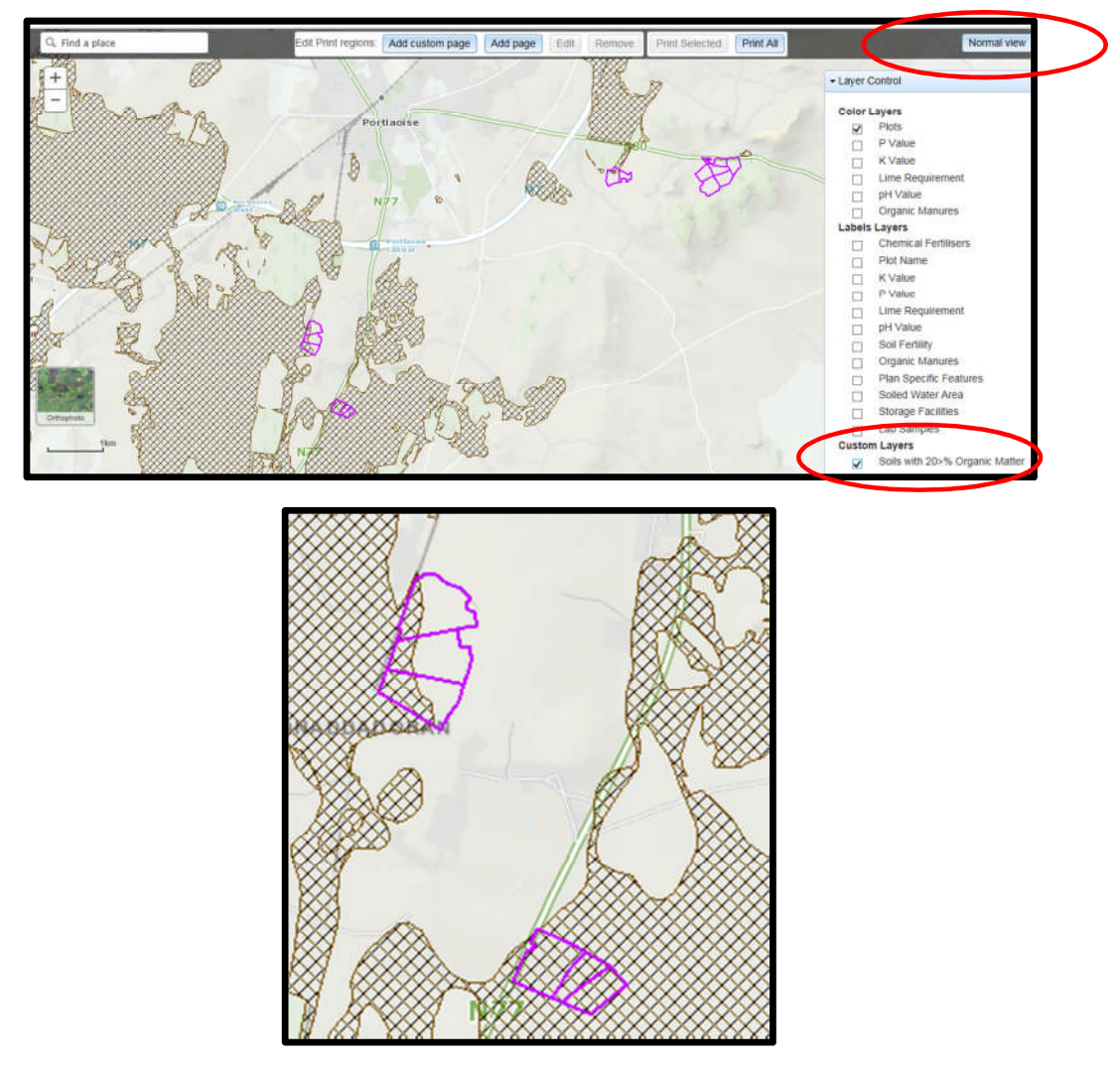

- 8. A decision needs to be made at this stage on one of the 3 following points
	- a. Test for organic matter. An OM soil test (S8) costs €36. This OM test is a permanent test so will only be needed once.
	- b. Don't test for organic matter and assume P index 3, even if soil test P results come back as P index 1 and 2, if P index 4 then the system uses the recommendations for P index 4. No P buildup permitted on these soils.
	- c. Don't test and the Farm Advisory Service (FAS) advisor certifies that the soil is a mineral soil. It is required that in such a situation the advisor provides a signed and dated declaration to the farmer with the relevant details of herdowner name and address, herd number and LPIS parcel. P buildup permitted on these soils. **(Appendix 1). This only needs to submitted as part of a Nitrates/Derogation Inspection**
- 9. The Organic matter layer is an indicative layer so won't be 100% accurate. FAS Advisors will have to make the decision on a field by field basis based on the map, soil texture, discussion with the farmer and a decision on a-c above will have to be made.
- 10. As can be seen from the maps below (ortho layer example), the OM layer can cover part of the field or the entire field.

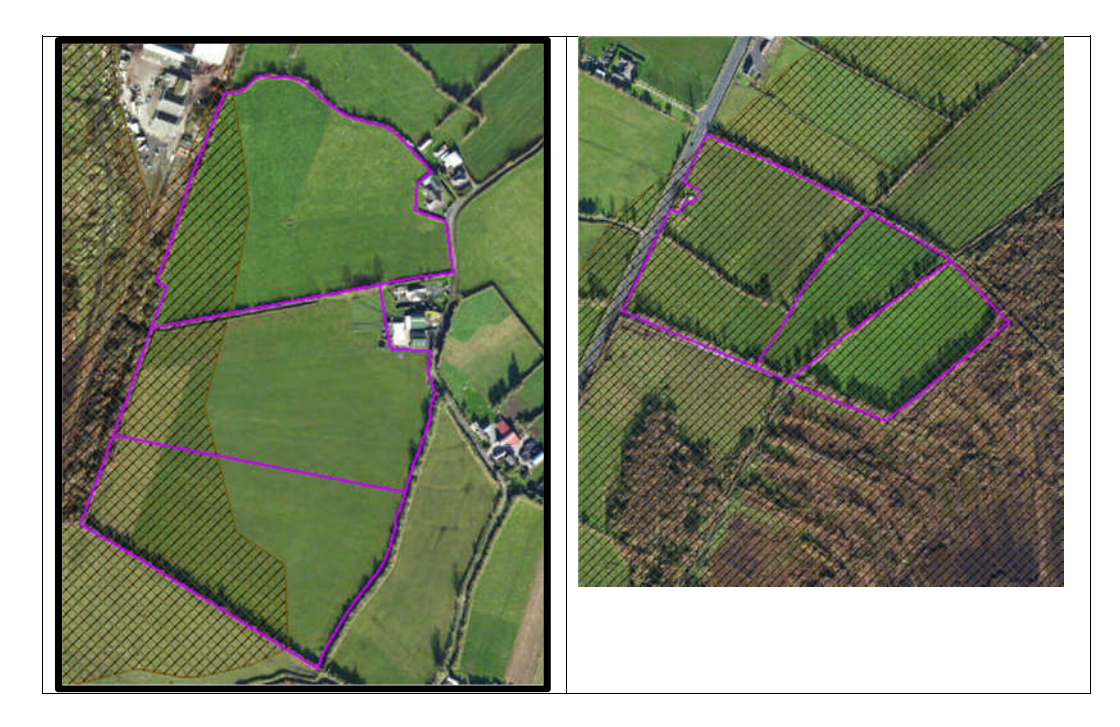

- 11. Soil sampling full fields for OM is an easy decision and for the map on the right hand side above a full pH, P, K and OM is needed due to the proximity of the bog or use option b above. When entering the soil sample into NMP online use the OM% if available or select the soil type as peat and NMP online will default P index 1 and 2 readings to P index 3 recommendations
- 12. For the maps on the left hand side above option b or c can be selected.

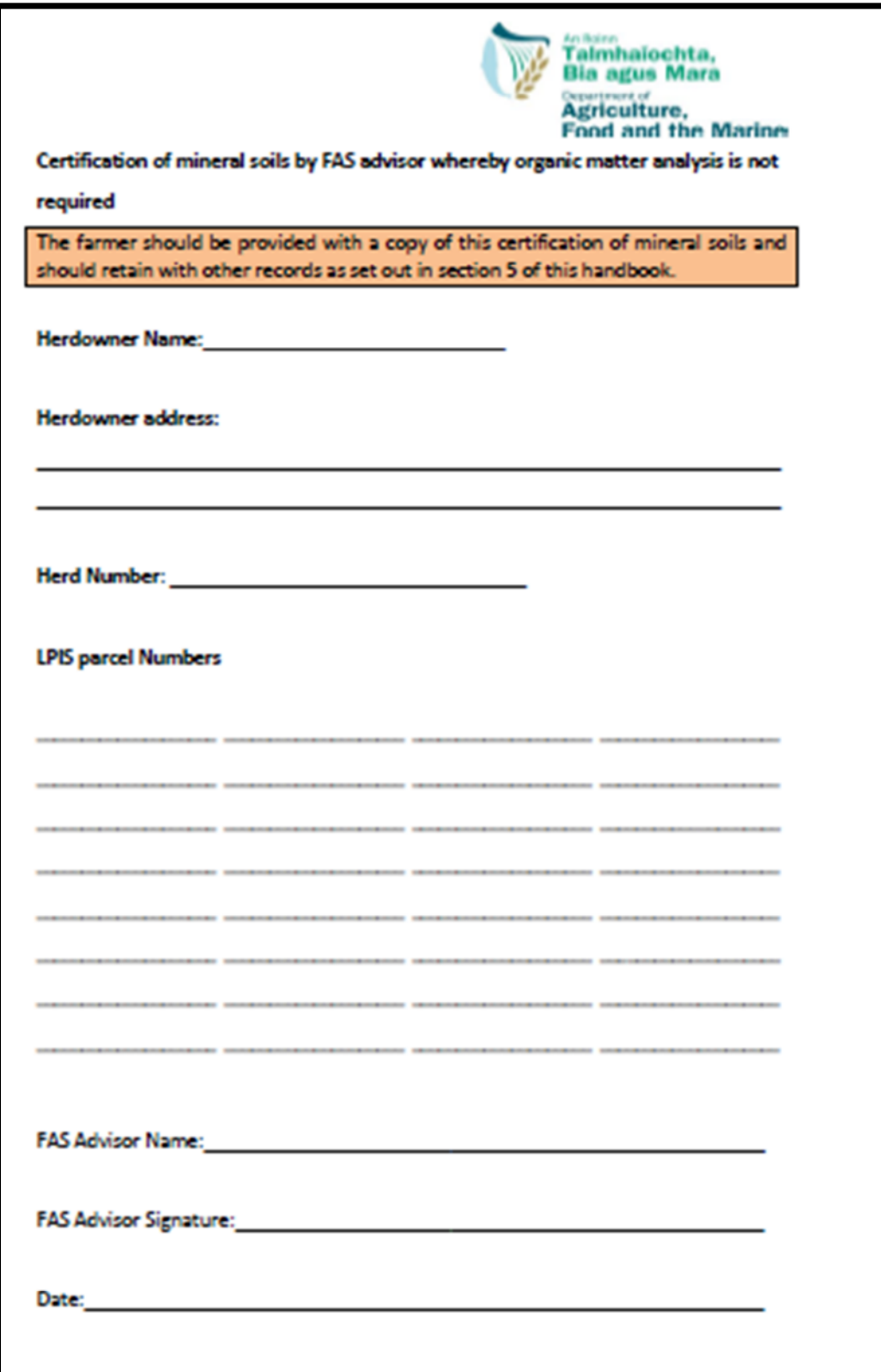

- 1. Log onto NMP https://nmp.teagasc.ie
- 2. If you have no login details or cannot login contact the NMP Helpdesk @ 0761111338 or nmp.helpdesk@teagasc.ie
- 3. Once into NMP online search for the client under my clients if you edited/created a plan for this client or under agency client if another agent in Teagasc did this work

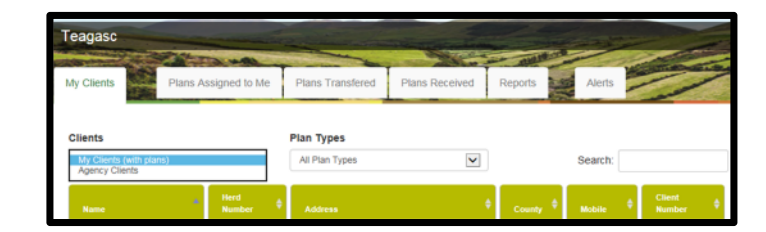

- 4. If a plan has been created for 2017 or 2018 for the client you can then select the relevant year and enter into that plan
- 5. Go to Map Viewer to find the organic matter layer

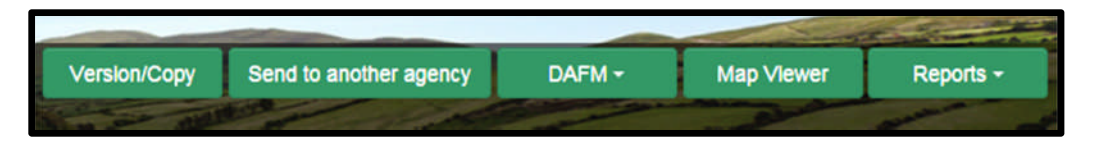

6. If the farm has been mapped than the plots will appear in the map viewer – can select "full Screen" at this stage if you wish. By selecting full screen the printing section will disappear until you select "Normal View"

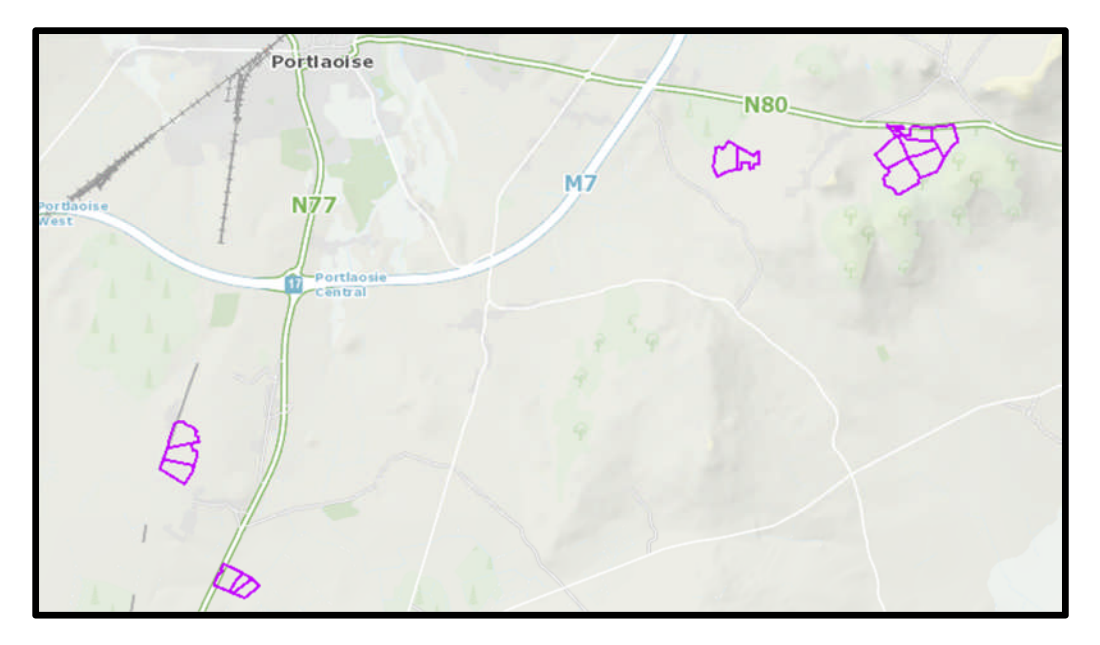

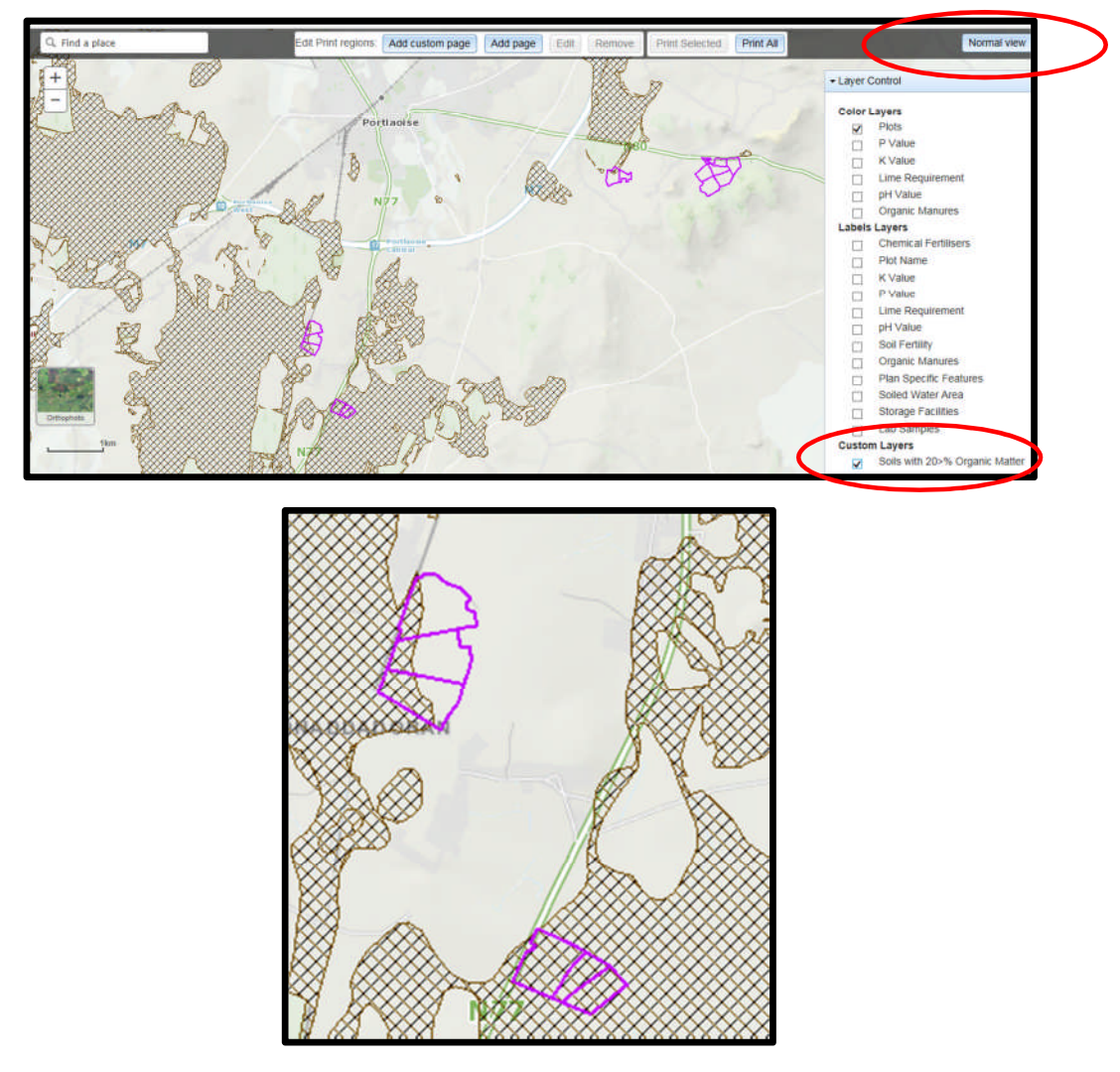

- 8. A decision needs to be made at this stage on one of the 3 following points
	- a. Test for organic matter. An OM soil test (S8) costs €36. This OM test is a permanent test so will only be needed once.
	- b. Don't test for organic matter and assume P index 3, even if soil test P results come back as P index 1 and 2, if P index 4 then the system uses the recommendations for P index 4. No P buildup permitted on these soils.
	- c. Don't test and the Farm Advisory Service (FAS) advisor certifies that the soil is a mineral soil. It is required that in such a situation the advisor provides a signed and dated declaration to the farmer with the relevant details of herdowner name and address, herd number and LPIS parcel. P buildup permitted on these soils. **(Appendix 1). This only needs to submitted as part of a Nitrates/Derogation Inspection**
- 9. The Organic matter layer is an indicative layer so won't be 100% accurate. FAS Advisors will have to make the decision on a field by field basis based on the map, soil texture, discussion with the farmer and a decision on a-c above will have to be made.
- 10. As can be seen from the maps below (ortho layer example), the OM layer can cover part of the field or the entire field.

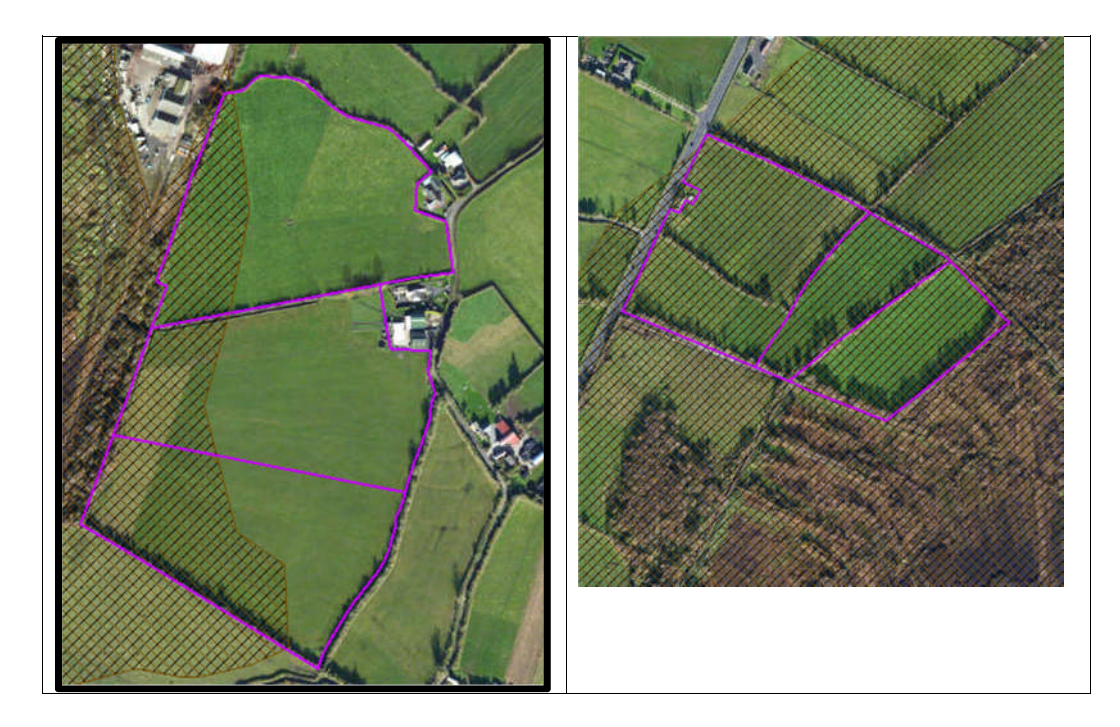

- 11. Soil sampling full fields for OM is an easy decision and for the map on the right hand side above a full pH, P, K and OM is needed due to the proximity of the bog or use option b above. When entering the soil sample into NMP online use the OM% if available or select the soil type as peat and NMP online will default P index 1 and 2 readings to P index 3 recommendations
- 12. For the maps on the left hand side above option b or c can be selected.

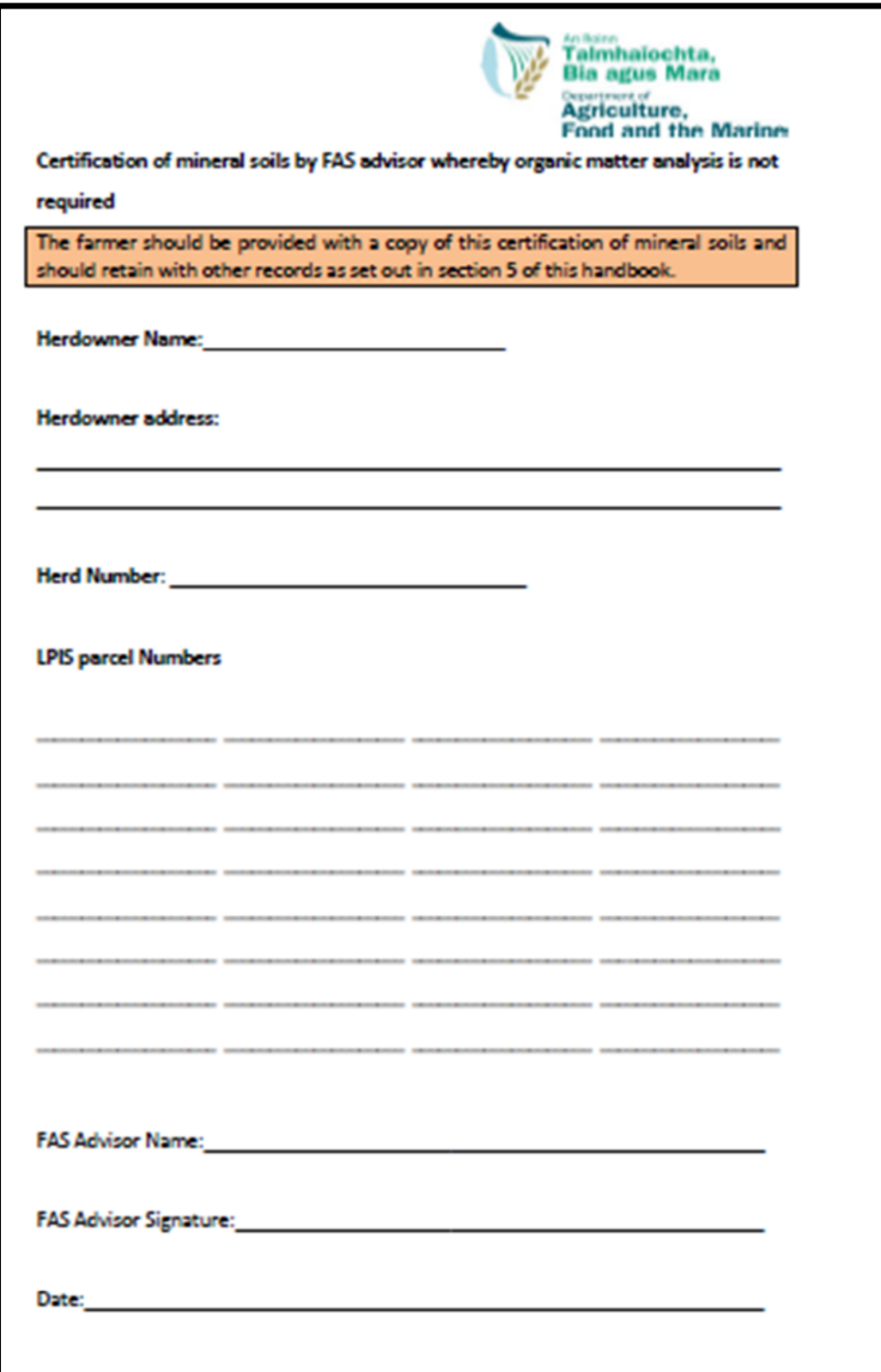

- 1. Log onto NMP https://nmp.teagasc.ie
- 2. If you have no login details or cannot login contact the NMP Helpdesk @ 0761111338 or nmp.helpdesk@teagasc.ie
- 3. Once into NMP online search for the client under my clients if you edited/created a plan for this client or under agency client if another agent in Teagasc did this work

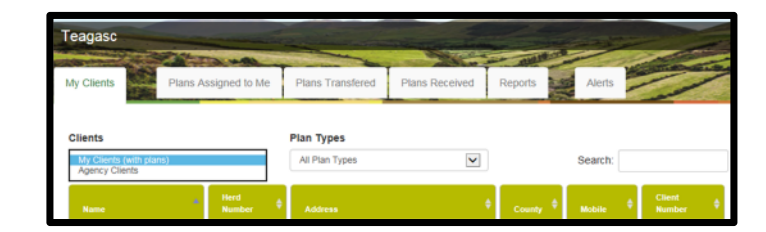

- 4. If a plan has been created for 2017 or 2018 for the client you can then select the relevant year and enter into that plan
- 5. Go to Map Viewer to find the organic matter layer

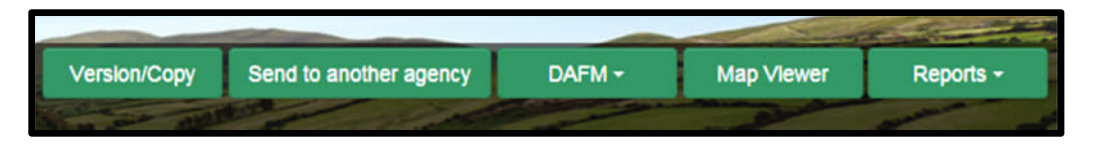

6. If the farm has been mapped than the plots will appear in the map viewer – can select "full Screen" at this stage if you wish. By selecting full screen the printing section will disappear until you select "Normal View"

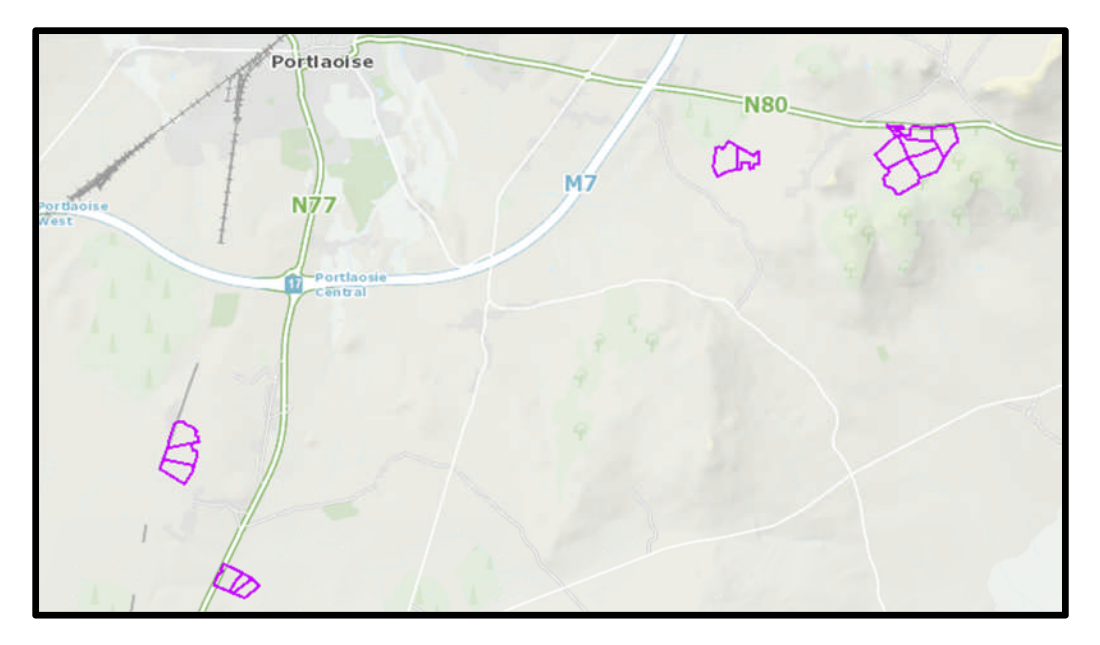

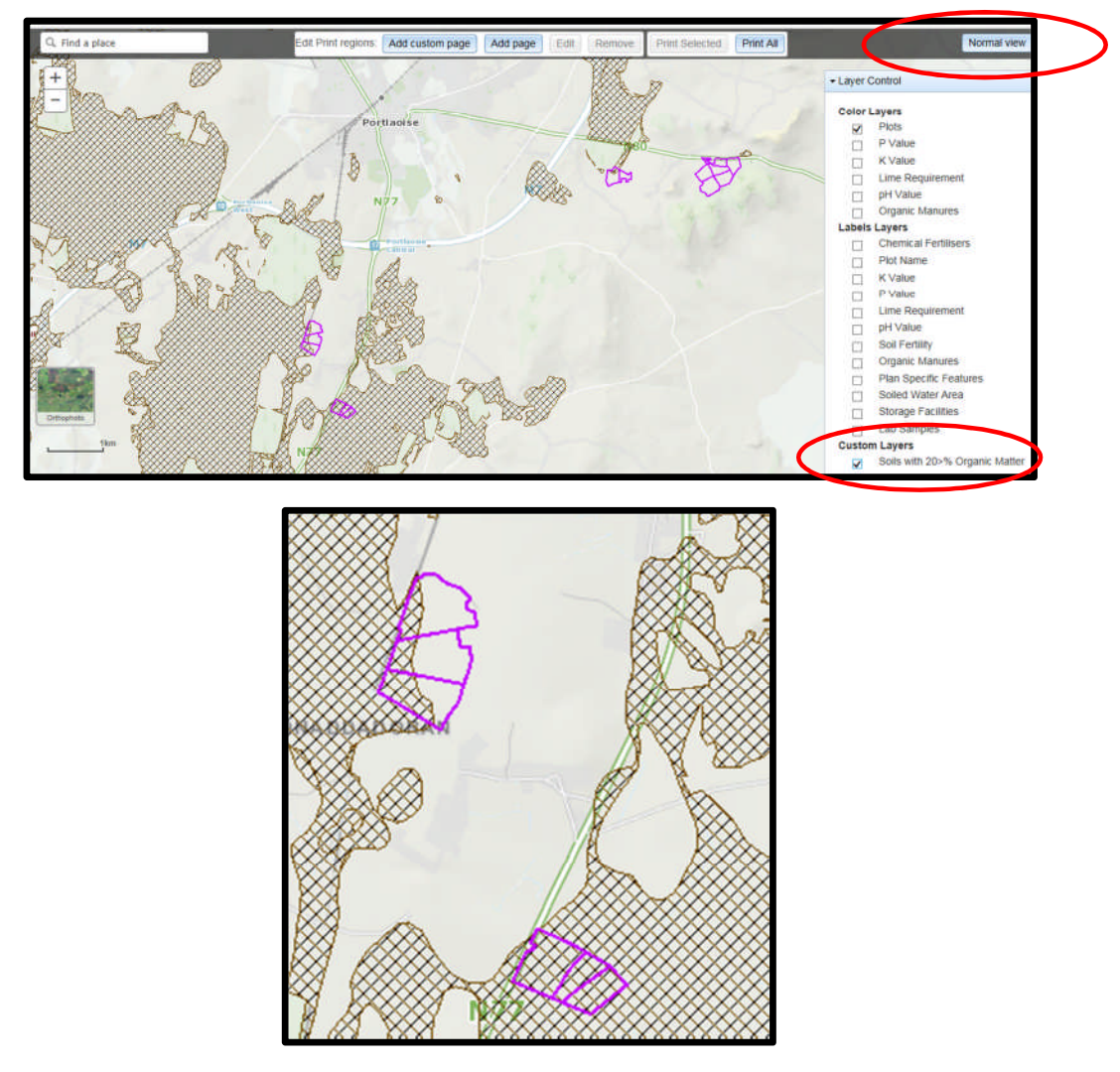

- 8. A decision needs to be made at this stage on one of the 3 following points
	- a. Test for organic matter. An OM soil test (S8) costs €36. This OM test is a permanent test so will only be needed once.
	- b. Don't test for organic matter and assume P index 3, even if soil test P results come back as P index 1 and 2, if P index 4 then the system uses the recommendations for P index 4. No P buildup permitted on these soils.
	- c. Don't test and the Farm Advisory Service (FAS) advisor certifies that the soil is a mineral soil. It is required that in such a situation the advisor provides a signed and dated declaration to the farmer with the relevant details of herdowner name and address, herd number and LPIS parcel. P buildup permitted on these soils. **(Appendix 1). This only needs to submitted as part of a Nitrates/Derogation Inspection**
- 9. The Organic matter layer is an indicative layer so won't be 100% accurate. FAS Advisors will have to make the decision on a field by field basis based on the map, soil texture, discussion with the farmer and a decision on a-c above will have to be made.
- 10. As can be seen from the maps below (ortho layer example), the OM layer can cover part of the field or the entire field.

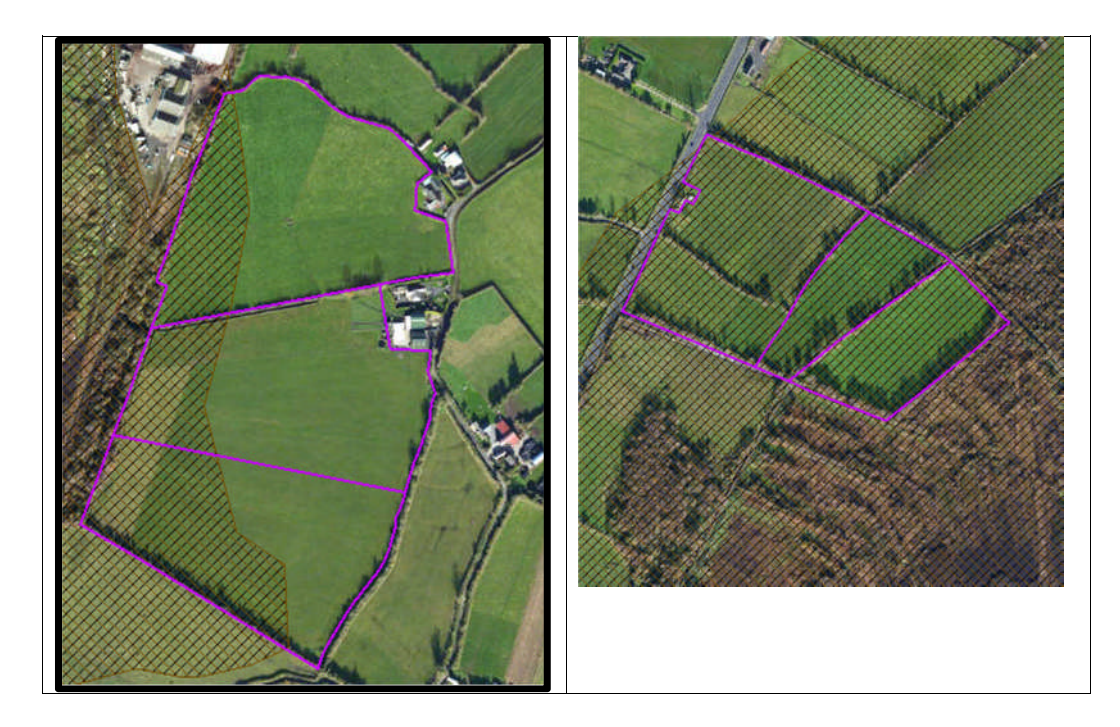

- 11. Soil sampling full fields for OM is an easy decision and for the map on the right hand side above a full pH, P, K and OM is needed due to the proximity of the bog or use option b above. When entering the soil sample into NMP online use the OM% if available or select the soil type as peat and NMP online will default P index 1 and 2 readings to P index 3 recommendations
- 12. For the maps on the left hand side above option b or c can be selected.

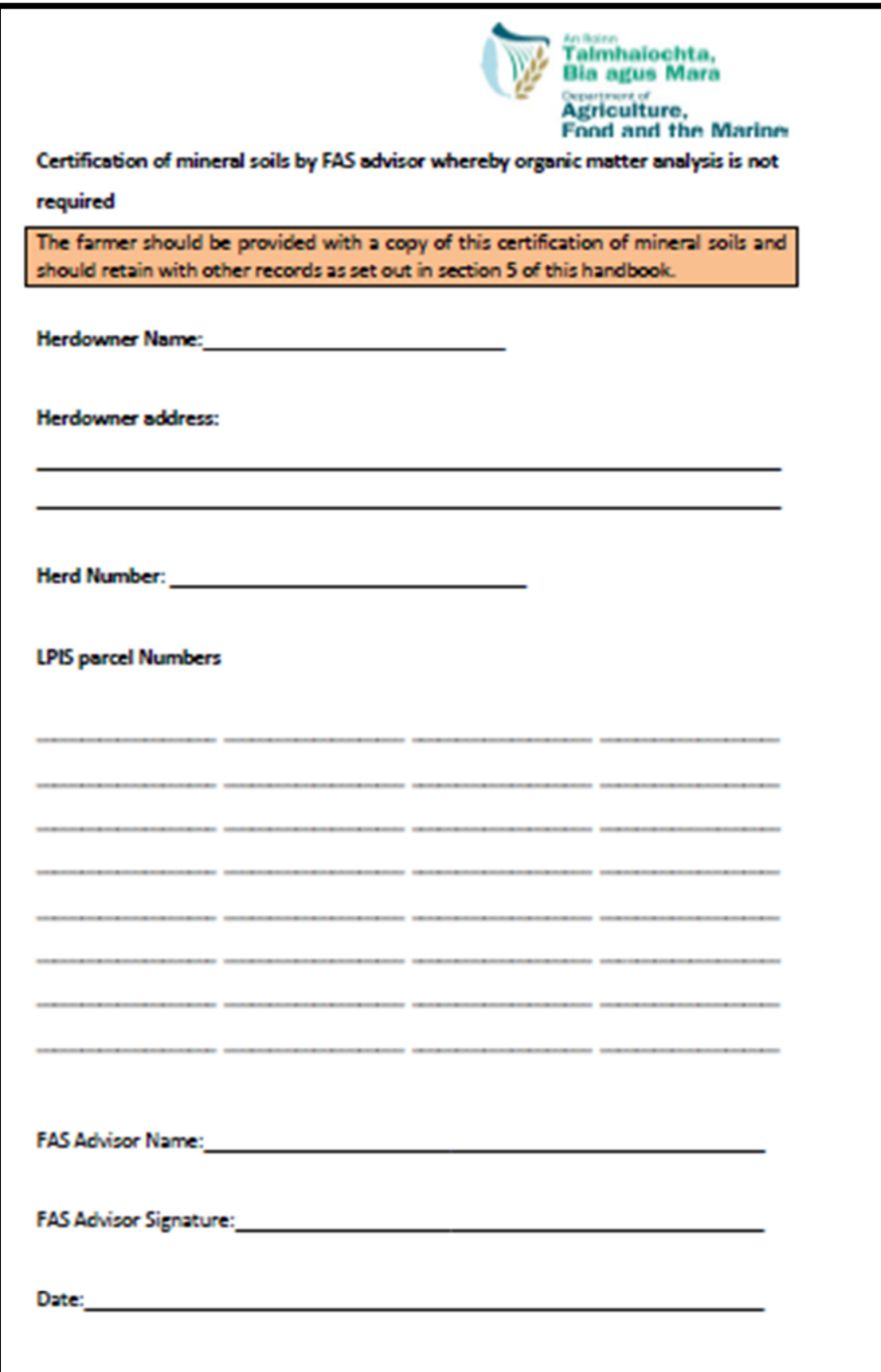

- 1. Log onto NMP https://nmp.teagasc.ie
- 2. If you have no login details or cannot login contact the NMP Helpdesk @ 0761111338 or nmp.helpdesk@teagasc.ie
- 3. Once into NMP online search for the client under my clients if you edited/created a plan for this client or under agency client if another agent in Teagasc did this work

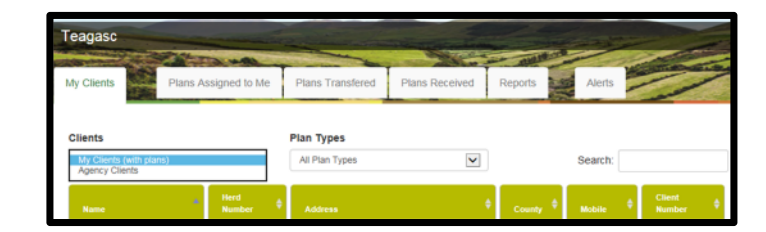

- 4. If a plan has been created for 2017 or 2018 for the client you can then select the relevant year and enter into that plan
- 5. Go to Map Viewer to find the organic matter layer

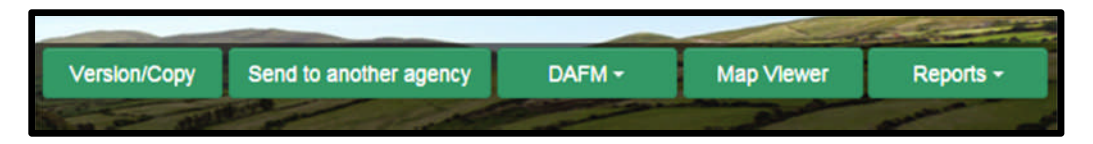

6. If the farm has been mapped than the plots will appear in the map viewer – can select "full Screen" at this stage if you wish. By selecting full screen the printing section will disappear until you select "Normal View"

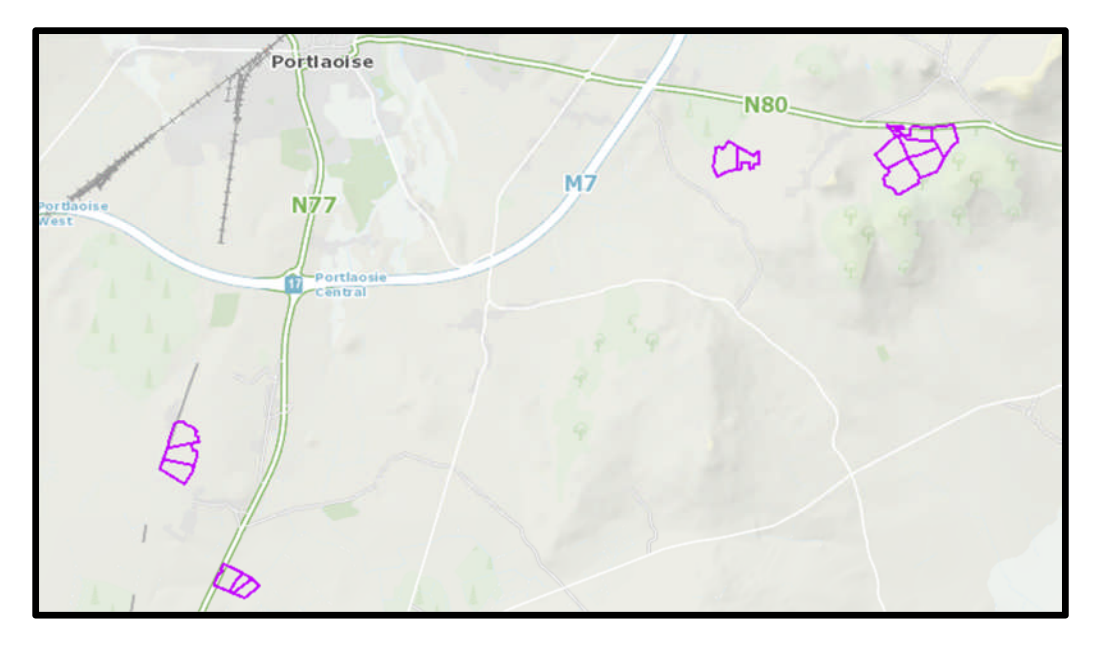

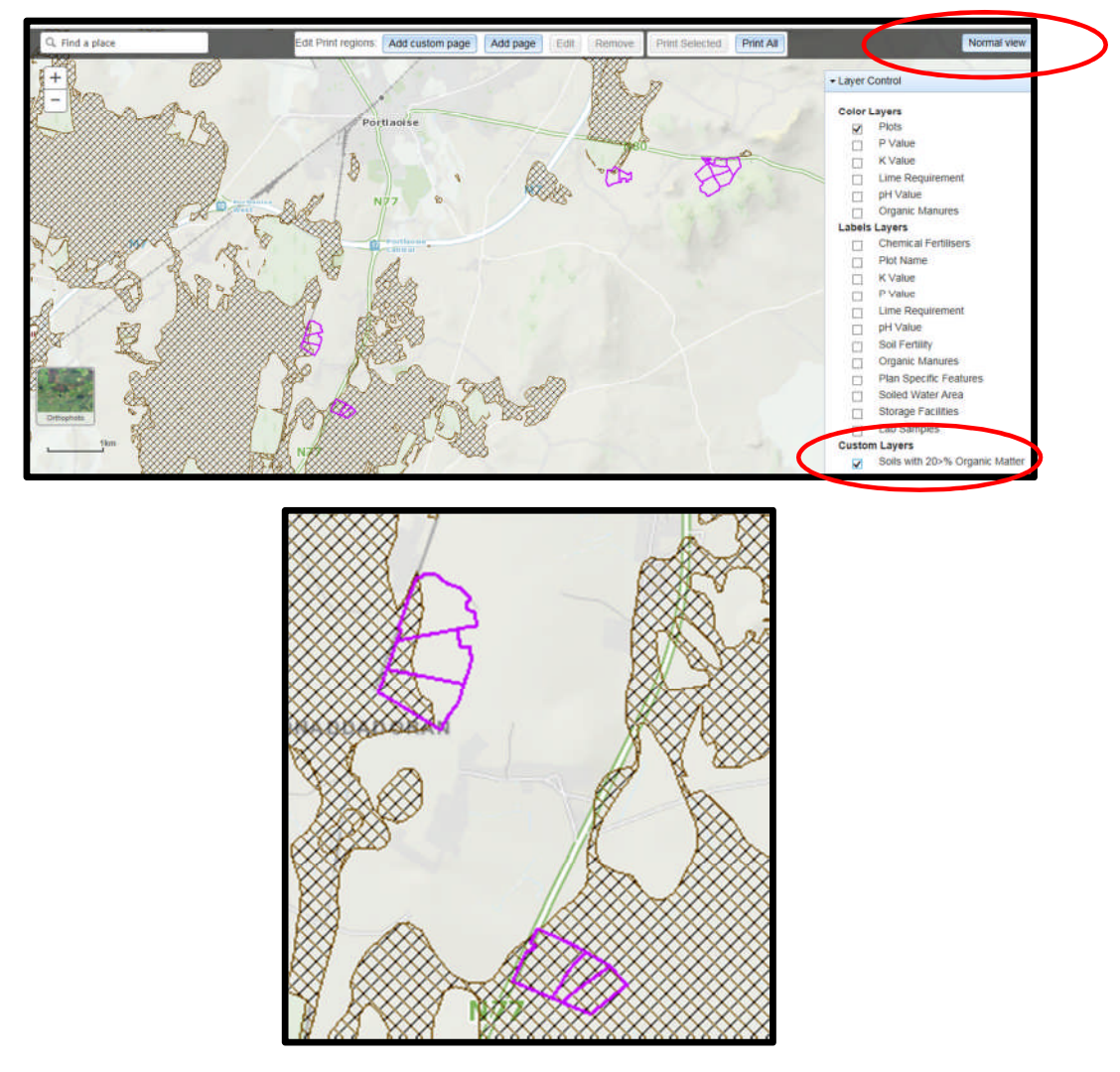

- 8. A decision needs to be made at this stage on one of the 3 following points
	- a. Test for organic matter. An OM soil test (S8) costs €36. This OM test is a permanent test so will only be needed once.
	- b. Don't test for organic matter and assume P index 3, even if soil test P results come back as P index 1 and 2, if P index 4 then the system uses the recommendations for P index 4. No P buildup permitted on these soils.
	- c. Don't test and the Farm Advisory Service (FAS) advisor certifies that the soil is a mineral soil. It is required that in such a situation the advisor provides a signed and dated declaration to the farmer with the relevant details of herdowner name and address, herd number and LPIS parcel. P buildup permitted on these soils. **(Appendix 1). This only needs to submitted as part of a Nitrates/Derogation Inspection**
- 9. The Organic matter layer is an indicative layer so won't be 100% accurate. FAS Advisors will have to make the decision on a field by field basis based on the map, soil texture, discussion with the farmer and a decision on a-c above will have to be made.
- 10. As can be seen from the maps below (ortho layer example), the OM layer can cover part of the field or the entire field.

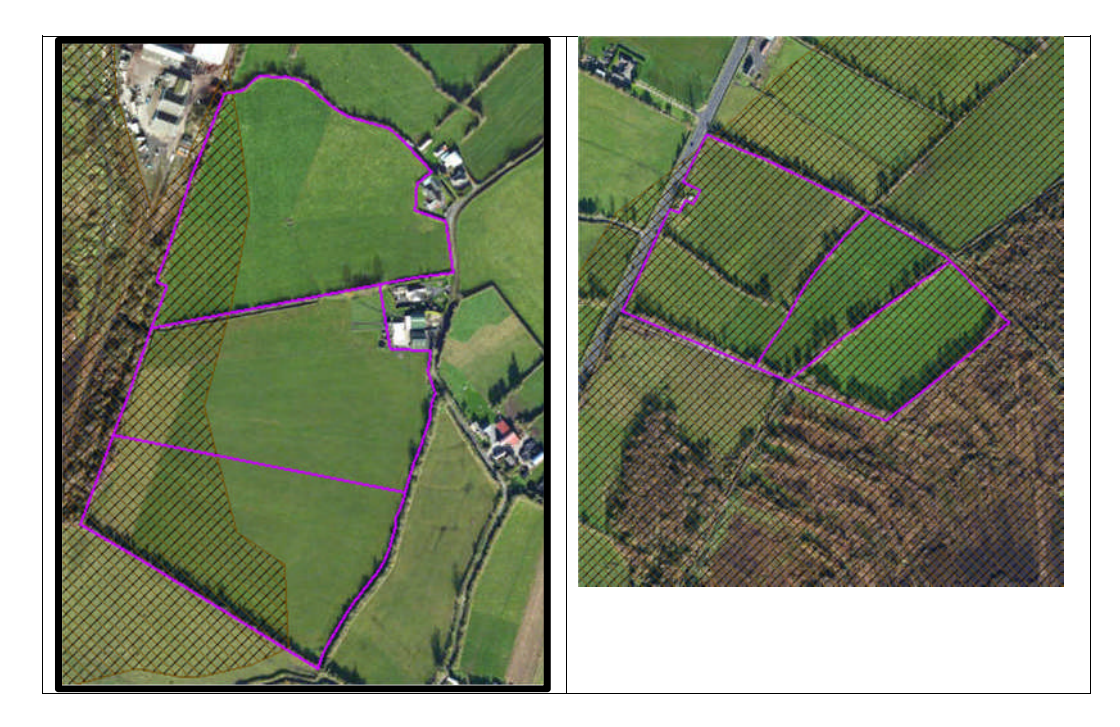

- 11. Soil sampling full fields for OM is an easy decision and for the map on the right hand side above a full pH, P, K and OM is needed due to the proximity of the bog or use option b above. When entering the soil sample into NMP online use the OM% if available or select the soil type as peat and NMP online will default P index 1 and 2 readings to P index 3 recommendations
- 12. For the maps on the left hand side above option b or c can be selected.

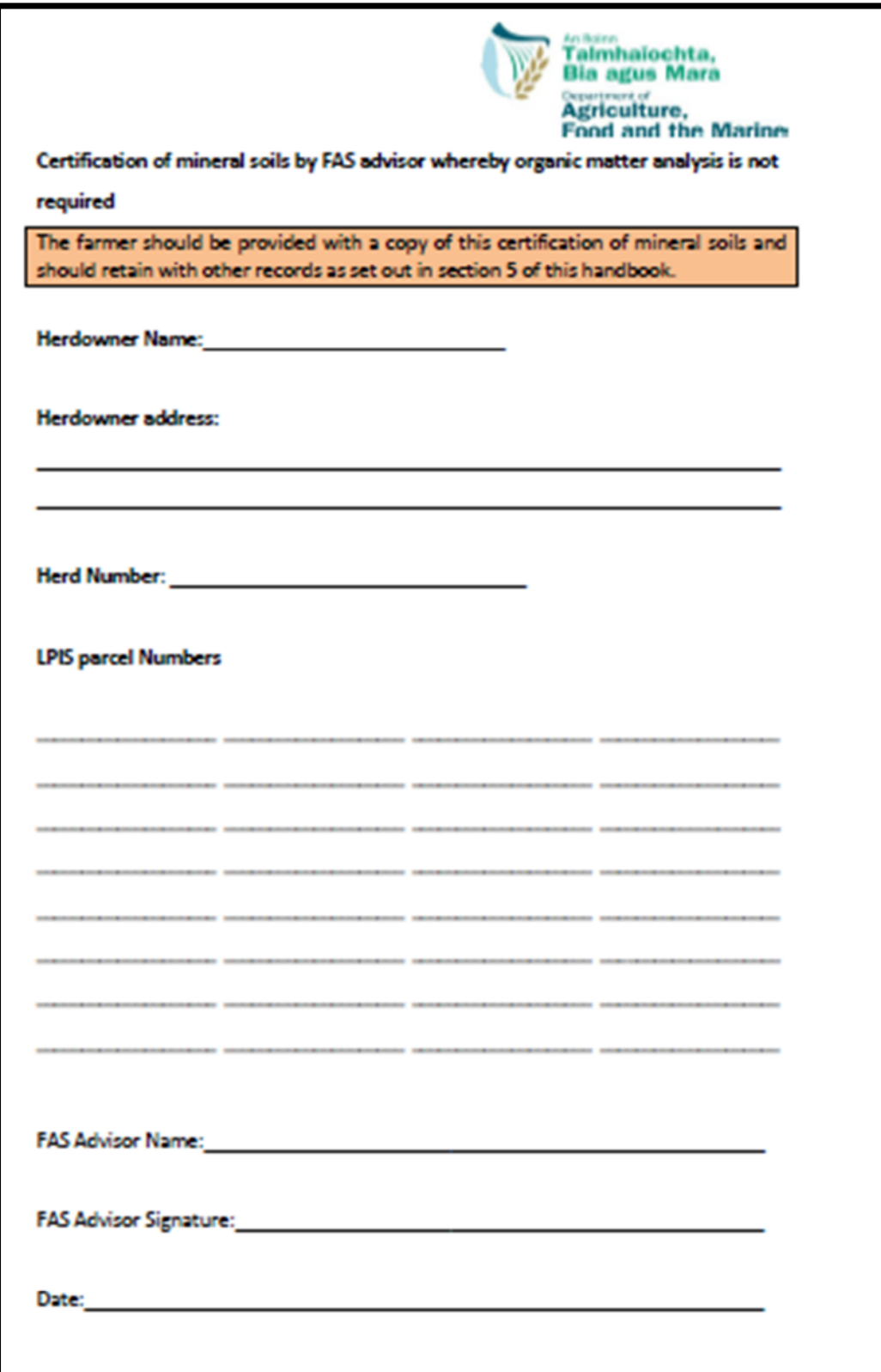

- 1. Log onto NMP https://nmp.teagasc.ie
- 2. If you have no login details or cannot login contact the NMP Helpdesk @ 0761111338 or nmp.helpdesk@teagasc.ie
- 3. Once into NMP online search for the client under my clients if you edited/created a plan for this client or under agency client if another agent in Teagasc did this work

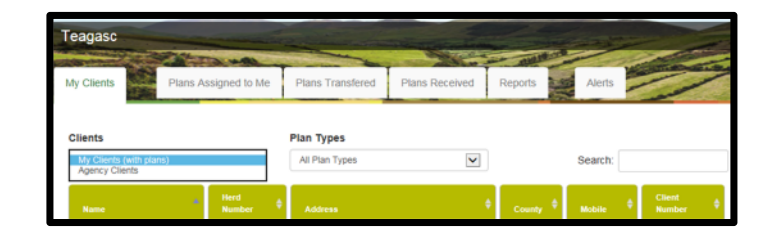

- 4. If a plan has been created for 2017 or 2018 for the client you can then select the relevant year and enter into that plan
- 5. Go to Map Viewer to find the organic matter layer

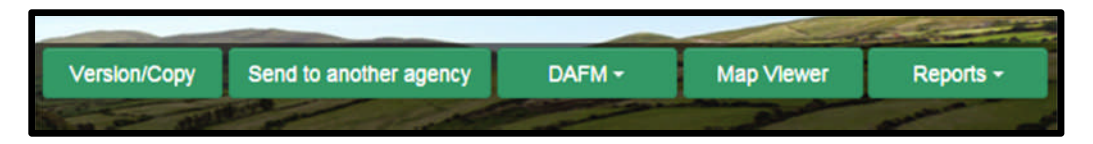

6. If the farm has been mapped than the plots will appear in the map viewer – can select "full Screen" at this stage if you wish. By selecting full screen the printing section will disappear until you select "Normal View"

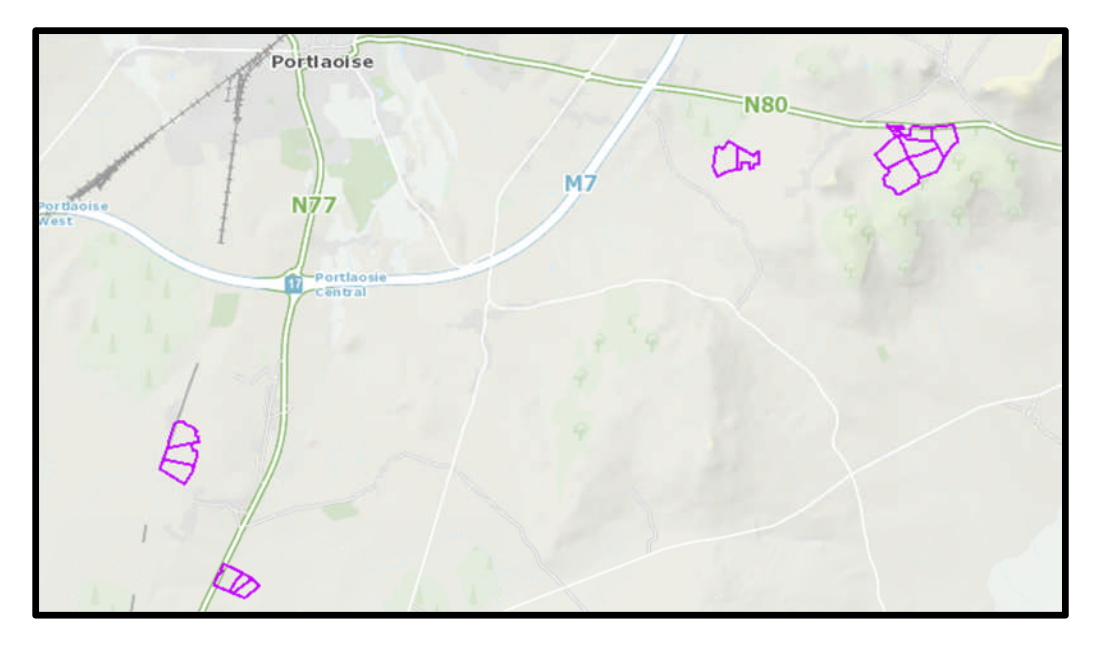

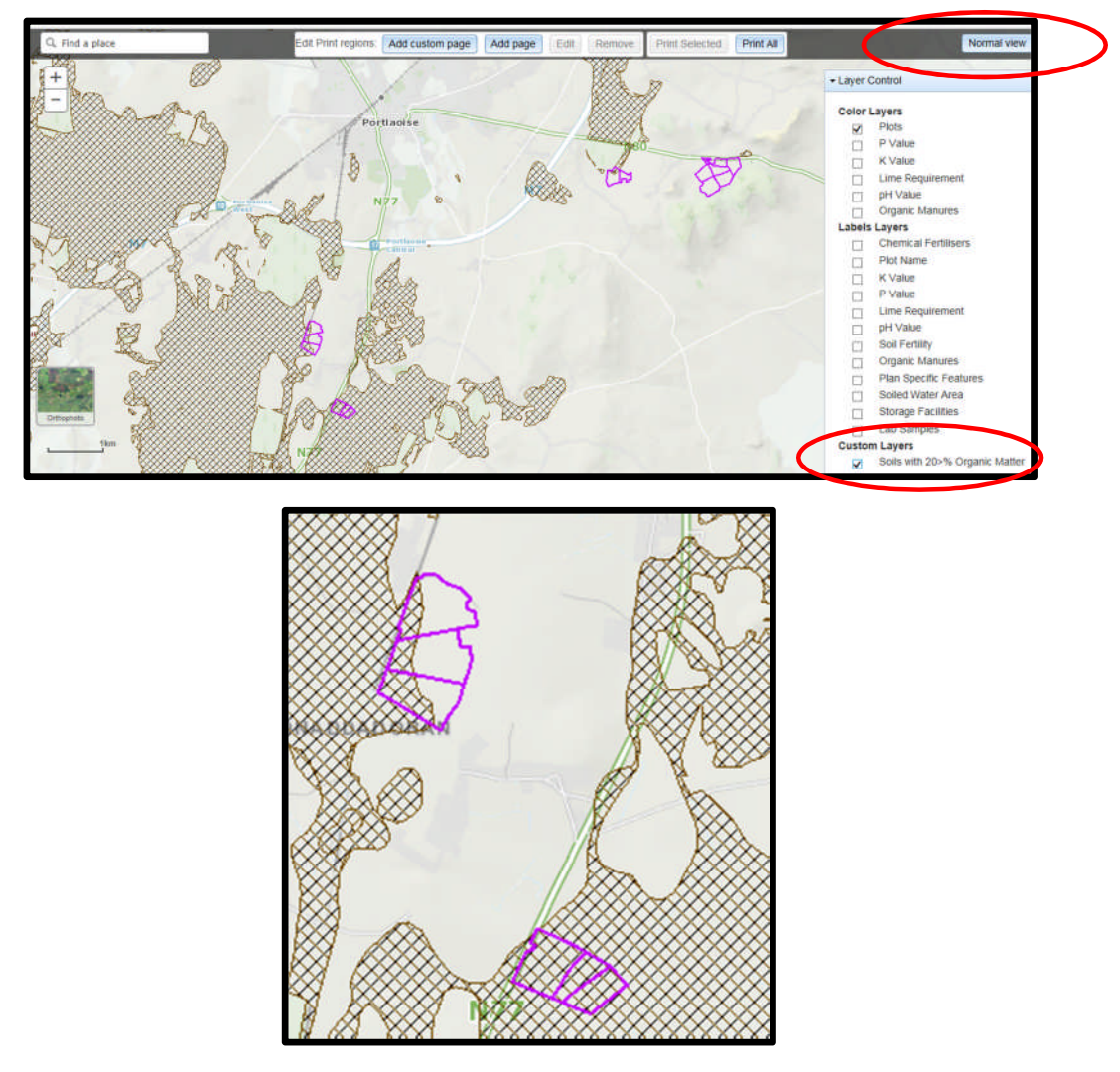

- 8. A decision needs to be made at this stage on one of the 3 following points
	- a. Test for organic matter. An OM soil test (S8) costs €36. This OM test is a permanent test so will only be needed once.
	- b. Don't test for organic matter and assume P index 3, even if soil test P results come back as P index 1 and 2, if P index 4 then the system uses the recommendations for P index 4. No P buildup permitted on these soils.
	- c. Don't test and the Farm Advisory Service (FAS) advisor certifies that the soil is a mineral soil. It is required that in such a situation the advisor provides a signed and dated declaration to the farmer with the relevant details of herdowner name and address, herd number and LPIS parcel. P buildup permitted on these soils. **(Appendix 1). This only needs to submitted as part of a Nitrates/Derogation Inspection**
- 9. The Organic matter layer is an indicative layer so won't be 100% accurate. FAS Advisors will have to make the decision on a field by field basis based on the map, soil texture, discussion with the farmer and a decision on a-c above will have to be made.
- 10. As can be seen from the maps below (ortho layer example), the OM layer can cover part of the field or the entire field.

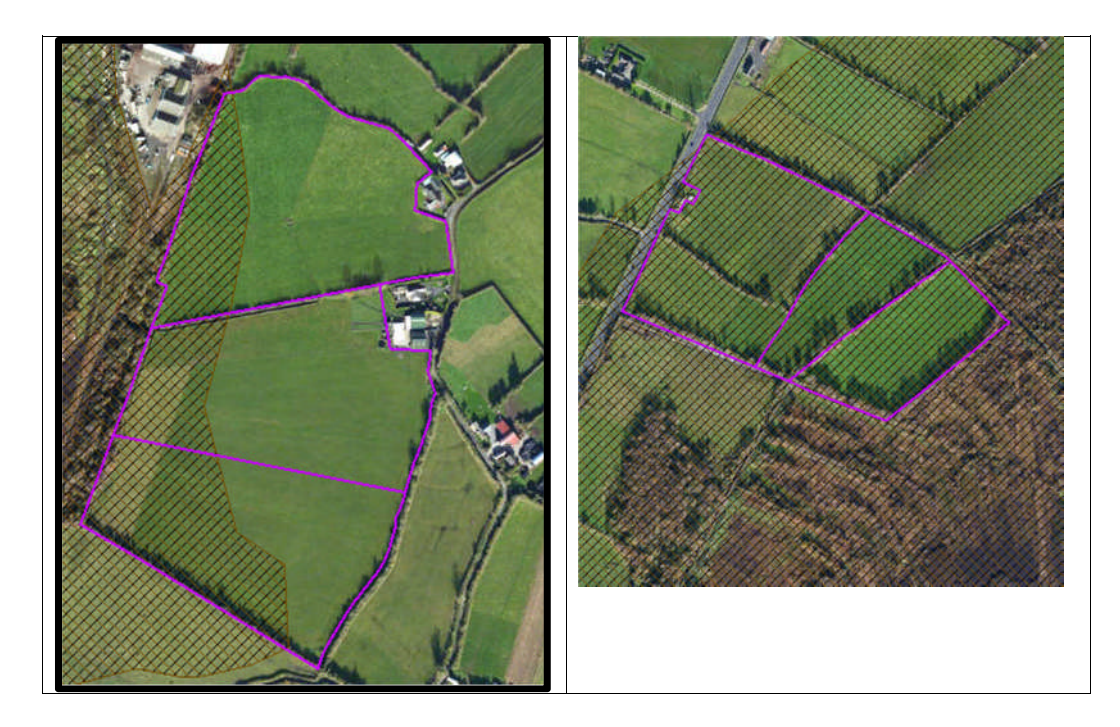

- 11. Soil sampling full fields for OM is an easy decision and for the map on the right hand side above a full pH, P, K and OM is needed due to the proximity of the bog or use option b above. When entering the soil sample into NMP online use the OM% if available or select the soil type as peat and NMP online will default P index 1 and 2 readings to P index 3 recommendations
- 12. For the maps on the left hand side above option b or c can be selected.

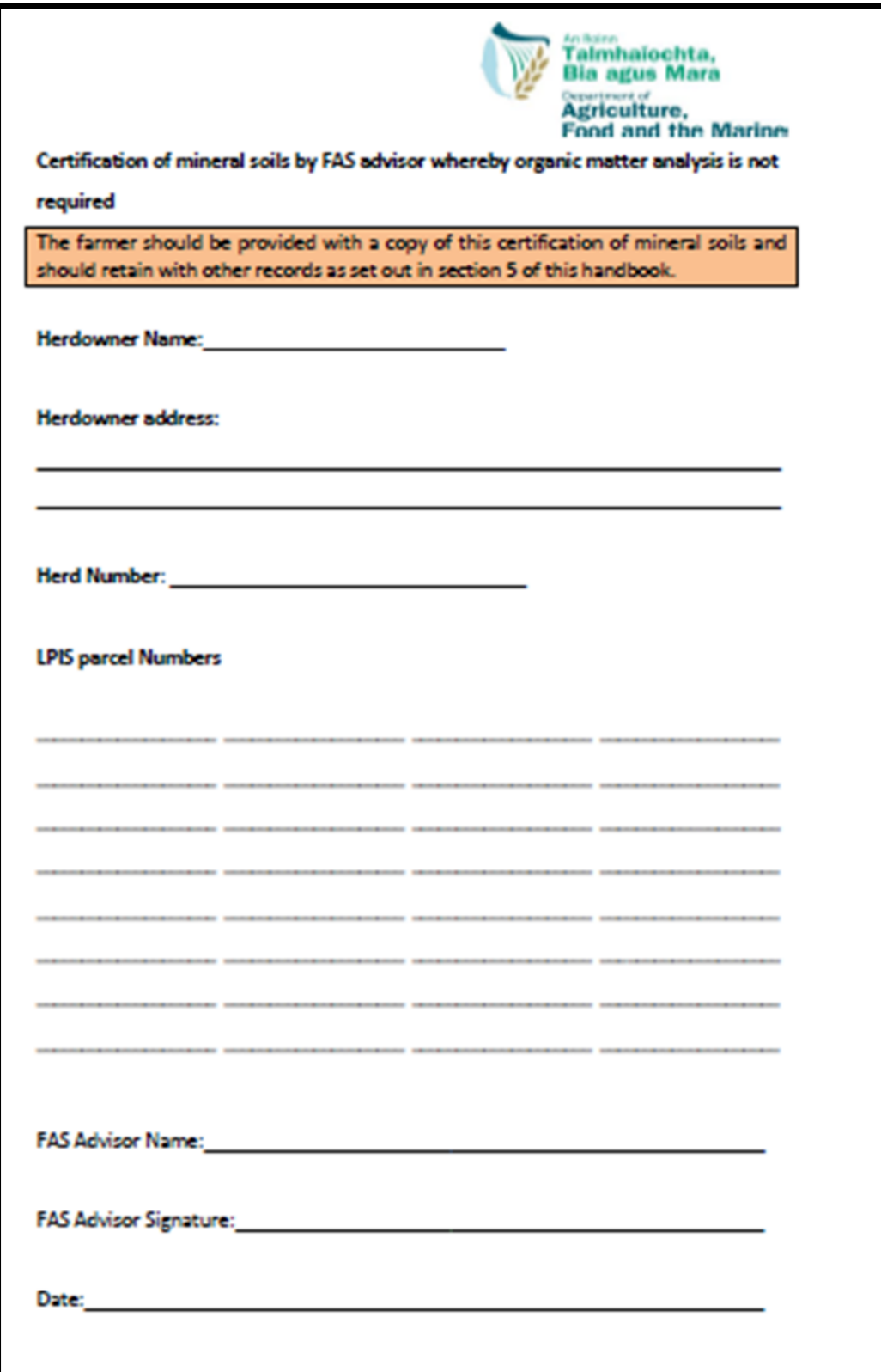

- 1. Log onto NMP https://nmp.teagasc.ie
- 2. If you have no login details or cannot login contact the NMP Helpdesk @ 0761111338 or nmp.helpdesk@teagasc.ie
- 3. Once into NMP online search for the client under my clients if you edited/created a plan for this client or under agency client if another agent in Teagasc did this work

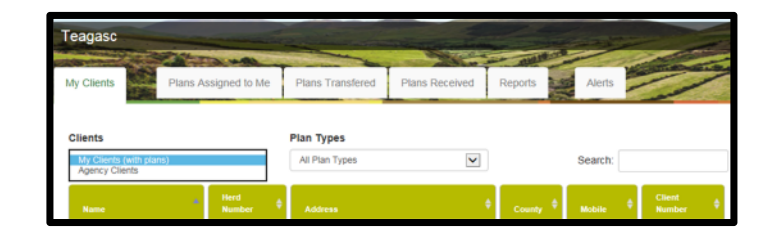

- 4. If a plan has been created for 2017 or 2018 for the client you can then select the relevant year and enter into that plan
- 5. Go to Map Viewer to find the organic matter layer

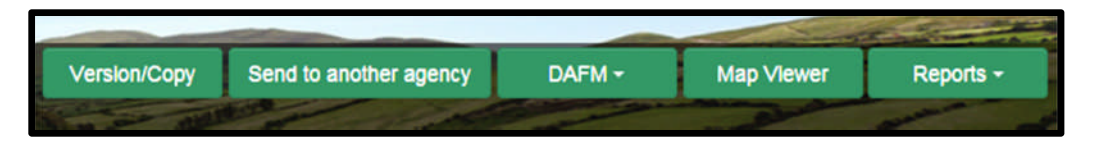

6. If the farm has been mapped than the plots will appear in the map viewer – can select "full Screen" at this stage if you wish. By selecting full screen the printing section will disappear until you select "Normal View"

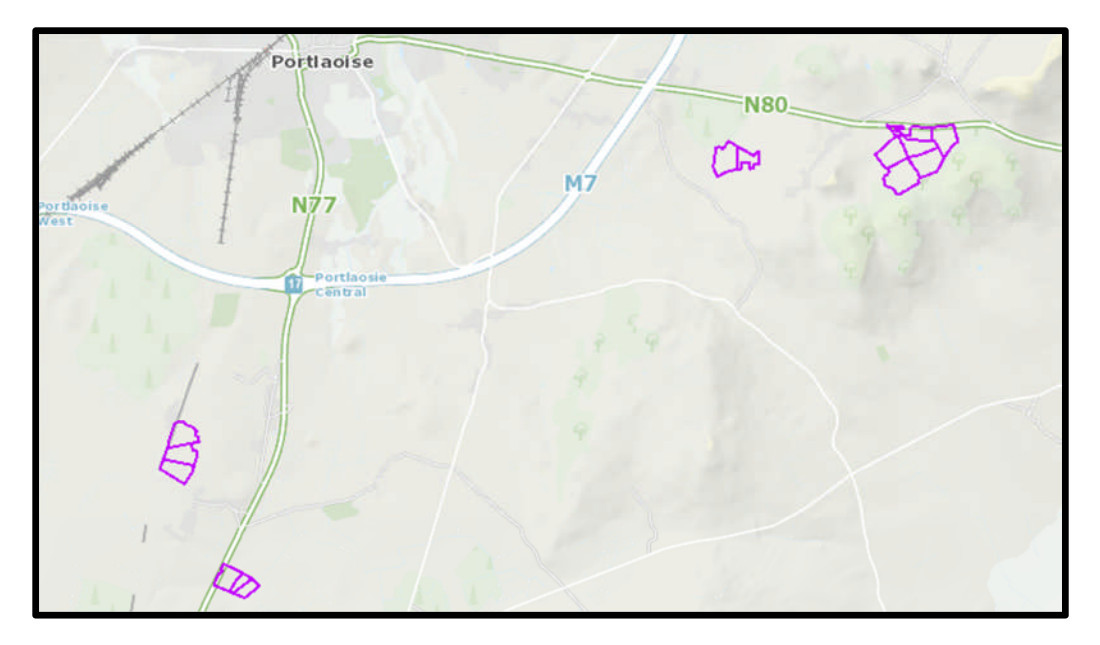

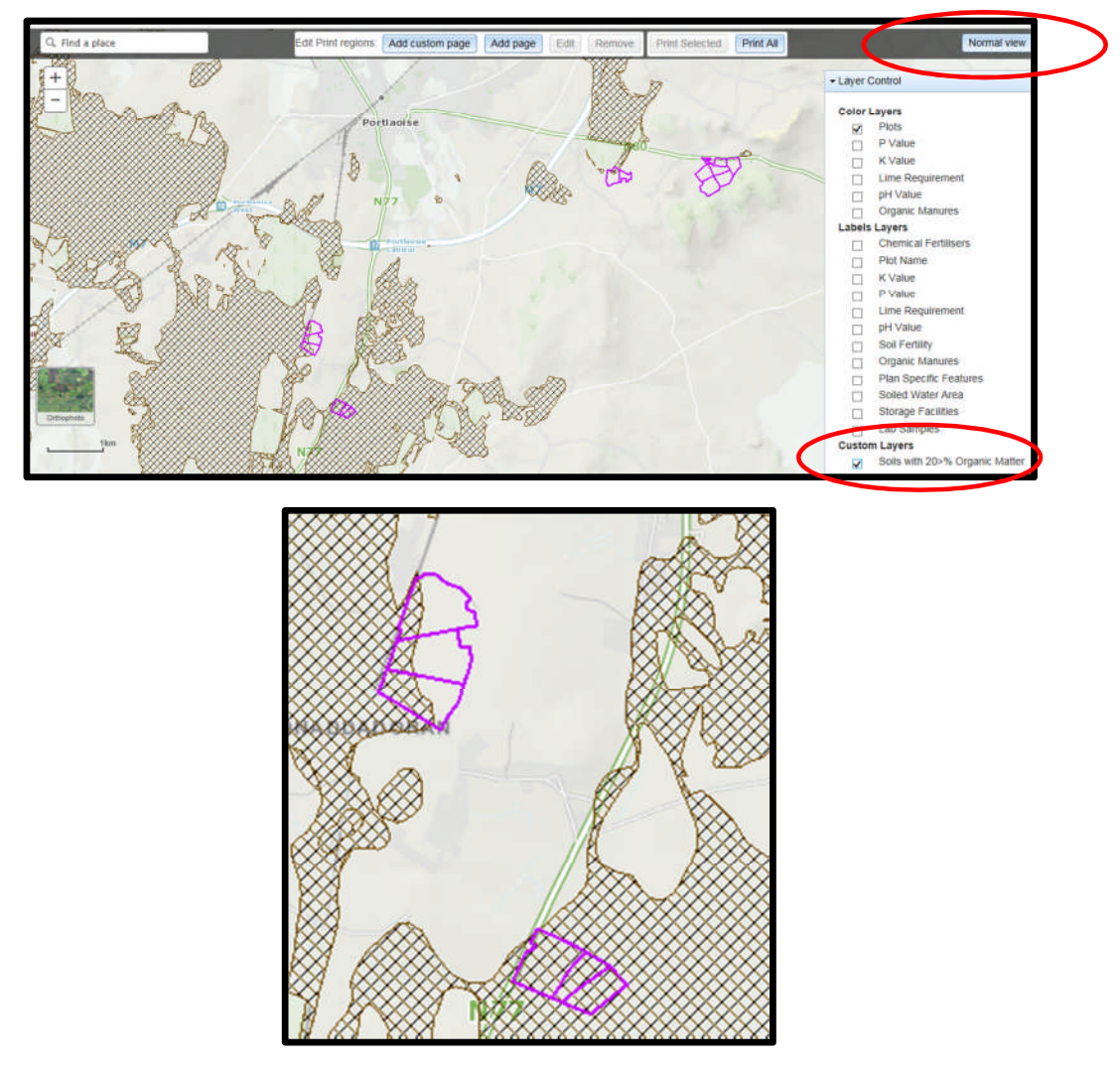

- 8. A decision needs to be made at this stage on one of the 3 following points
	- a. Test for organic matter. An OM soil test (S8) costs €36. This OM test is a permanent test so will only be needed once.
	- b. Don't test for organic matter and assume P index 3, even if soil test P results come back as P index 1 and 2, if P index 4 then the system uses the recommendations for P index 4. No P buildup permitted on these soils.
	- c. Don't test and the Farm Advisory Service (FAS) advisor certifies that the soil is a mineral soil. It is required that in such a situation the advisor provides a signed and dated declaration to the farmer with the relevant details of herdowner name and address, herd number and LPIS parcel. P buildup permitted on these soils. **(Appendix 1). This only needs to submitted as part of a Nitrates/Derogation Inspection**
- 9. The Organic matter layer is an indicative layer so won't be 100% accurate. FAS Advisors will have to make the decision on a field by field basis based on the map, soil texture, discussion with the farmer and a decision on a-c above will have to be made.
- 10. As can be seen from the maps below (ortho layer example), the OM layer can cover part of the field or the entire field.

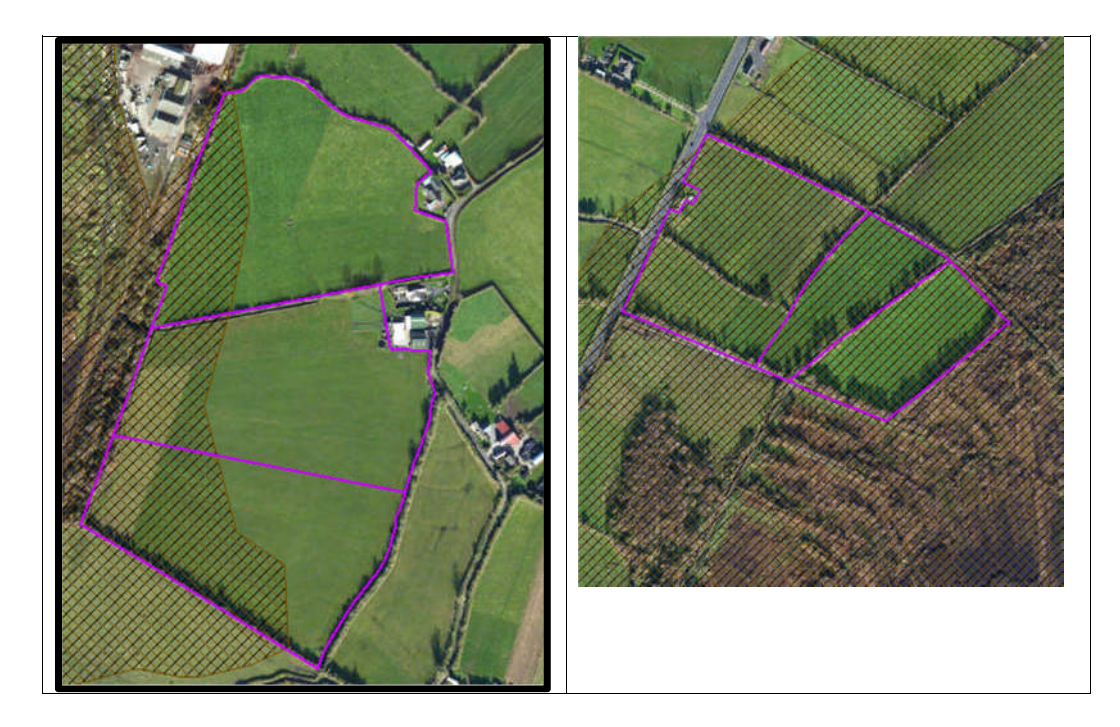

- 11. Soil sampling full fields for OM is an easy decision and for the map on the right hand side above a full pH, P, K and OM is needed due to the proximity of the bog or use option b above. When entering the soil sample into NMP online use the OM% if available or select the soil type as peat and NMP online will default P index 1 and 2 readings to P index 3 recommendations
- 12. For the maps on the left hand side above option b or c can be selected.

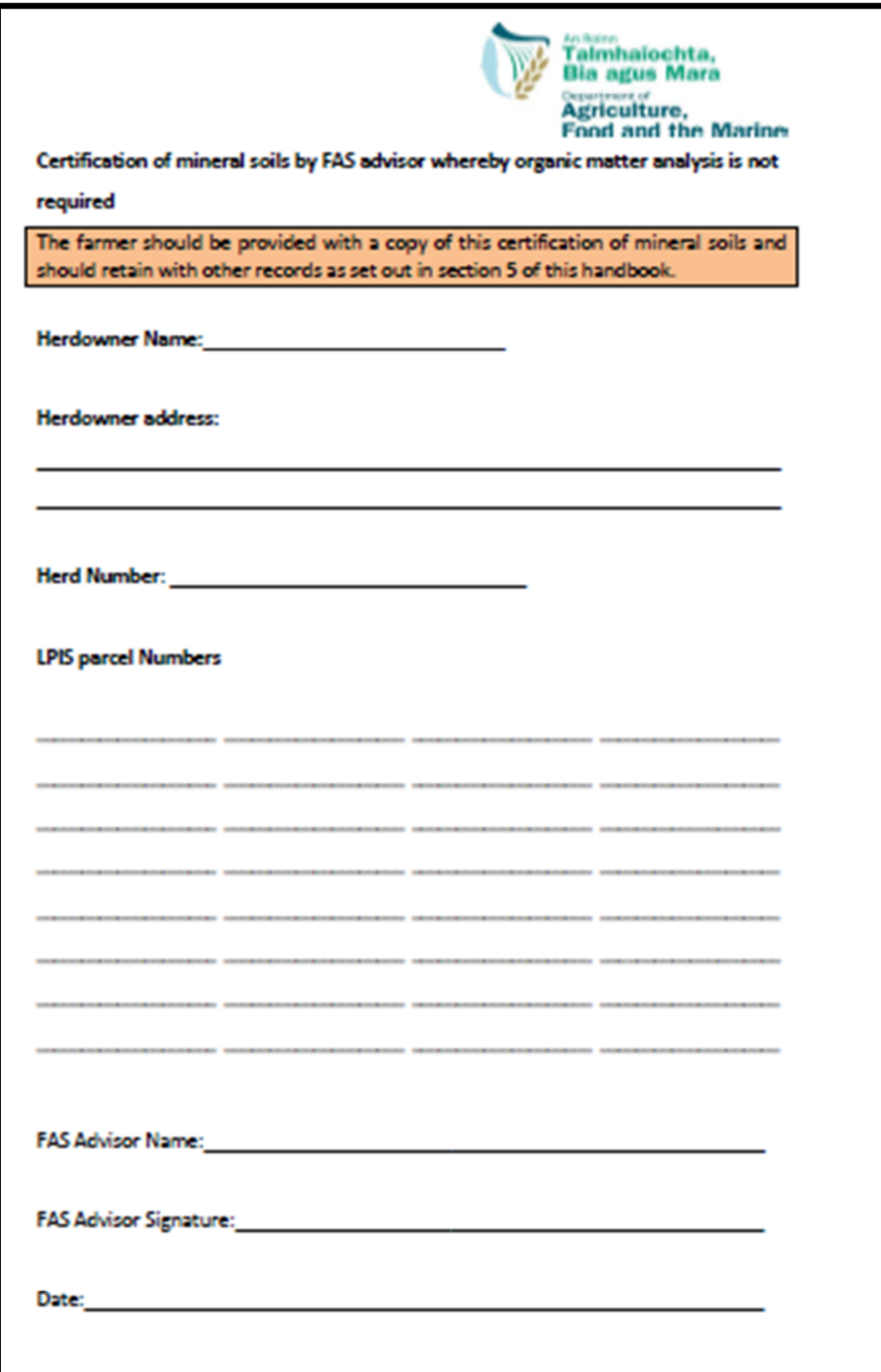
- 1. Log onto NMP https://nmp.teagasc.ie
- 2. If you have no login details or cannot login contact the NMP Helpdesk @ 0761111338 or nmp.helpdesk@teagasc.ie
- 3. Once into NMP online search for the client under my clients if you edited/created a plan for this client or under agency client if another agent in Teagasc did this work

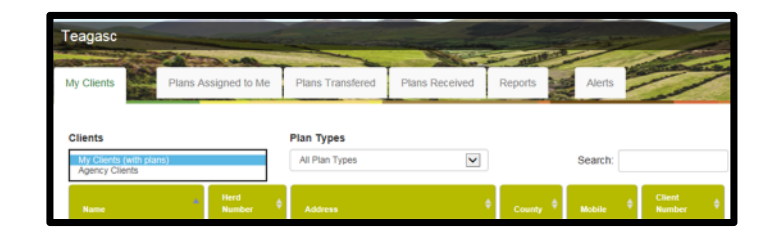

- 4. If a plan has been created for 2017 or 2018 for the client you can then select the relevant year and enter into that plan
- 5. Go to Map Viewer to find the organic matter layer

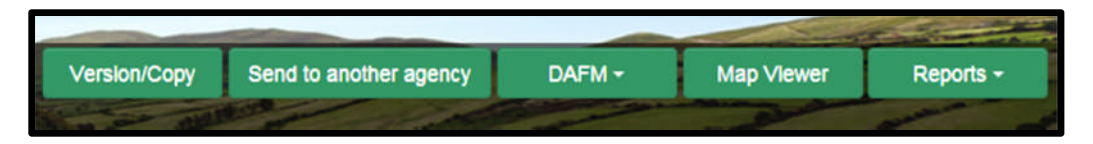

6. If the farm has been mapped than the plots will appear in the map viewer – can select "full Screen" at this stage if you wish. By selecting full screen the printing section will disappear until you select "Normal View"

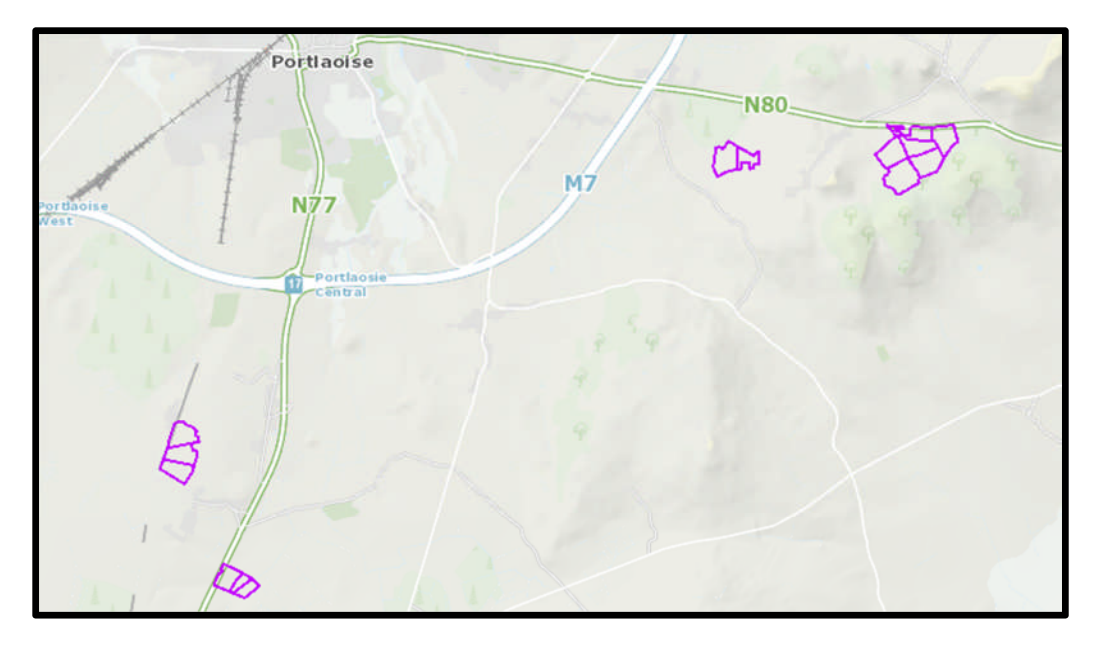

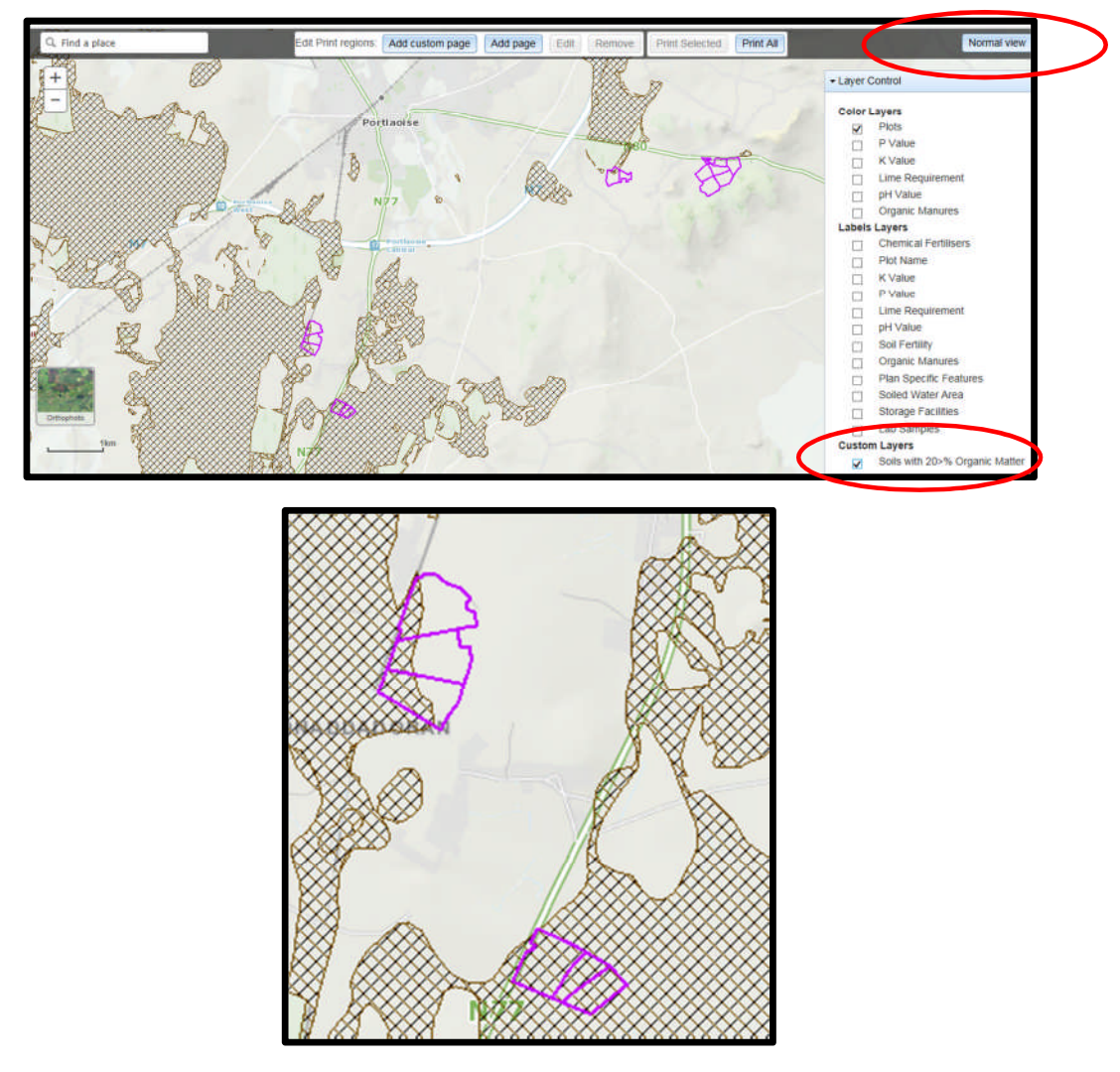

- 8. A decision needs to be made at this stage on one of the 3 following points
	- a. Test for organic matter. An OM soil test (S8) costs €36. This OM test is a permanent test so will only be needed once.
	- b. Don't test for organic matter and assume P index 3, even if soil test P results come back as P index 1 and 2, if P index 4 then the system uses the recommendations for P index 4. No P buildup permitted on these soils.
	- c. Don't test and the Farm Advisory Service (FAS) advisor certifies that the soil is a mineral soil. It is required that in such a situation the advisor provides a signed and dated declaration to the farmer with the relevant details of herdowner name and address, herd number and LPIS parcel. P buildup permitted on these soils. **(Appendix 1). This only needs to submitted as part of a Nitrates/Derogation Inspection**
- 9. The Organic matter layer is an indicative layer so won't be 100% accurate. FAS Advisors will have to make the decision on a field by field basis based on the map, soil texture, discussion with the farmer and a decision on a-c above will have to be made.
- 10. As can be seen from the maps below (ortho layer example), the OM layer can cover part of the field or the entire field.

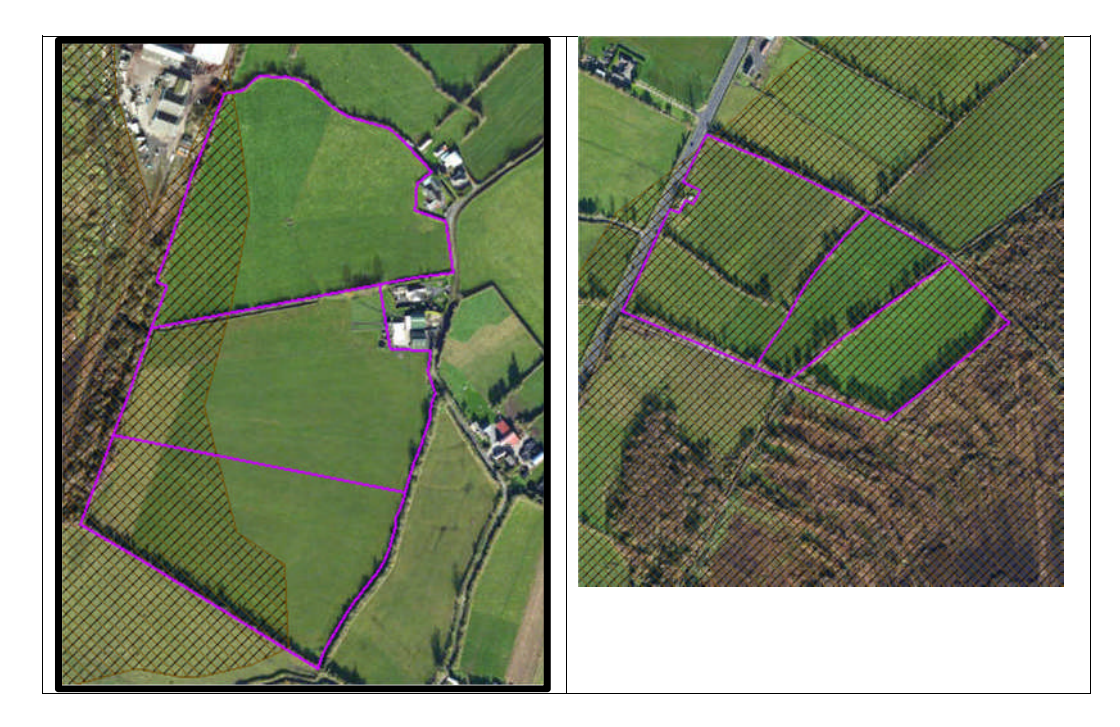

- 11. Soil sampling full fields for OM is an easy decision and for the map on the right hand side above a full pH, P, K and OM is needed due to the proximity of the bog or use option b above. When entering the soil sample into NMP online use the OM% if available or select the soil type as peat and NMP online will default P index 1 and 2 readings to P index 3 recommendations
- 12. For the maps on the left hand side above option b or c can be selected.

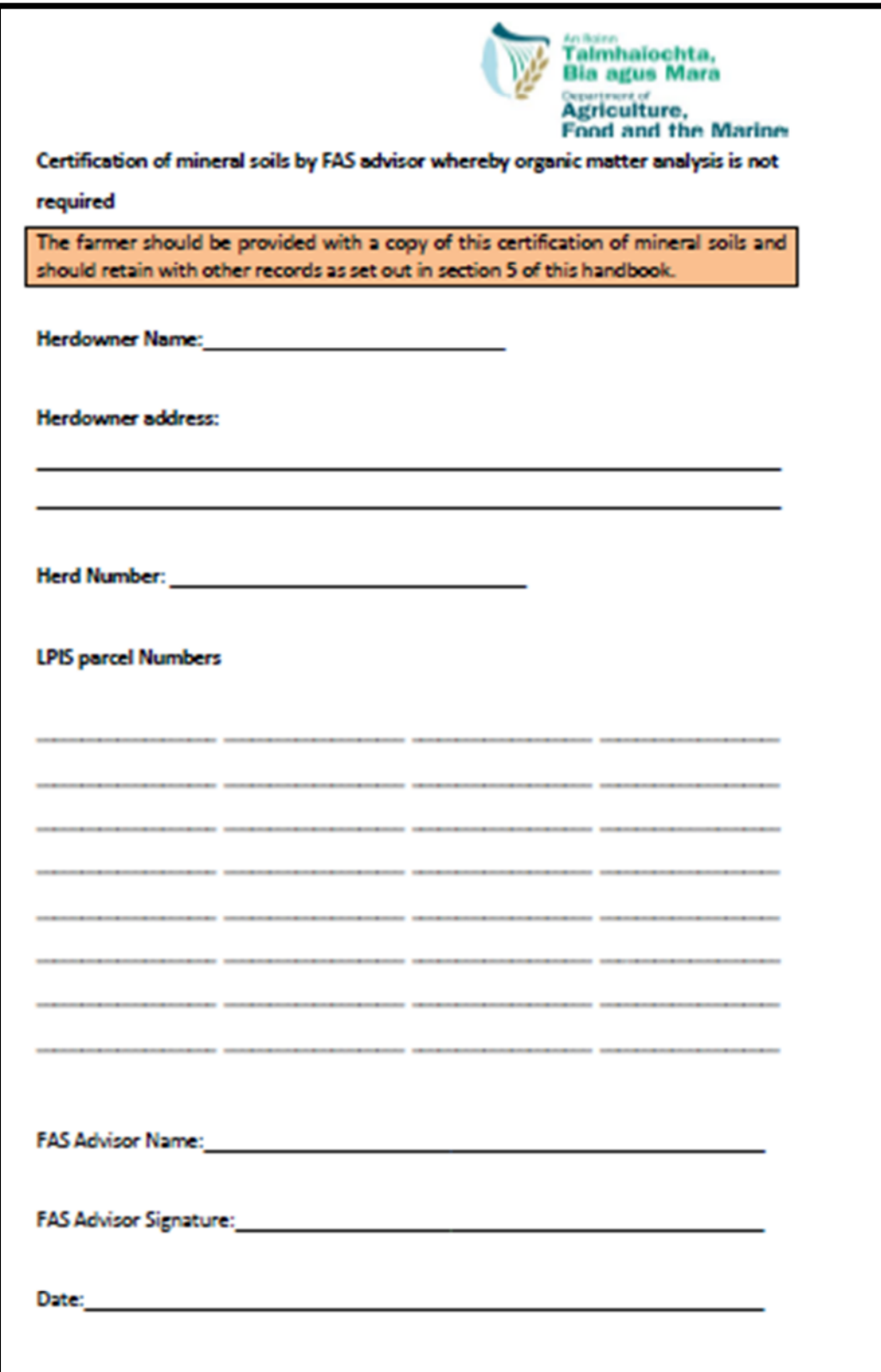

- 1. Log onto NMP https://nmp.teagasc.ie
- 2. If you have no login details or cannot login contact the NMP Helpdesk @ 0761111338 or nmp.helpdesk@teagasc.ie
- 3. Once into NMP online search for the client under my clients if you edited/created a plan for this client or under agency client if another agent in Teagasc did this work

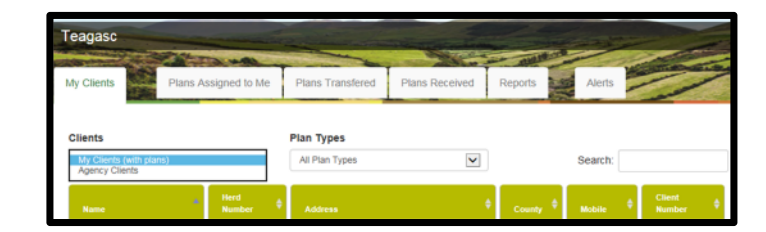

- 4. If a plan has been created for 2017 or 2018 for the client you can then select the relevant year and enter into that plan
- 5. Go to Map Viewer to find the organic matter layer

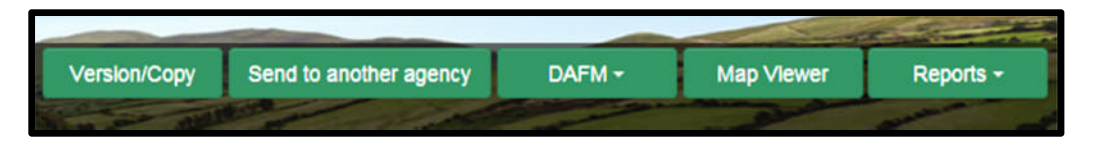

6. If the farm has been mapped than the plots will appear in the map viewer – can select "full Screen" at this stage if you wish. By selecting full screen the printing section will disappear until you select "Normal View"

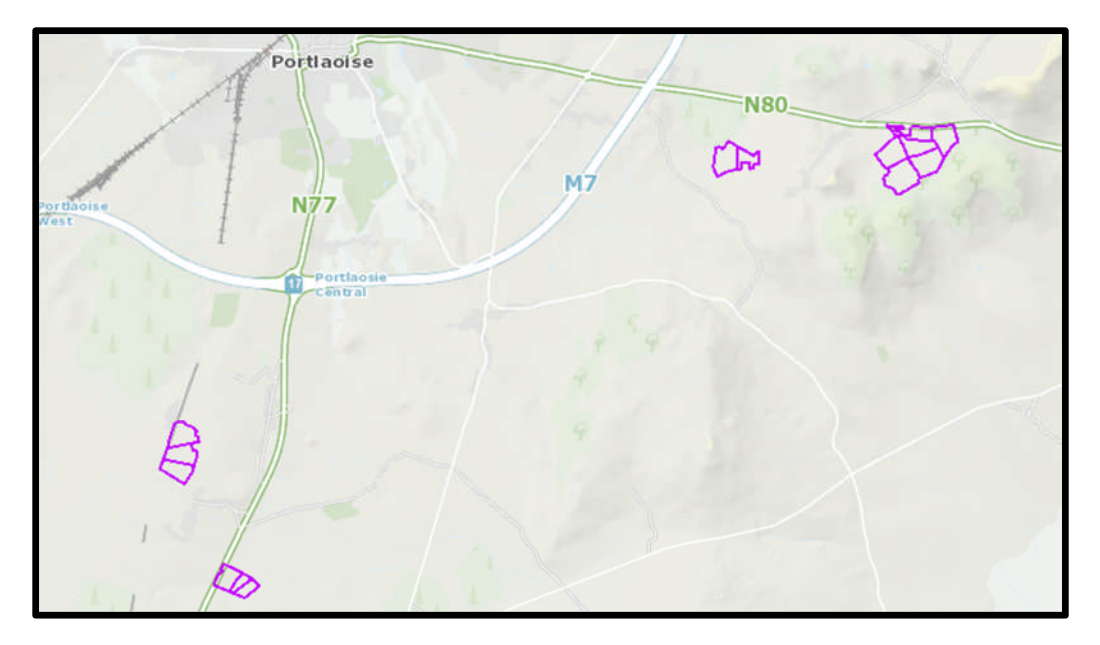

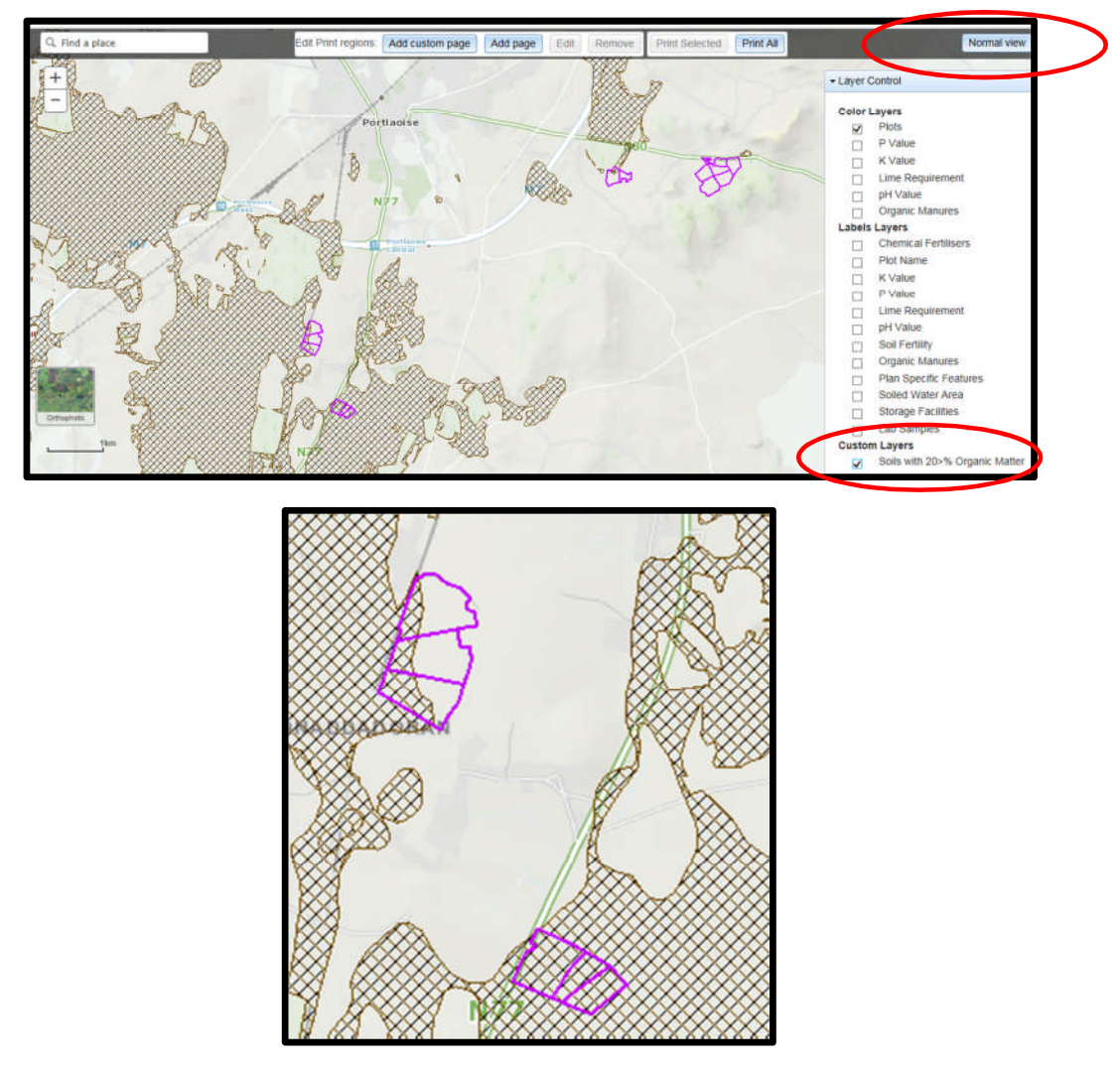

- 8. A decision needs to be made at this stage on one of the 3 following points
	- a. Test for organic matter. An OM soil test (S8) costs €36. This OM test is a permanent test so will only be needed once.
	- b. Don't test for organic matter and assume P index 3, even if soil test P results come back as P index 1 and 2, if P index 4 then the system uses the recommendations for P index 4. No P buildup permitted on these soils.
	- c. Don't test and the Farm Advisory Service (FAS) advisor certifies that the soil is a mineral soil. It is required that in such a situation the advisor provides a signed and dated declaration to the farmer with the relevant details of herdowner name and address, herd number and LPIS parcel. P buildup permitted on these soils. **(Appendix 1). This only needs to submitted as part of a Nitrates/Derogation Inspection**
- 9. The Organic matter layer is an indicative layer so won't be 100% accurate. FAS Advisors will have to make the decision on a field by field basis based on the map, soil texture, discussion with the farmer and a decision on a-c above will have to be made.
- 10. As can be seen from the maps below (ortho layer example), the OM layer can cover part of the field or the entire field.

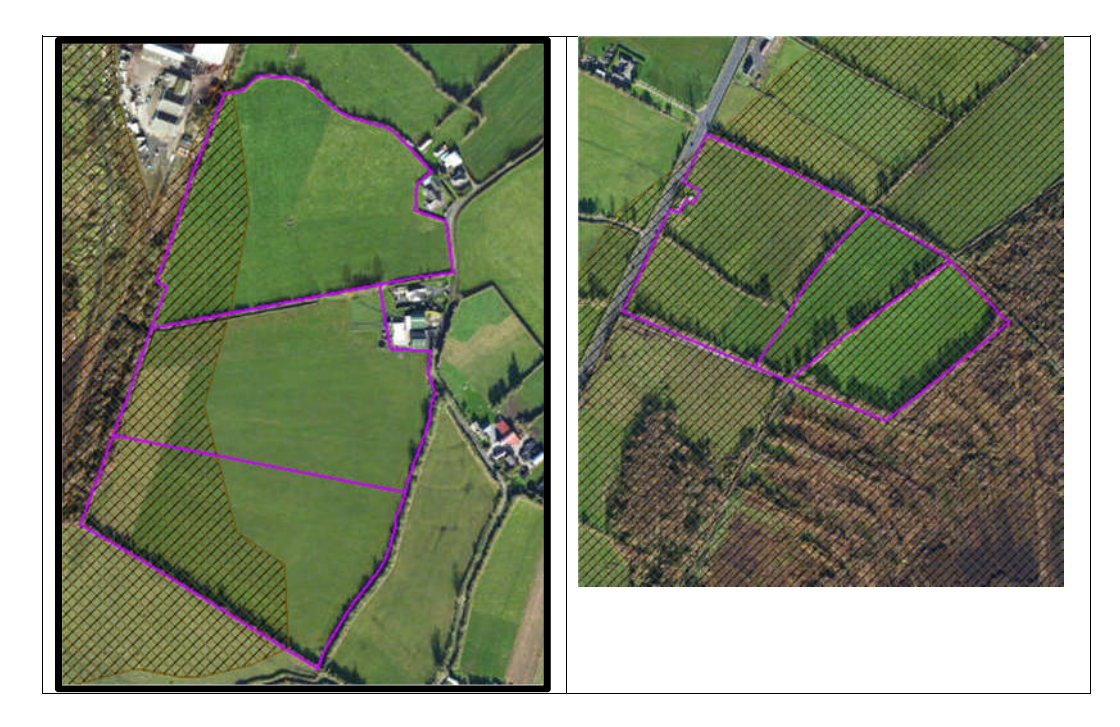

- 11. Soil sampling full fields for OM is an easy decision and for the map on the right hand side above a full pH, P, K and OM is needed due to the proximity of the bog or use option b above. When entering the soil sample into NMP online use the OM% if available or select the soil type as peat and NMP online will default P index 1 and 2 readings to P index 3 recommendations
- 12. For the maps on the left hand side above option b or c can be selected.

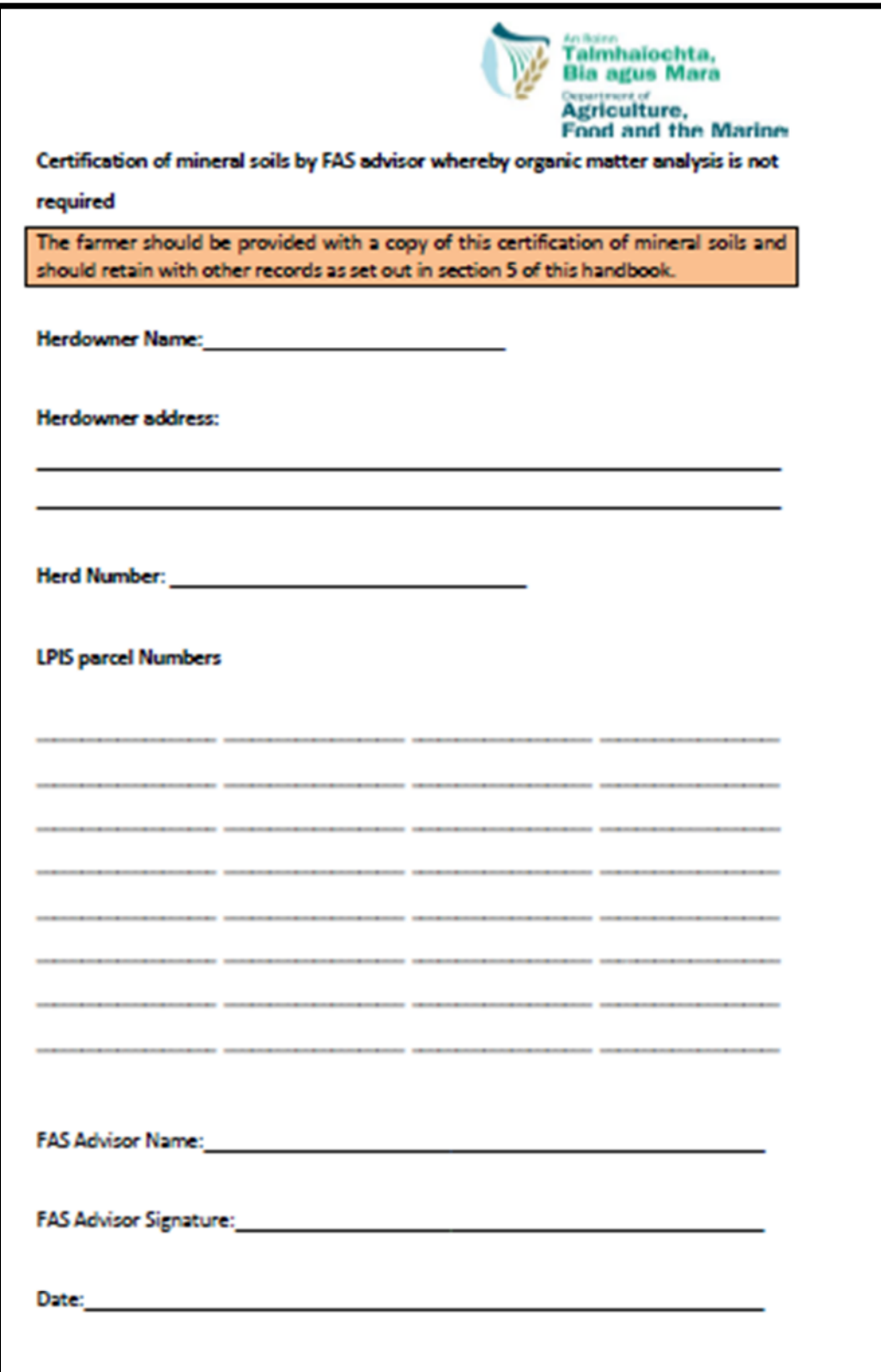

- 1. Log onto NMP https://nmp.teagasc.ie
- 2. If you have no login details or cannot login contact the NMP Helpdesk @ 0761111338 or nmp.helpdesk@teagasc.ie
- 3. Once into NMP online search for the client under my clients if you edited/created a plan for this client or under agency client if another agent in Teagasc did this work

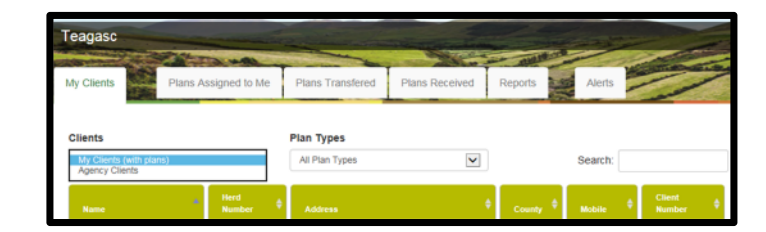

- 4. If a plan has been created for 2017 or 2018 for the client you can then select the relevant year and enter into that plan
- 5. Go to Map Viewer to find the organic matter layer

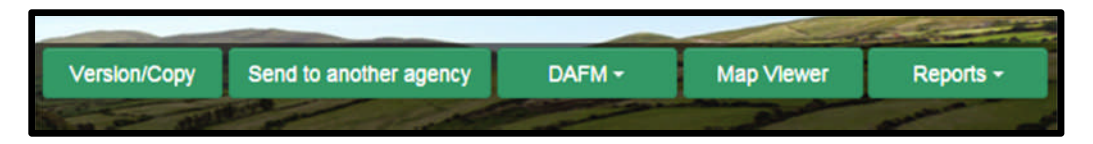

6. If the farm has been mapped than the plots will appear in the map viewer – can select "full Screen" at this stage if you wish. By selecting full screen the printing section will disappear until you select "Normal View"

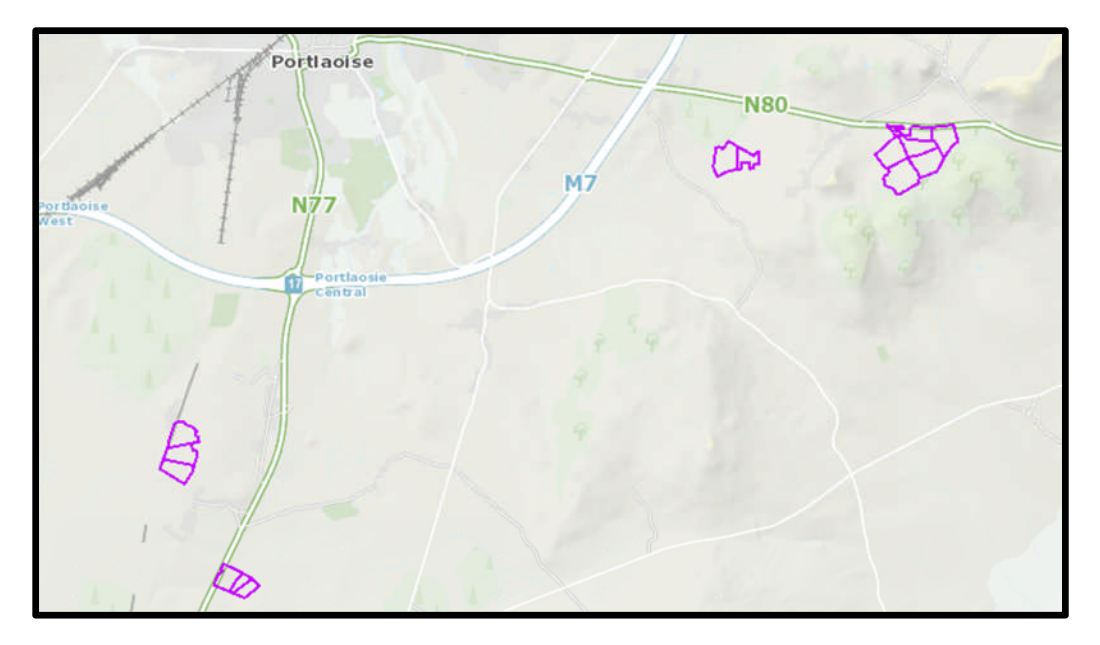

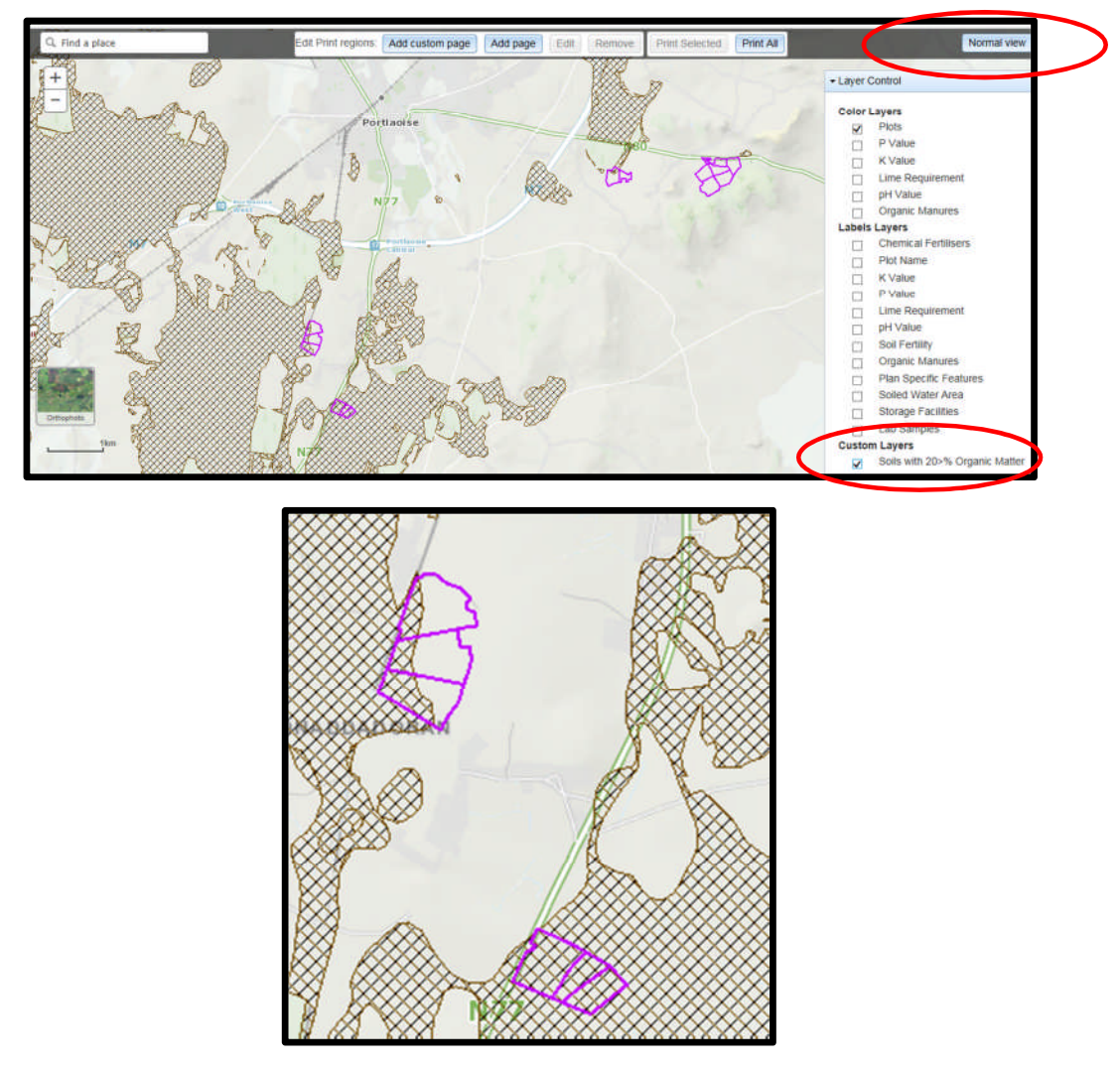

- 8. A decision needs to be made at this stage on one of the 3 following points
	- a. Test for organic matter. An OM soil test (S8) costs €36. This OM test is a permanent test so will only be needed once.
	- b. Don't test for organic matter and assume P index 3, even if soil test P results come back as P index 1 and 2, if P index 4 then the system uses the recommendations for P index 4. No P buildup permitted on these soils.
	- c. Don't test and the Farm Advisory Service (FAS) advisor certifies that the soil is a mineral soil. It is required that in such a situation the advisor provides a signed and dated declaration to the farmer with the relevant details of herdowner name and address, herd number and LPIS parcel. P buildup permitted on these soils. **(Appendix 1). This only needs to submitted as part of a Nitrates/Derogation Inspection**
- 9. The Organic matter layer is an indicative layer so won't be 100% accurate. FAS Advisors will have to make the decision on a field by field basis based on the map, soil texture, discussion with the farmer and a decision on a-c above will have to be made.
- 10. As can be seen from the maps below (ortho layer example), the OM layer can cover part of the field or the entire field.

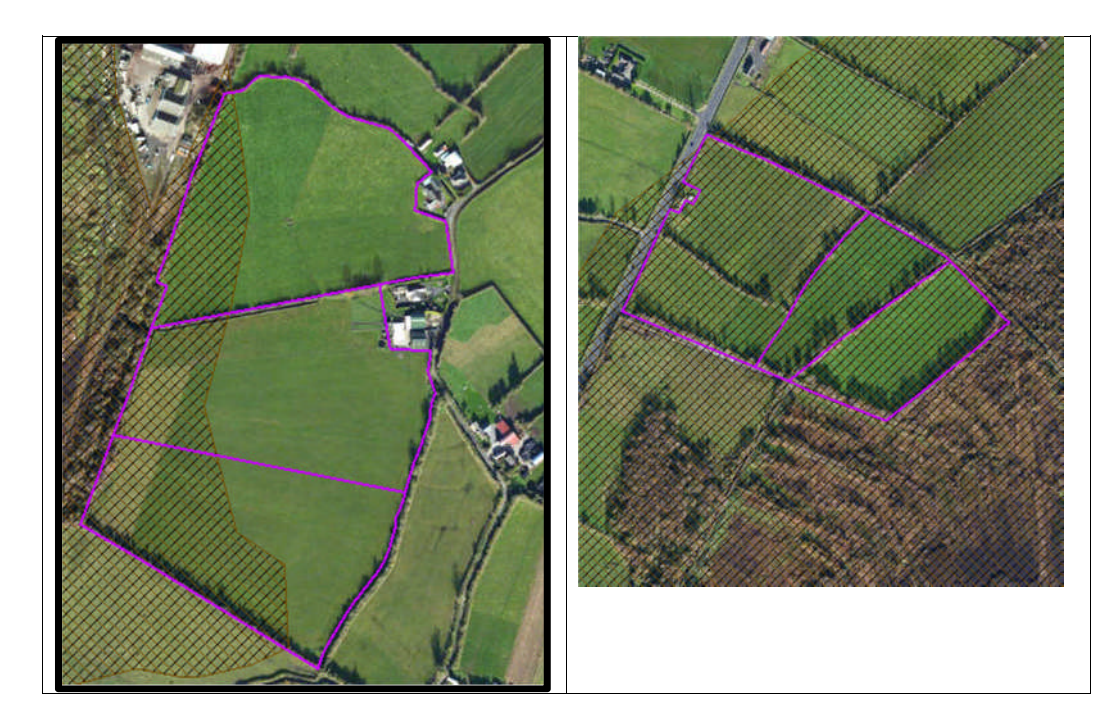

- 11. Soil sampling full fields for OM is an easy decision and for the map on the right hand side above a full pH, P, K and OM is needed due to the proximity of the bog or use option b above. When entering the soil sample into NMP online use the OM% if available or select the soil type as peat and NMP online will default P index 1 and 2 readings to P index 3 recommendations
- 12. For the maps on the left hand side above option b or c can be selected.

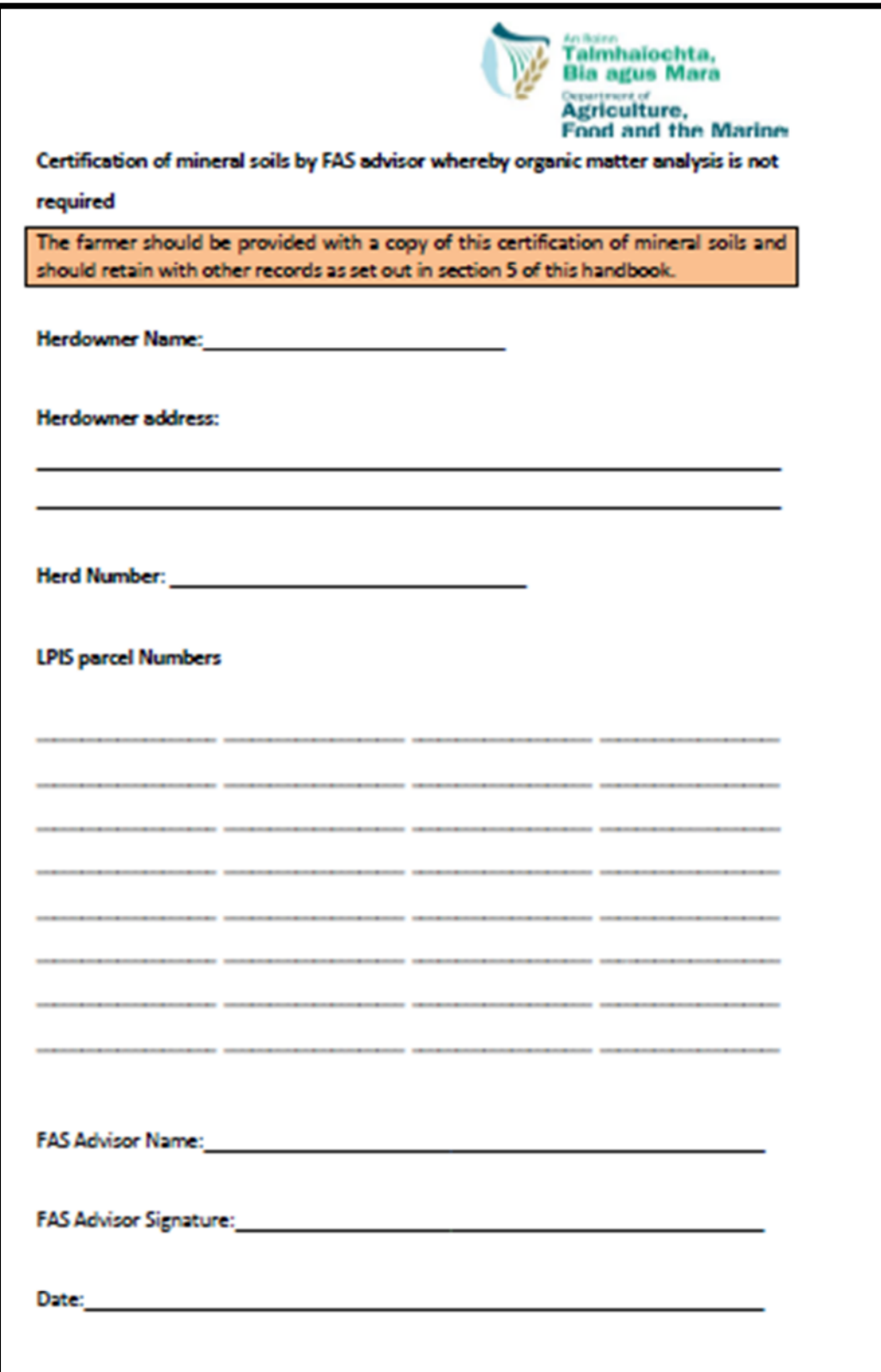

- 1. Log onto NMP https://nmp.teagasc.ie
- 2. If you have no login details or cannot login contact the NMP Helpdesk @ 0761111338 or nmp.helpdesk@teagasc.ie
- 3. Once into NMP online search for the client under my clients if you edited/created a plan for this client or under agency client if another agent in Teagasc did this work

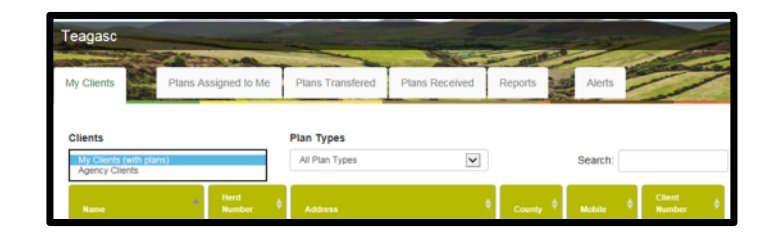

- 4. If a plan has been created for 2017 or 2018 for the client you can then select the relevant year and enter into that plan
- 5. Go to Map Viewer to find the organic matter layer

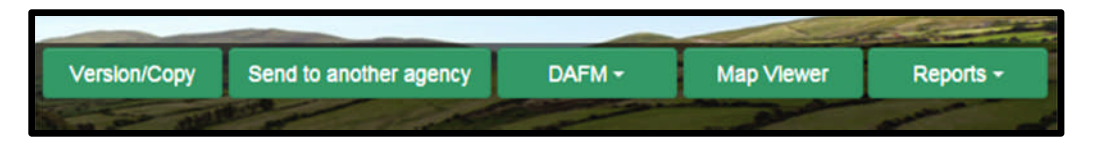

6. If the farm has been mapped than the plots will appear in the map viewer – can select "full Screen" at this stage if you wish. By selecting full screen the printing section will disappear until you select "Normal View"

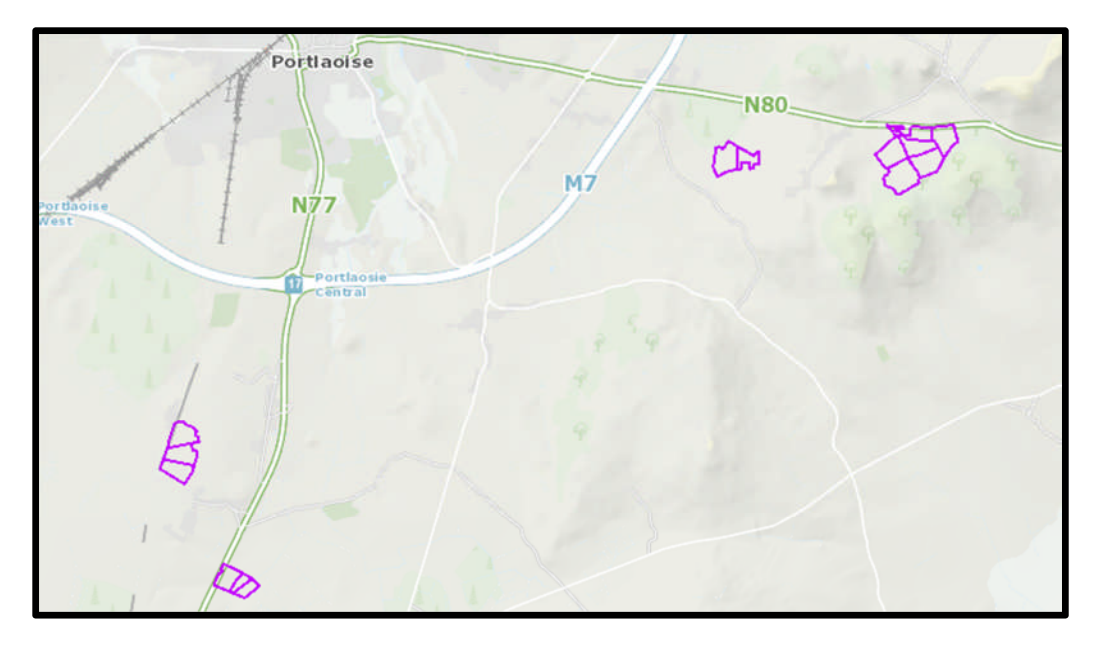

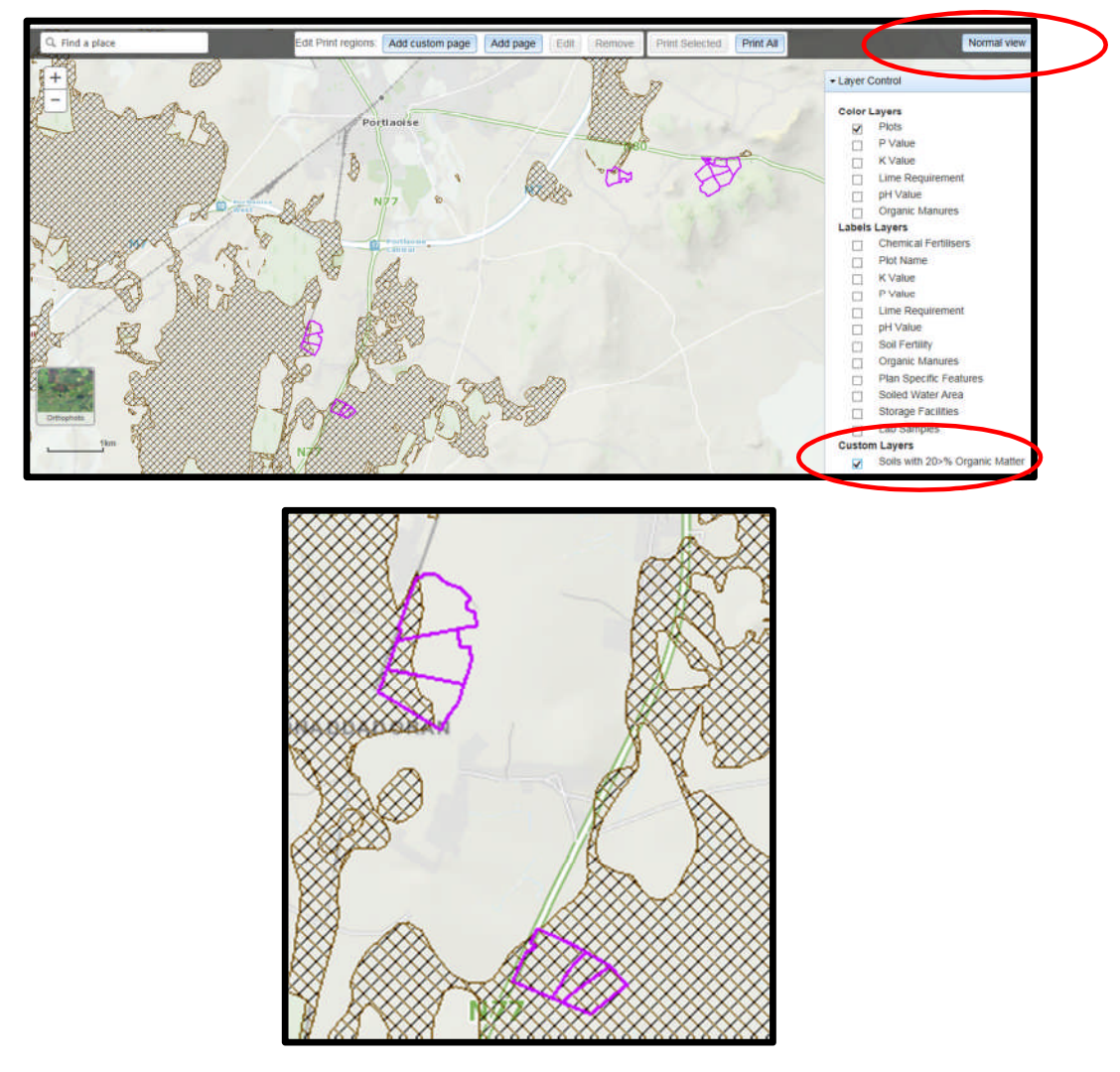

- 8. A decision needs to be made at this stage on one of the 3 following points
	- a. Test for organic matter. An OM soil test (S8) costs €36. This OM test is a permanent test so will only be needed once.
	- b. Don't test for organic matter and assume P index 3, even if soil test P results come back as P index 1 and 2, if P index 4 then the system uses the recommendations for P index 4. No P buildup permitted on these soils.
	- c. Don't test and the Farm Advisory Service (FAS) advisor certifies that the soil is a mineral soil. It is required that in such a situation the advisor provides a signed and dated declaration to the farmer with the relevant details of herdowner name and address, herd number and LPIS parcel. P buildup permitted on these soils. **(Appendix 1). This only needs to submitted as part of a Nitrates/Derogation Inspection**
- 9. The Organic matter layer is an indicative layer so won't be 100% accurate. FAS Advisors will have to make the decision on a field by field basis based on the map, soil texture, discussion with the farmer and a decision on a-c above will have to be made.
- 10. As can be seen from the maps below (ortho layer example), the OM layer can cover part of the field or the entire field.

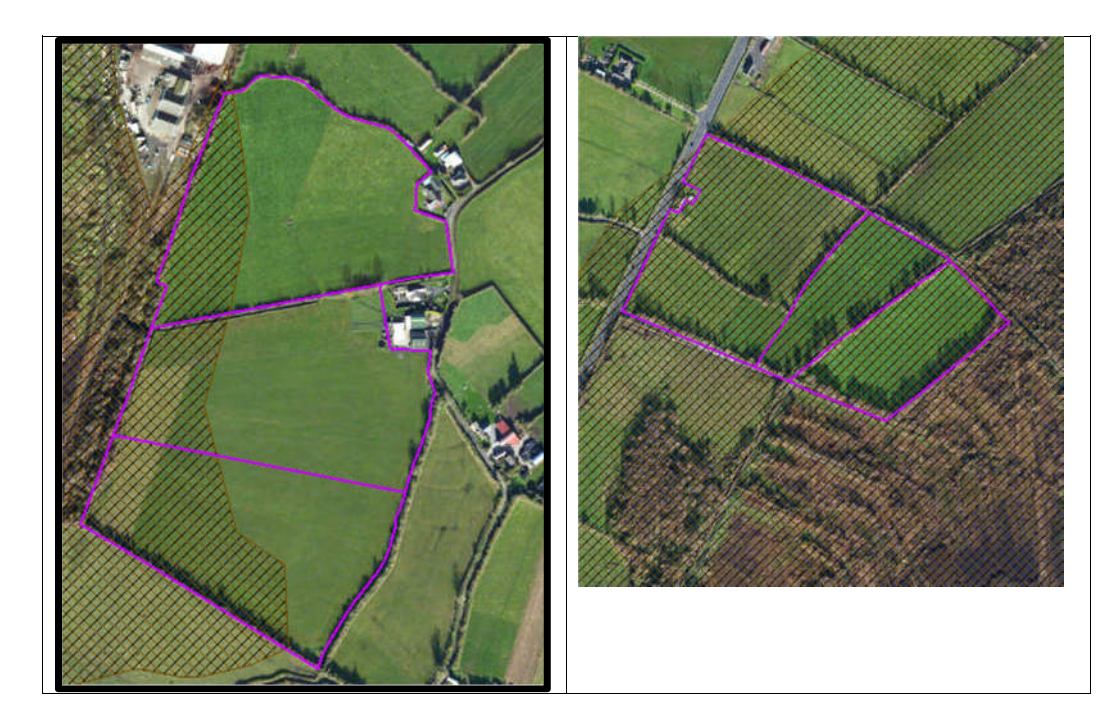

- 11. Soil sampling full fields for OM is an easy decision and for the map on the right hand side above a full pH, P, K and OM is needed due to the proximity of the bog or use option b above. When entering the soil sample into NMP online use the OM% if available or select the soil type as peat and NMP online will default P index 1 and 2 readings to P index 3 recommendations
- 12. For the maps on the left hand side above option b or c can be selected.

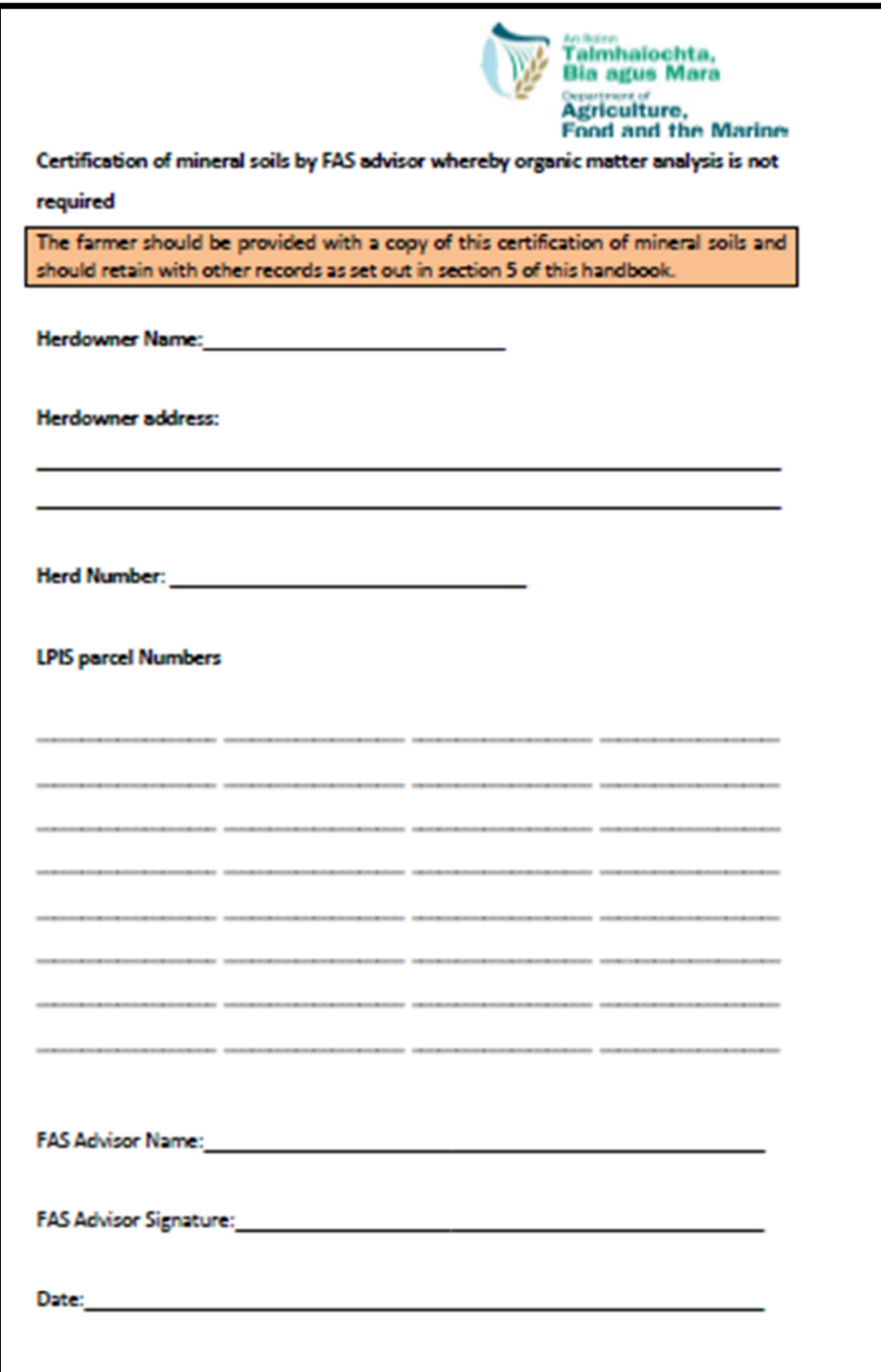

- 1. Log onto NMP https://nmp.teagasc.ie
- 2. If you have no login details or cannot login contact the NMP Helpdesk @ 0761111338 or nmp.helpdesk@teagasc.ie
- 3. Once into NMP online search for the client under my clients if you edited/created a plan for this client or under agency client if another agent in Teagasc did this work

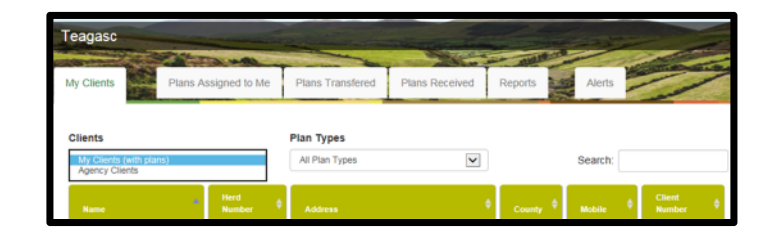

- 4. If a plan has been created for 2017 or 2018 for the client you can then select the relevant year and enter into that plan
- 5. Go to Map Viewer to find the organic matter layer

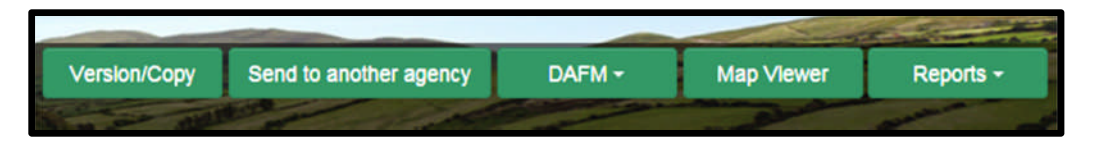

6. If the farm has been mapped than the plots will appear in the map viewer – can select "full Screen" at this stage if you wish. By selecting full screen the printing section will disappear until you select "Normal View"

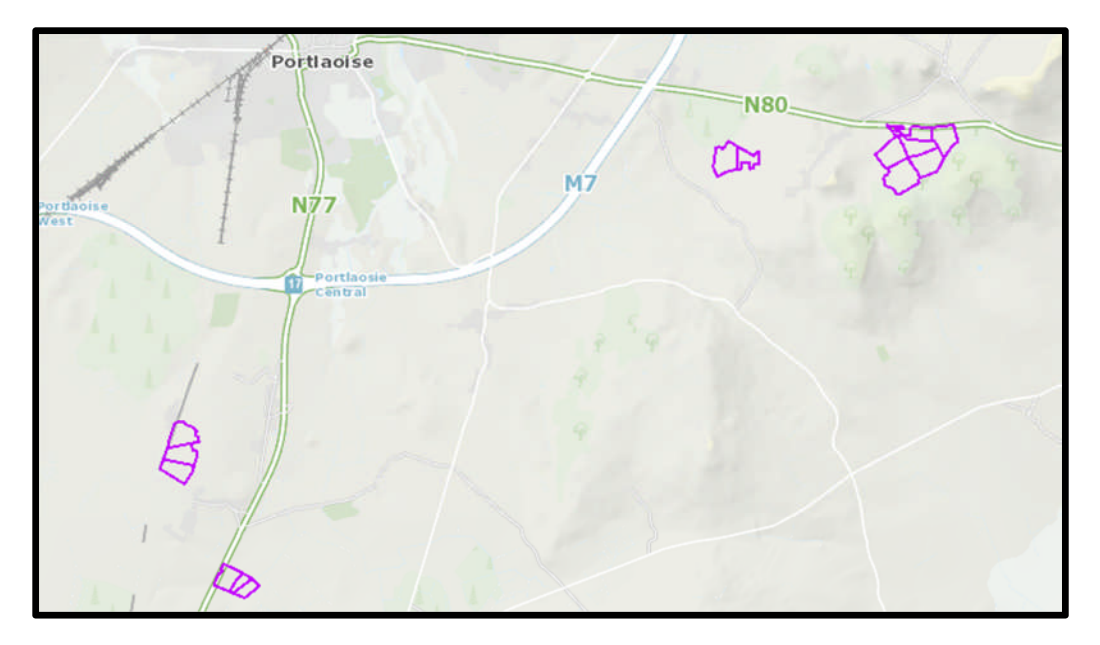

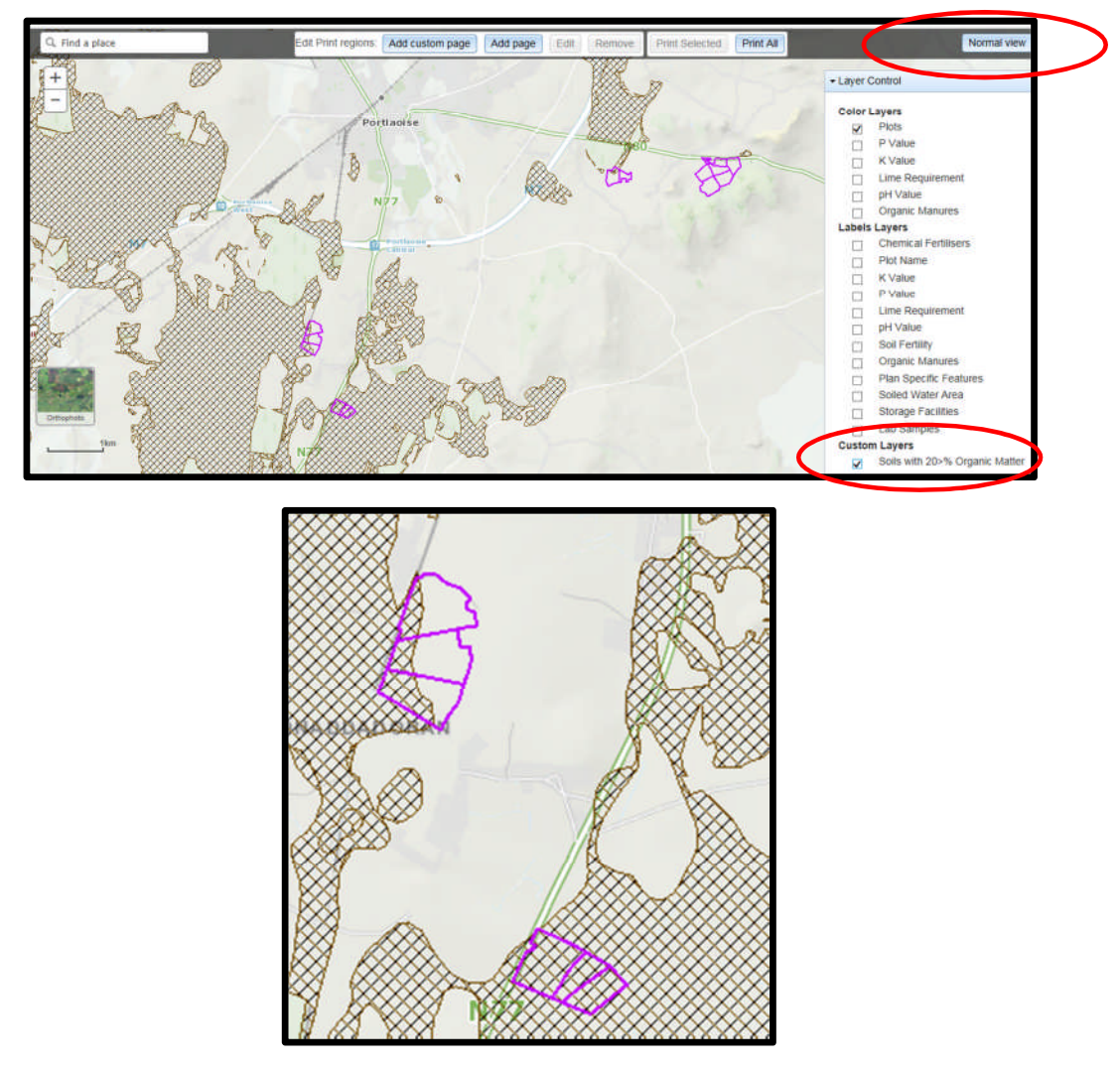

- 8. A decision needs to be made at this stage on one of the 3 following points
	- a. Test for organic matter. An OM soil test (S8) costs €36. This OM test is a permanent test so will only be needed once.
	- b. Don't test for organic matter and assume P index 3, even if soil test P results come back as P index 1 and 2, if P index 4 then the system uses the recommendations for P index 4. No P buildup permitted on these soils.
	- c. Don't test and the Farm Advisory Service (FAS) advisor certifies that the soil is a mineral soil. It is required that in such a situation the advisor provides a signed and dated declaration to the farmer with the relevant details of herdowner name and address, herd number and LPIS parcel. P buildup permitted on these soils. **(Appendix 1). This only needs to submitted as part of a Nitrates/Derogation Inspection**
- 9. The Organic matter layer is an indicative layer so won't be 100% accurate. FAS Advisors will have to make the decision on a field by field basis based on the map, soil texture, discussion with the farmer and a decision on a-c above will have to be made.
- 10. As can be seen from the maps below (ortho layer example), the OM layer can cover part of the field or the entire field.

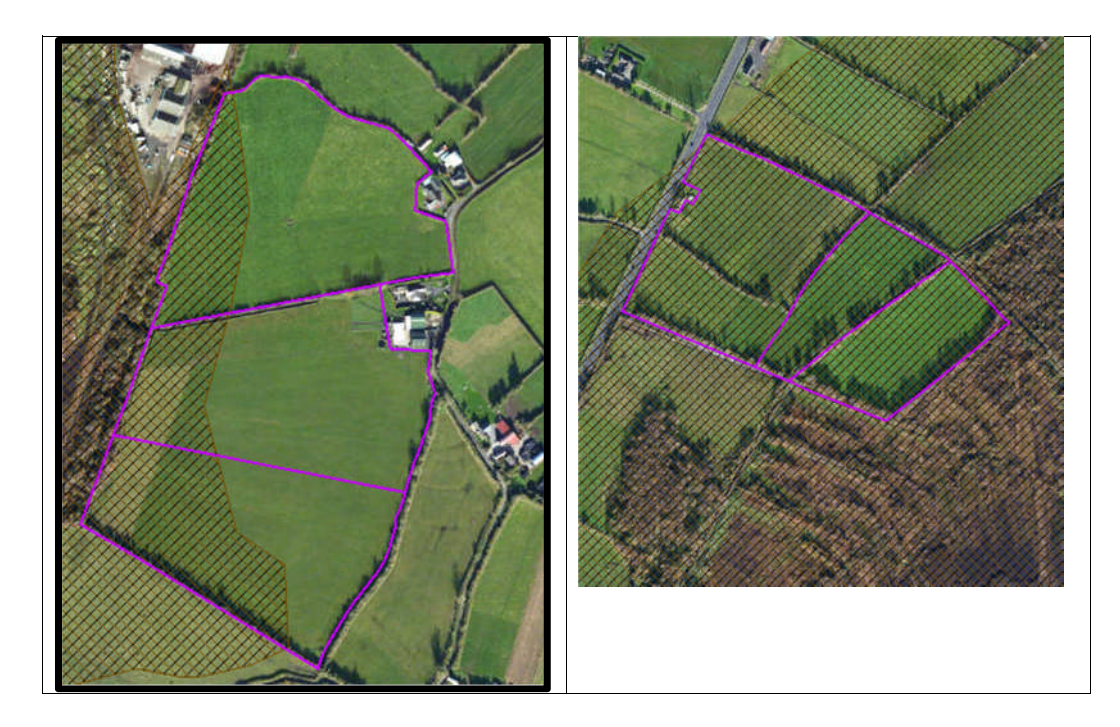

- 11. Soil sampling full fields for OM is an easy decision and for the map on the right hand side above a full pH, P, K and OM is needed due to the proximity of the bog or use option b above. When entering the soil sample into NMP online use the OM% if available or select the soil type as peat and NMP online will default P index 1 and 2 readings to P index 3 recommendations
- 12. For the maps on the left hand side above option b or c can be selected.

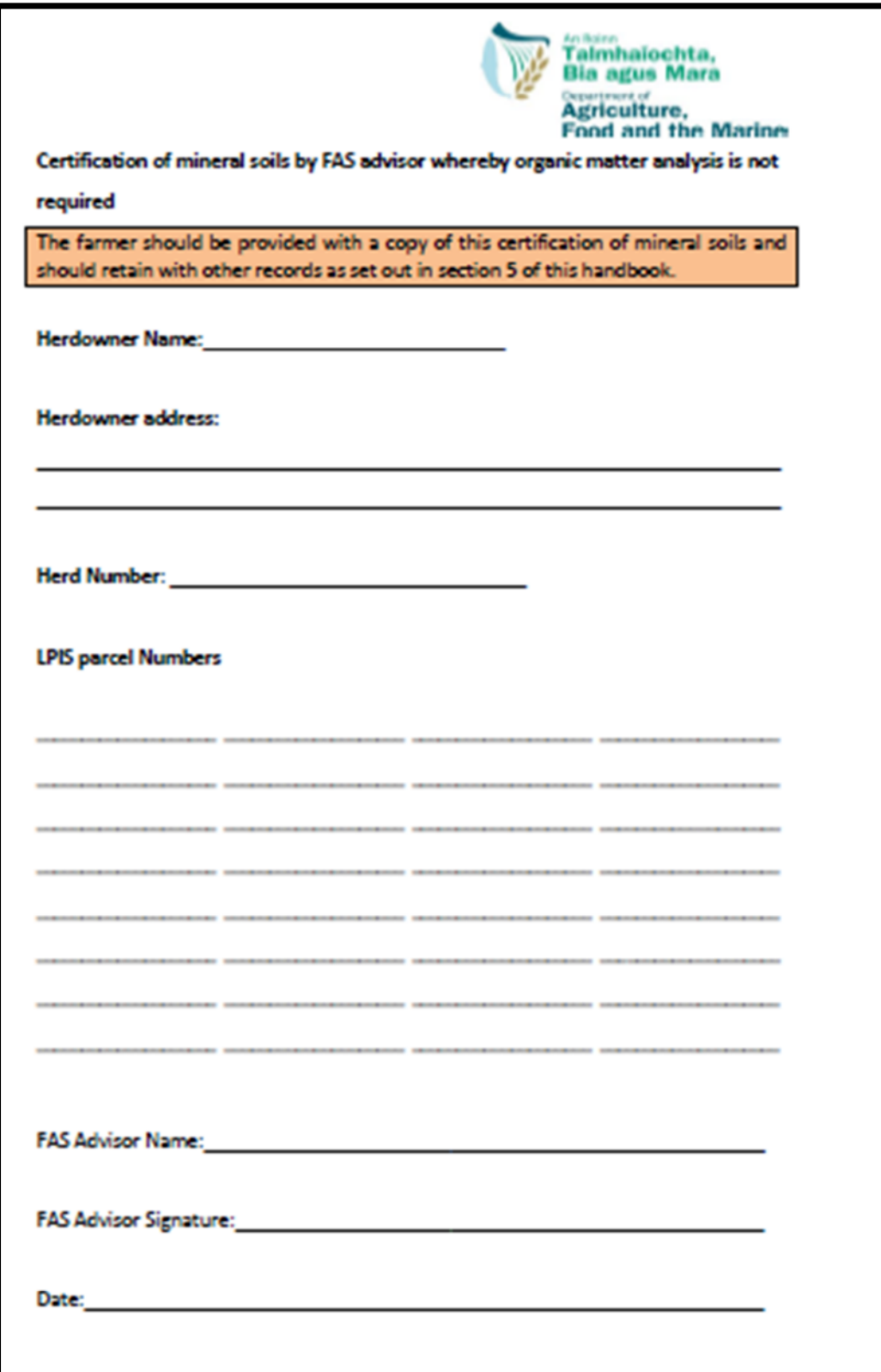

- 1. Log onto NMP https://nmp.teagasc.ie
- 2. If you have no login details or cannot login contact the NMP Helpdesk @ 0761111338 or nmp.helpdesk@teagasc.ie
- 3. Once into NMP online search for the client under my clients if you edited/created a plan for this client or under agency client if another agent in Teagasc did this work

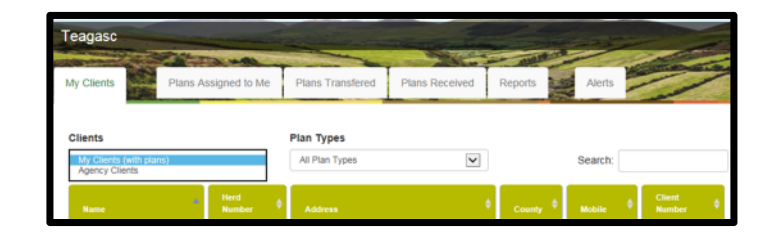

- 4. If a plan has been created for 2017 or 2018 for the client you can then select the relevant year and enter into that plan
- 5. Go to Map Viewer to find the organic matter layer

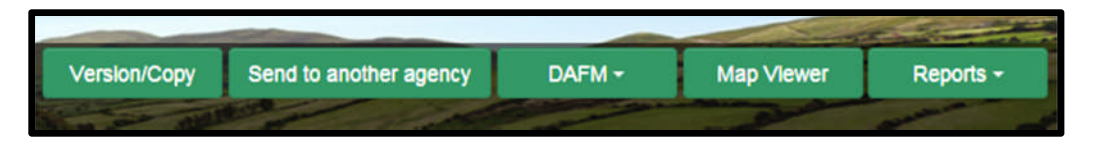

6. If the farm has been mapped than the plots will appear in the map viewer – can select "full Screen" at this stage if you wish. By selecting full screen the printing section will disappear until you select "Normal View"

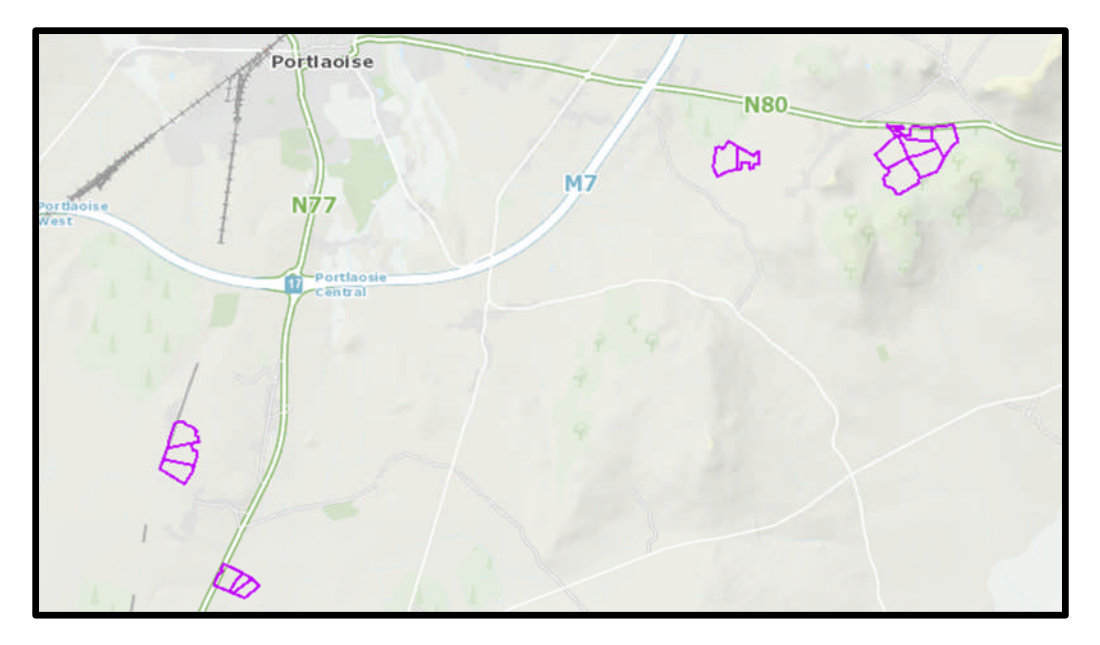

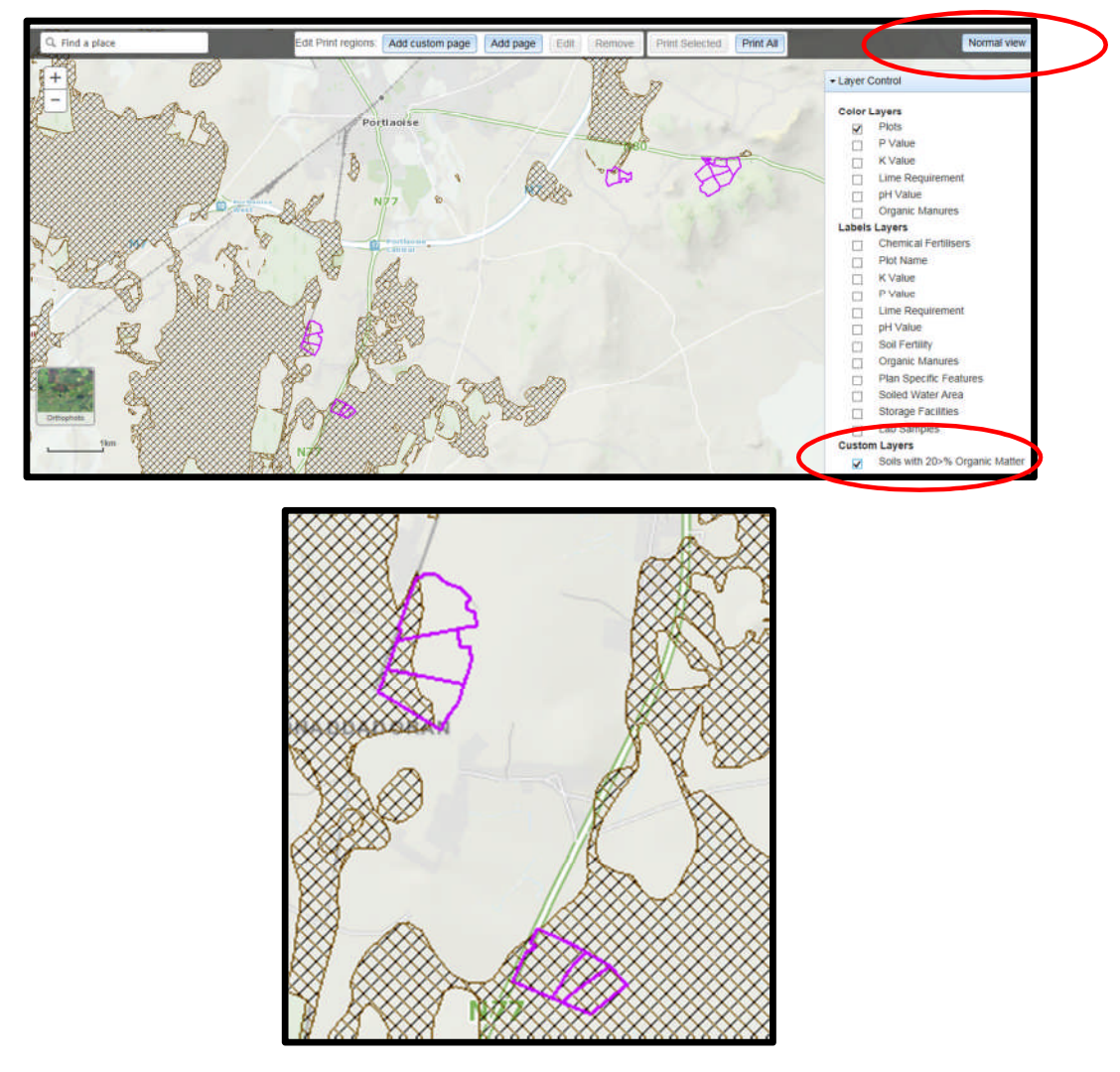

- 8. A decision needs to be made at this stage on one of the 3 following points
	- a. Test for organic matter. An OM soil test (S8) costs €36. This OM test is a permanent test so will only be needed once.
	- b. Don't test for organic matter and assume P index 3, even if soil test P results come back as P index 1 and 2, if P index 4 then the system uses the recommendations for P index 4. No P buildup permitted on these soils.
	- c. Don't test and the Farm Advisory Service (FAS) advisor certifies that the soil is a mineral soil. It is required that in such a situation the advisor provides a signed and dated declaration to the farmer with the relevant details of herdowner name and address, herd number and LPIS parcel. P buildup permitted on these soils. **(Appendix 1). This only needs to submitted as part of a Nitrates/Derogation Inspection**
- 9. The Organic matter layer is an indicative layer so won't be 100% accurate. FAS Advisors will have to make the decision on a field by field basis based on the map, soil texture, discussion with the farmer and a decision on a-c above will have to be made.
- 10. As can be seen from the maps below (ortho layer example), the OM layer can cover part of the field or the entire field.

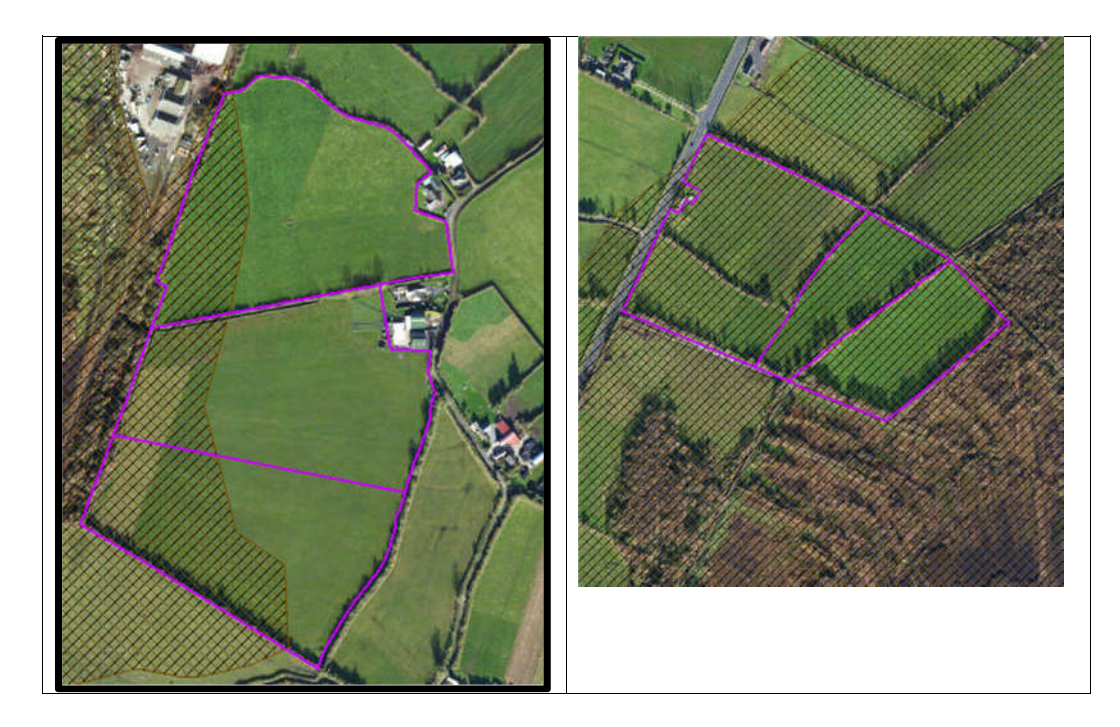

- 11. Soil sampling full fields for OM is an easy decision and for the map on the right hand side above a full pH, P, K and OM is needed due to the proximity of the bog or use option b above. When entering the soil sample into NMP online use the OM% if available or select the soil type as peat and NMP online will default P index 1 and 2 readings to P index 3 recommendations
- 12. For the maps on the left hand side above option b or c can be selected.

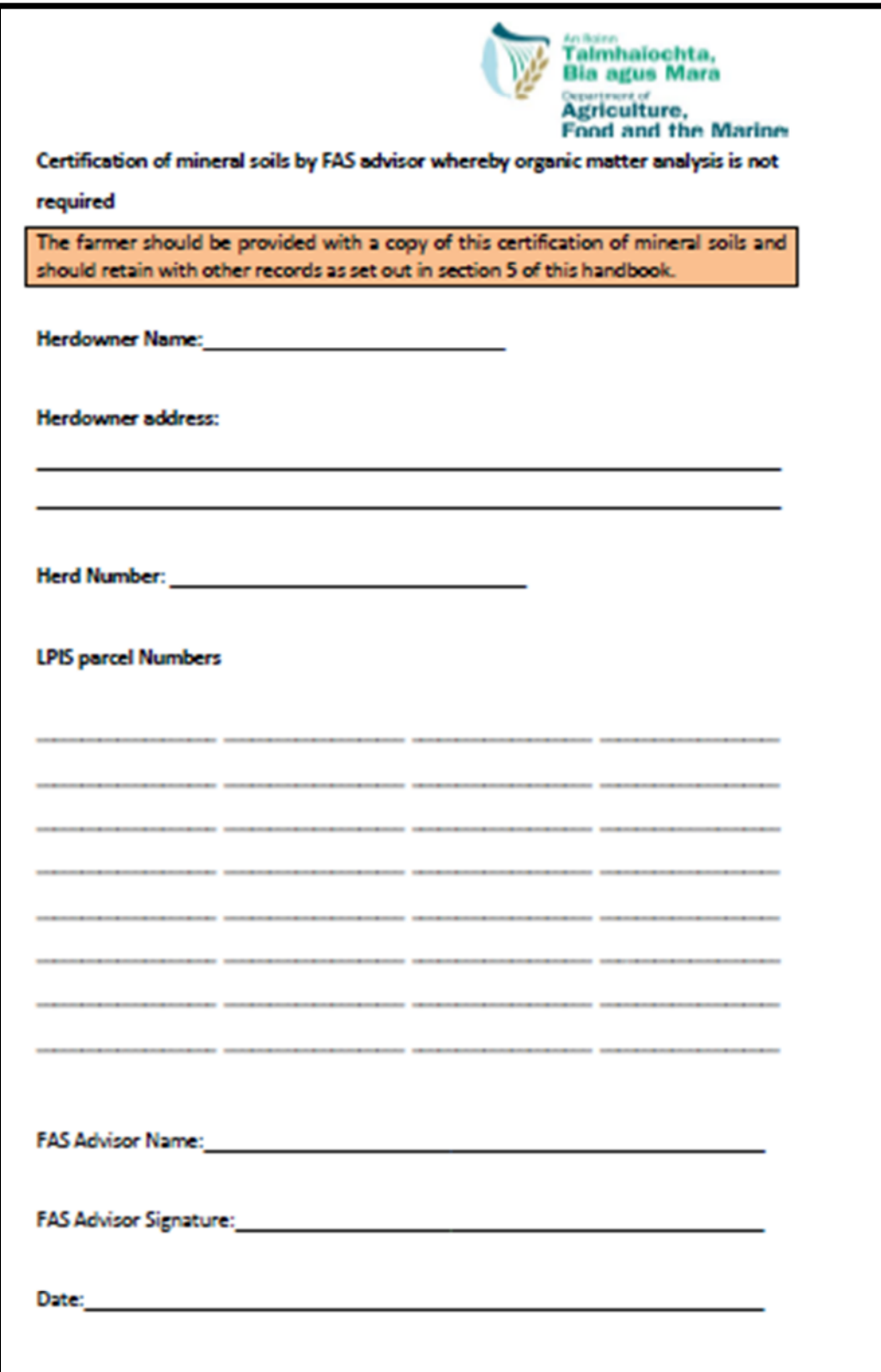

- 1. Log onto NMP https://nmp.teagasc.ie
- 2. If you have no login details or cannot login contact the NMP Helpdesk @ 0761111338 or nmp.helpdesk@teagasc.ie
- 3. Once into NMP online search for the client under my clients if you edited/created a plan for this client or under agency client if another agent in Teagasc did this work

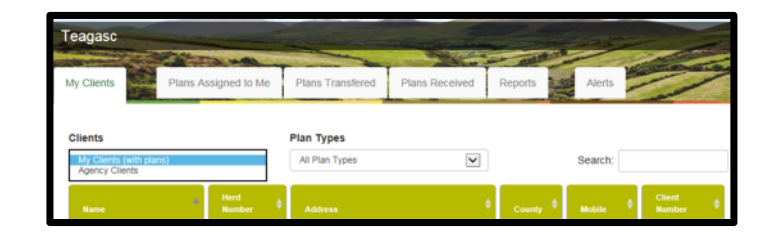

- 4. If a plan has been created for 2017 or 2018 for the client you can then select the relevant year and enter into that plan
- 5. Go to Map Viewer to find the organic matter layer

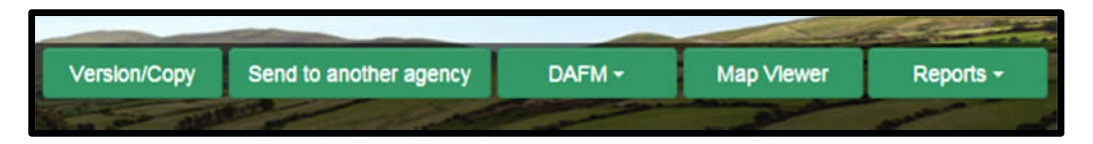

6. If the farm has been mapped than the plots will appear in the map viewer – can select "full Screen" at this stage if you wish. By selecting full screen the printing section will disappear until you select "Normal View"

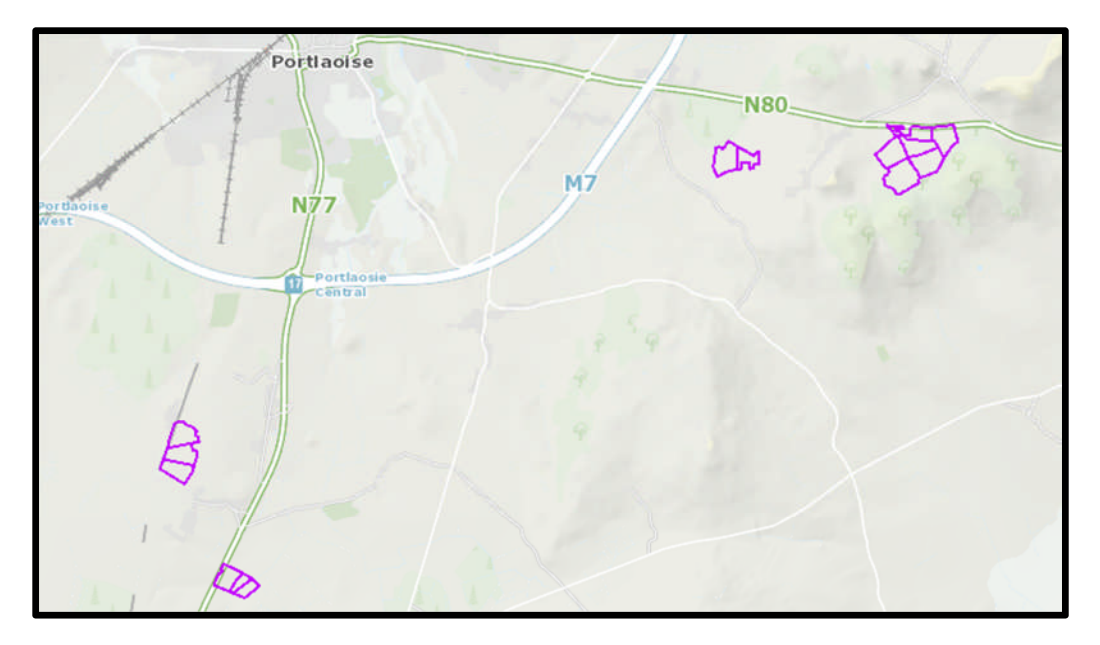

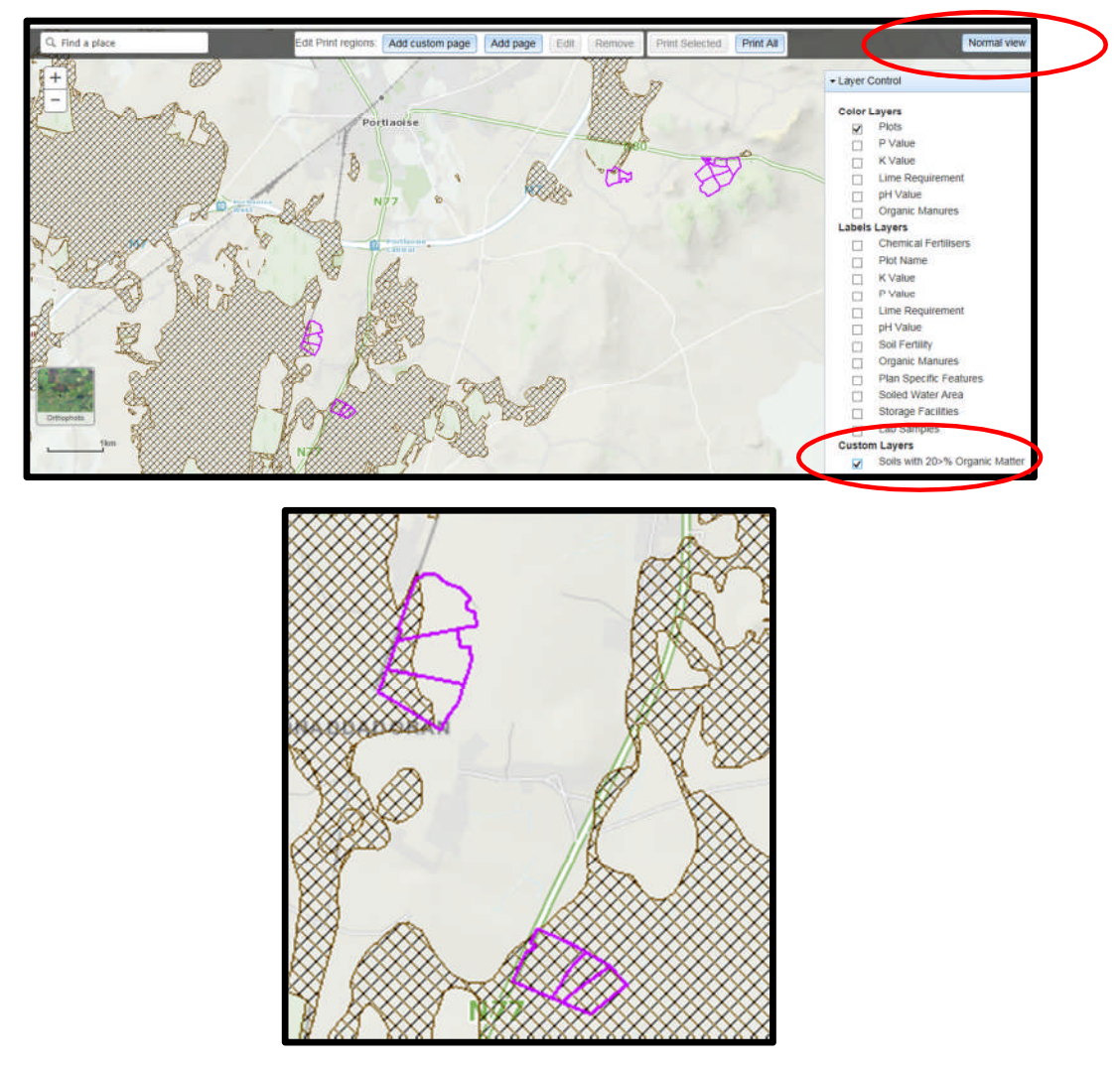

- 8. A decision needs to be made at this stage on one of the 3 following points
	- a. Test for organic matter. An OM soil test (S8) costs €36. This OM test is a permanent test so will only be needed once.
	- b. Don't test for organic matter and assume P index 3, even if soil test P results come back as P index 1 and 2, if P index 4 then the system uses the recommendations for P index 4. No P buildup permitted on these soils.
	- c. Don't test and the Farm Advisory Service (FAS) advisor certifies that the soil is a mineral soil. It is required that in such a situation the advisor provides a signed and dated declaration to the farmer with the relevant details of herdowner name and address, herd number and LPIS parcel. P buildup permitted on these soils. **(Appendix 1). This only needs to submitted as part of a Nitrates/Derogation Inspection**
- 9. The Organic matter layer is an indicative layer so won't be 100% accurate. FAS Advisors will have to make the decision on a field by field basis based on the map, soil texture, discussion with the farmer and a decision on a-c above will have to be made.
- 10. As can be seen from the maps below (ortho layer example), the OM layer can cover part of the field or the entire field.

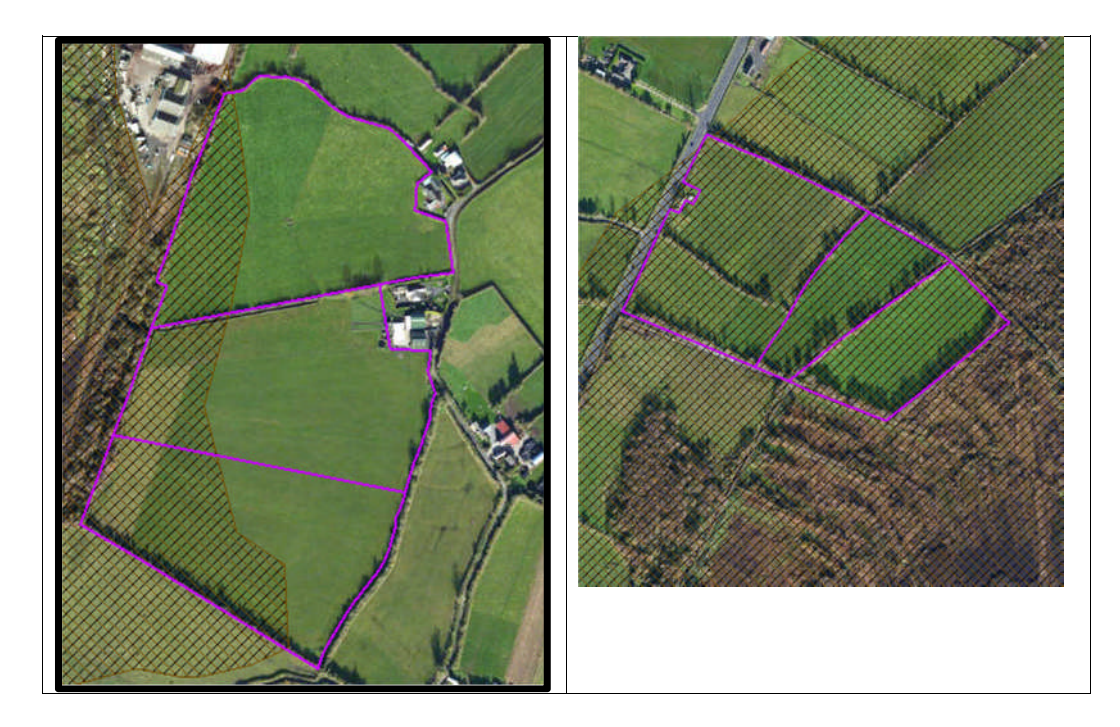

- 11. Soil sampling full fields for OM is an easy decision and for the map on the right hand side above a full pH, P, K and OM is needed due to the proximity of the bog or use option b above. When entering the soil sample into NMP online use the OM% if available or select the soil type as peat and NMP online will default P index 1 and 2 readings to P index 3 recommendations
- 12. For the maps on the left hand side above option b or c can be selected.

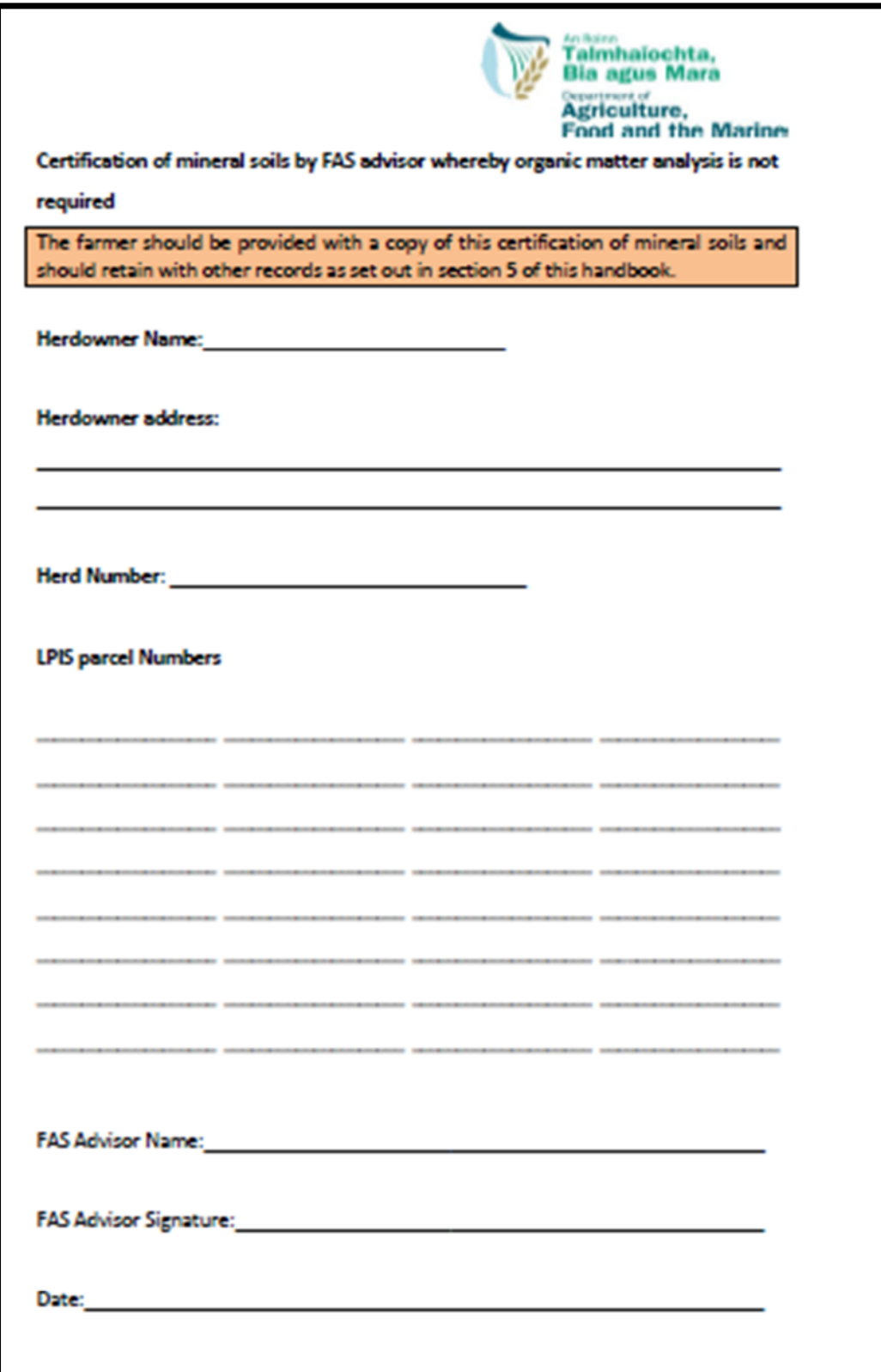

- 1. Log onto NMP https://nmp.teagasc.ie
- 2. If you have no login details or cannot login contact the NMP Helpdesk @ 0761111338 or nmp.helpdesk@teagasc.ie
- 3. Once into NMP online search for the client under my clients if you edited/created a plan for this client or under agency client if another agent in Teagasc did this work

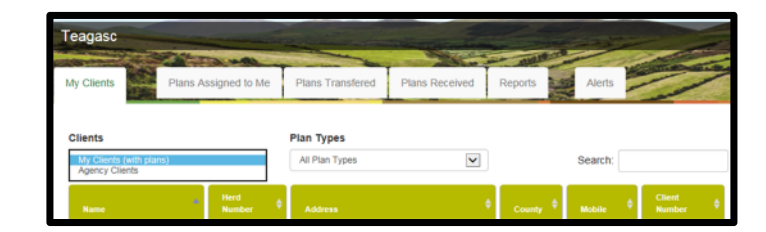

- 4. If a plan has been created for 2017 or 2018 for the client you can then select the relevant year and enter into that plan
- 5. Go to Map Viewer to find the organic matter layer

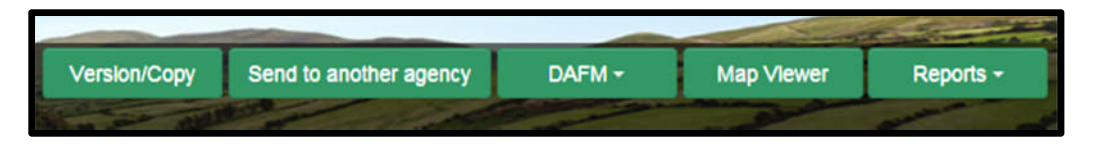

6. If the farm has been mapped than the plots will appear in the map viewer – can select "full Screen" at this stage if you wish. By selecting full screen the printing section will disappear until you select "Normal View"

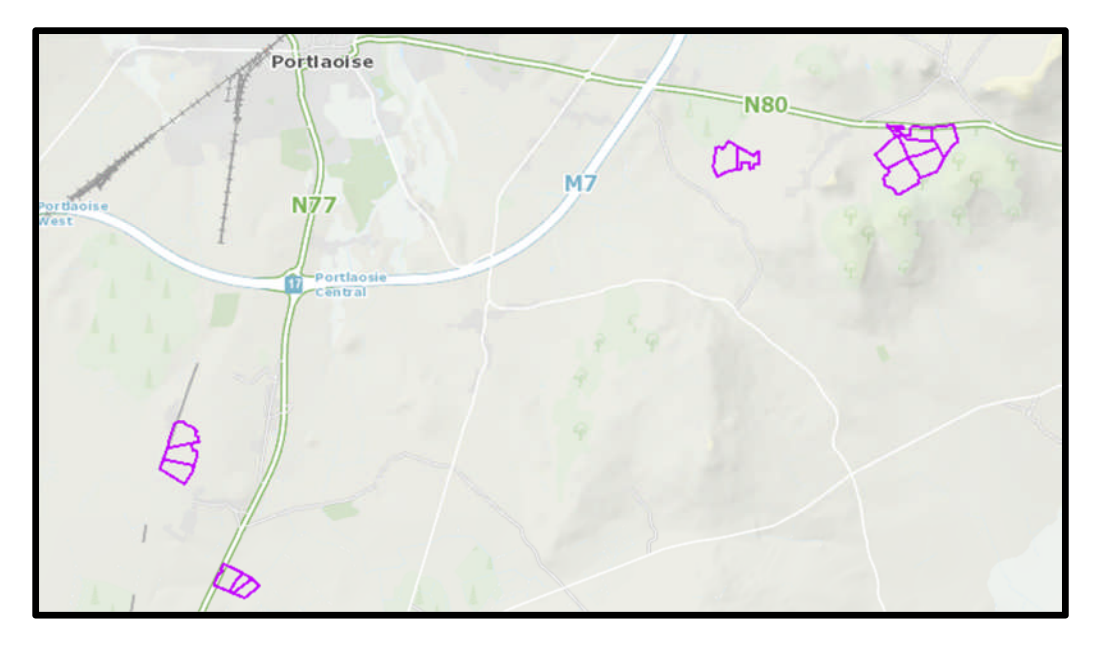

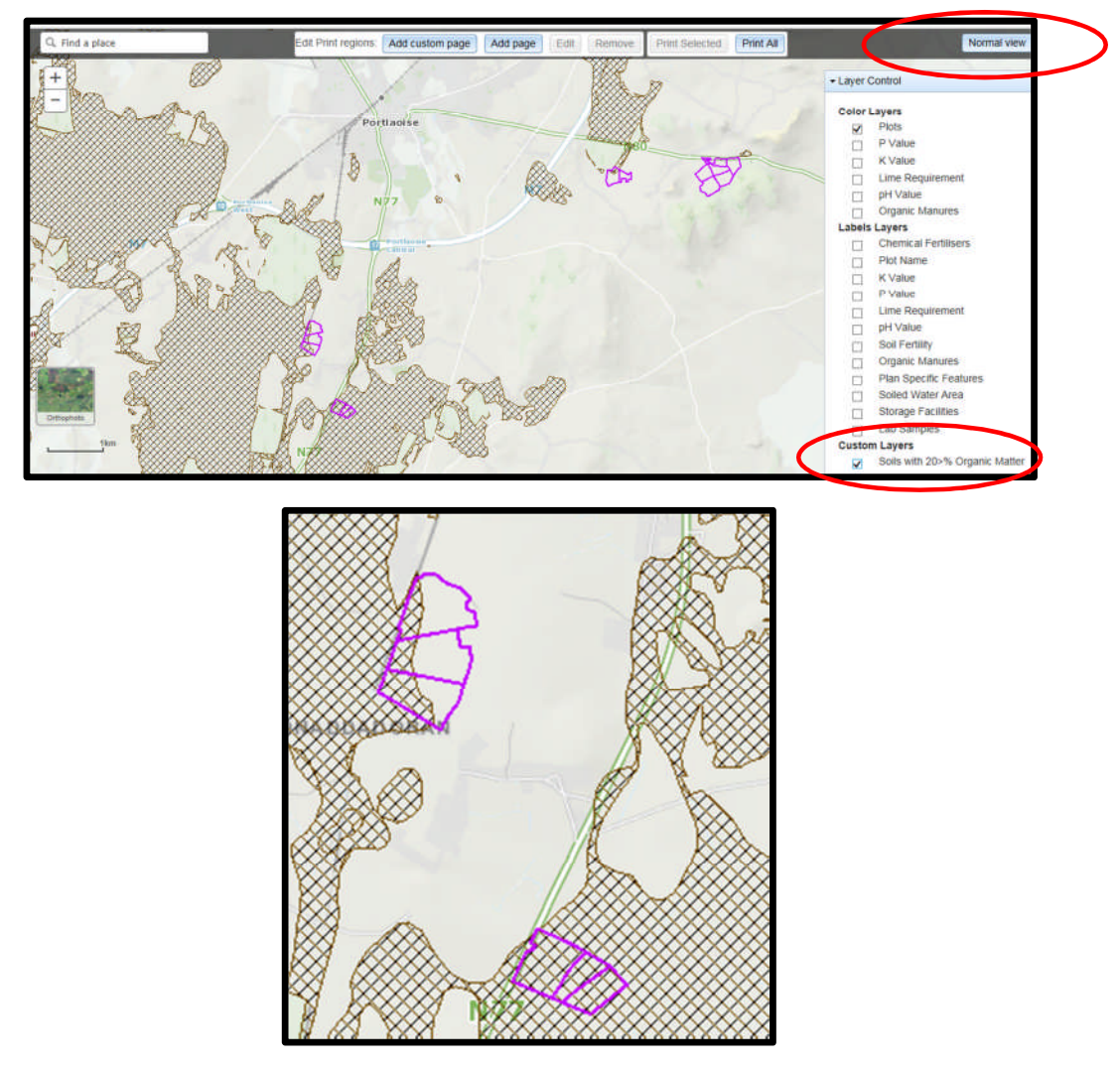

- 8. A decision needs to be made at this stage on one of the 3 following points
	- a. Test for organic matter. An OM soil test (S8) costs €36. This OM test is a permanent test so will only be needed once.
	- b. Don't test for organic matter and assume P index 3, even if soil test P results come back as P index 1 and 2, if P index 4 then the system uses the recommendations for P index 4. No P buildup permitted on these soils.
	- c. Don't test and the Farm Advisory Service (FAS) advisor certifies that the soil is a mineral soil. It is required that in such a situation the advisor provides a signed and dated declaration to the farmer with the relevant details of herdowner name and address, herd number and LPIS parcel. P buildup permitted on these soils. **(Appendix 1). This only needs to submitted as part of a Nitrates/Derogation Inspection**
- 9. The Organic matter layer is an indicative layer so won't be 100% accurate. FAS Advisors will have to make the decision on a field by field basis based on the map, soil texture, discussion with the farmer and a decision on a-c above will have to be made.
- 10. As can be seen from the maps below (ortho layer example), the OM layer can cover part of the field or the entire field.

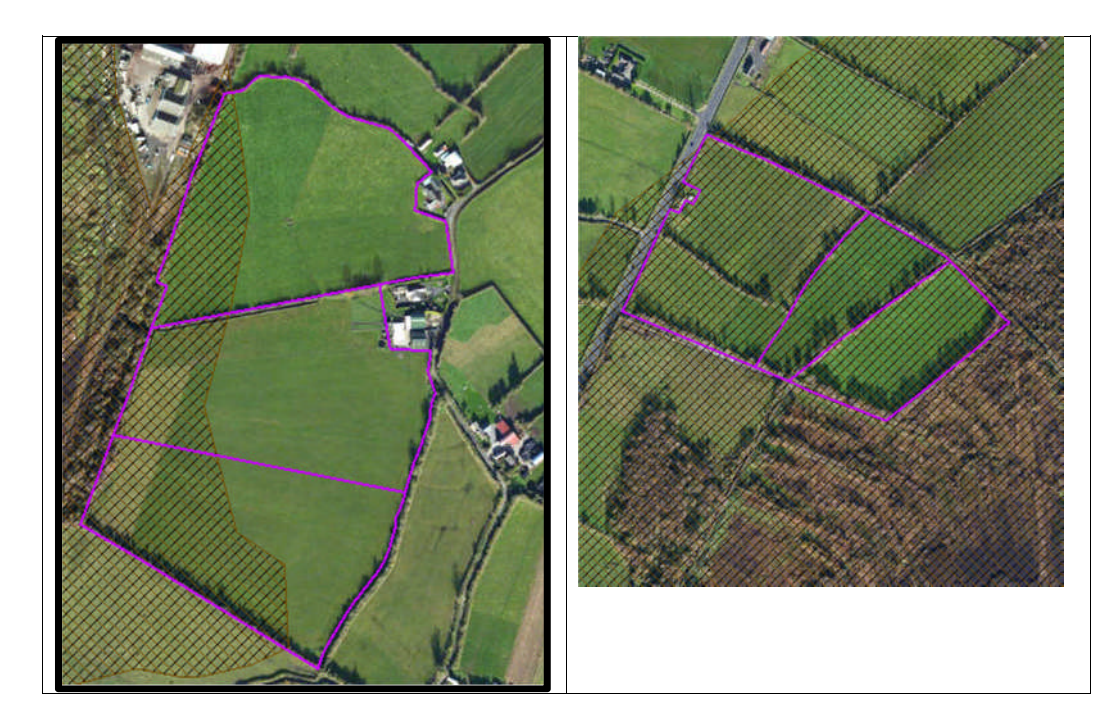

- 11. Soil sampling full fields for OM is an easy decision and for the map on the right hand side above a full pH, P, K and OM is needed due to the proximity of the bog or use option b above. When entering the soil sample into NMP online use the OM% if available or select the soil type as peat and NMP online will default P index 1 and 2 readings to P index 3 recommendations
- 12. For the maps on the left hand side above option b or c can be selected.

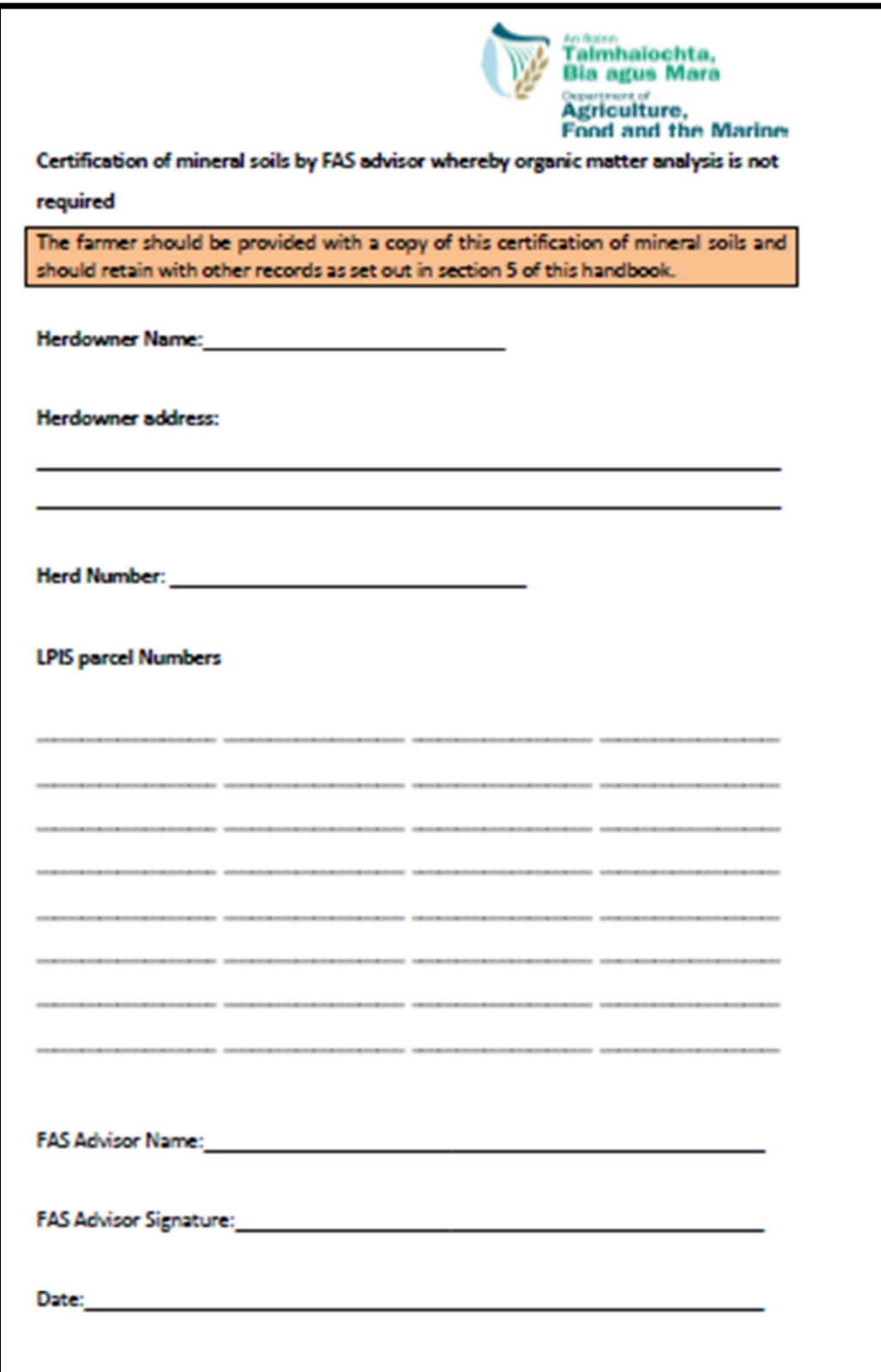

- 1. Log onto NMP https://nmp.teagasc.ie
- 2. If you have no login details or cannot login contact the NMP Helpdesk @ 0761111338 or nmp.helpdesk@teagasc.ie
- 3. Once into NMP online search for the client under my clients if you edited/created a plan for this client or under agency client if another agent in Teagasc did this work

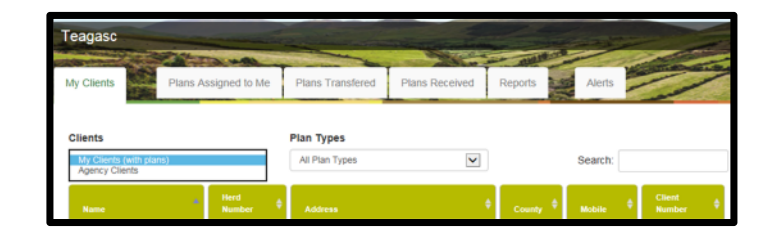

- 4. If a plan has been created for 2017 or 2018 for the client you can then select the relevant year and enter into that plan
- 5. Go to Map Viewer to find the organic matter layer

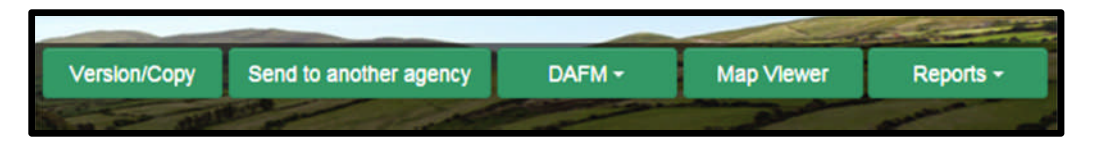

6. If the farm has been mapped than the plots will appear in the map viewer – can select "full Screen" at this stage if you wish. By selecting full screen the printing section will disappear until you select "Normal View"

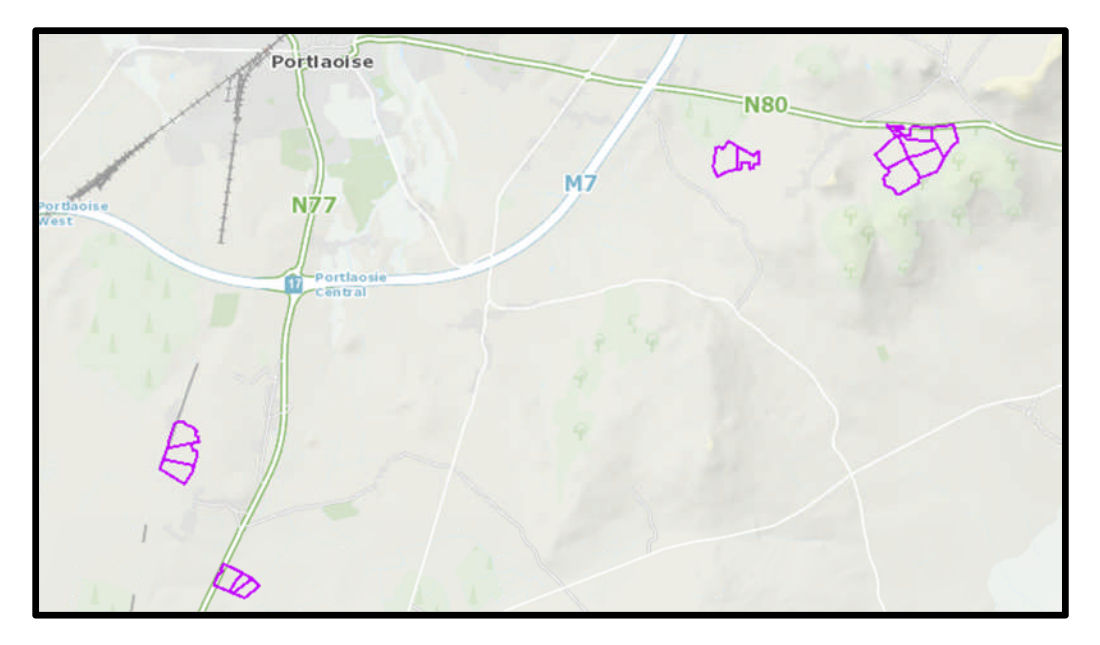

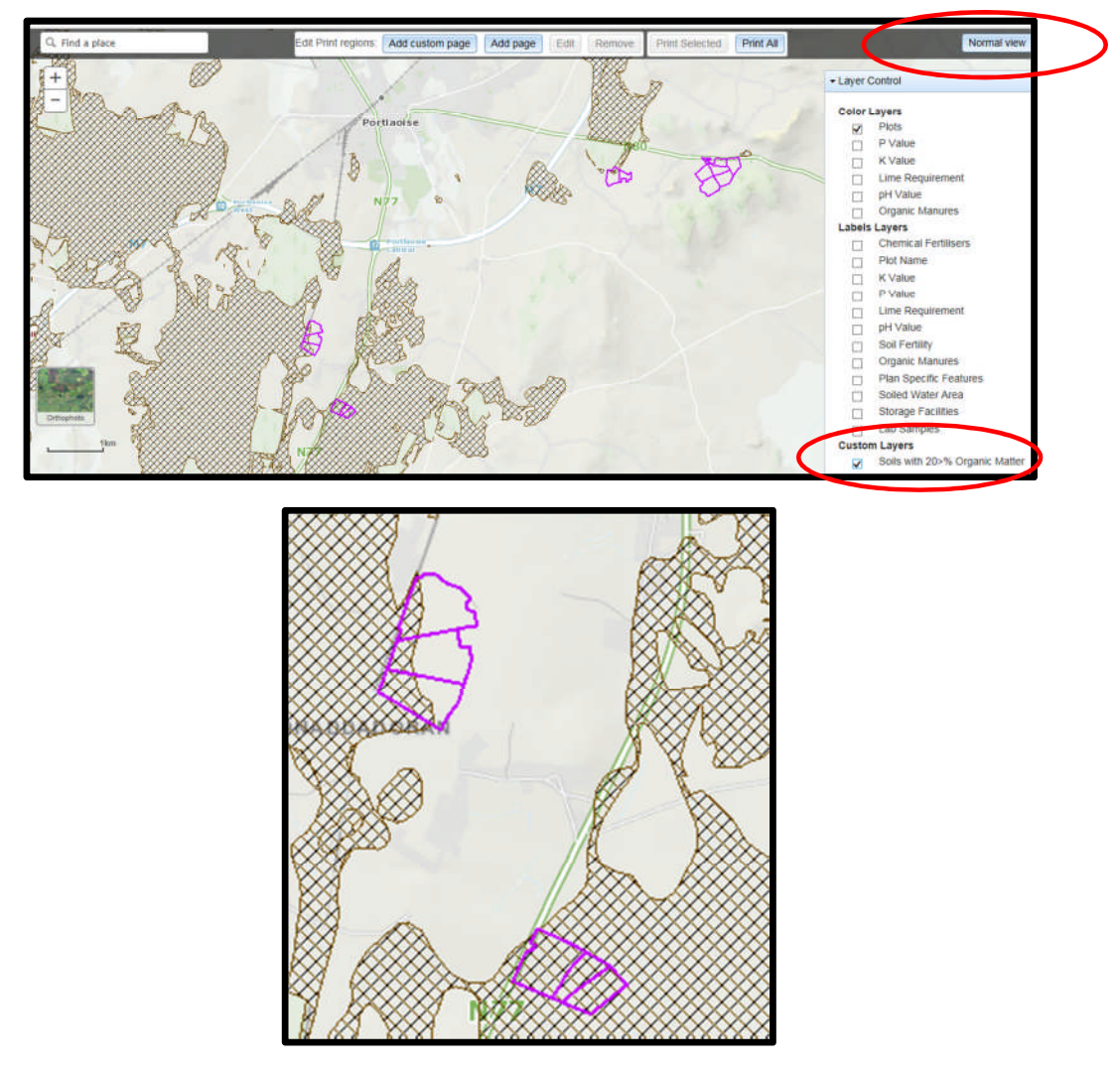

- 8. A decision needs to be made at this stage on one of the 3 following points
	- a. Test for organic matter. An OM soil test (S8) costs €36. This OM test is a permanent test so will only be needed once.
	- b. Don't test for organic matter and assume P index 3, even if soil test P results come back as P index 1 and 2, if P index 4 then the system uses the recommendations for P index 4. No P buildup permitted on these soils.
	- c. Don't test and the Farm Advisory Service (FAS) advisor certifies that the soil is a mineral soil. It is required that in such a situation the advisor provides a signed and dated declaration to the farmer with the relevant details of herdowner name and address, herd number and LPIS parcel. P buildup permitted on these soils. **(Appendix 1). This only needs to submitted as part of a Nitrates/Derogation Inspection**
- 9. The Organic matter layer is an indicative layer so won't be 100% accurate. FAS Advisors will have to make the decision on a field by field basis based on the map, soil texture, discussion with the farmer and a decision on a-c above will have to be made.
- 10. As can be seen from the maps below (ortho layer example), the OM layer can cover part of the field or the entire field.

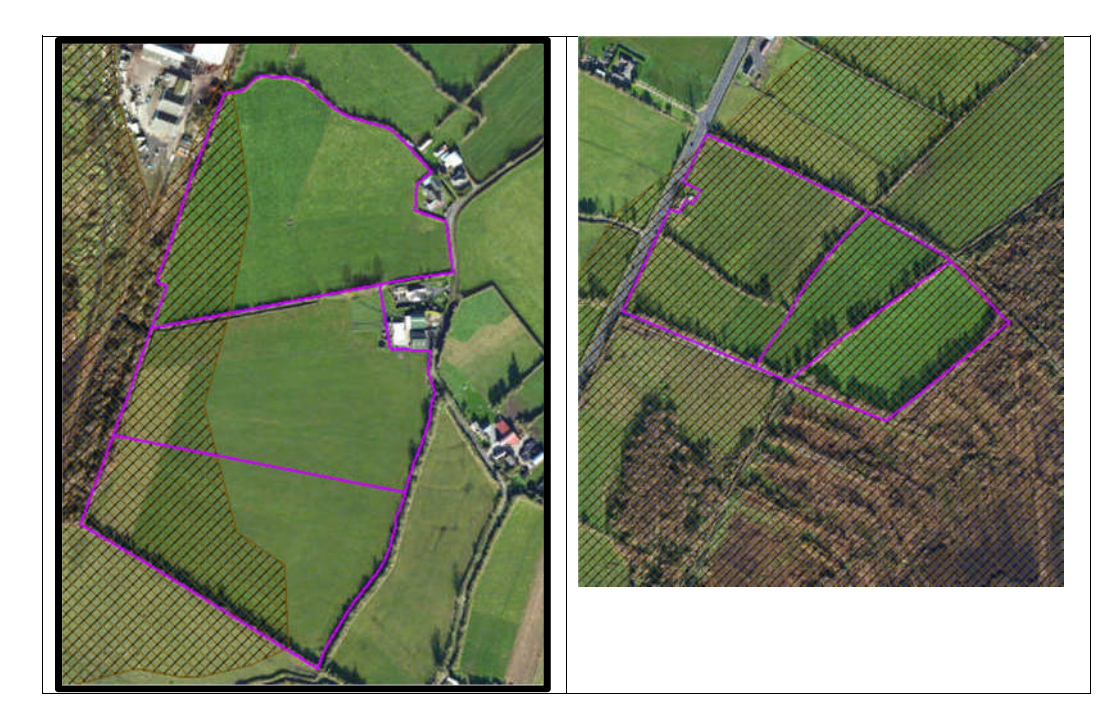

- 11. Soil sampling full fields for OM is an easy decision and for the map on the right hand side above a full pH, P, K and OM is needed due to the proximity of the bog or use option b above. When entering the soil sample into NMP online use the OM% if available or select the soil type as peat and NMP online will default P index 1 and 2 readings to P index 3 recommendations
- 12. For the maps on the left hand side above option b or c can be selected.

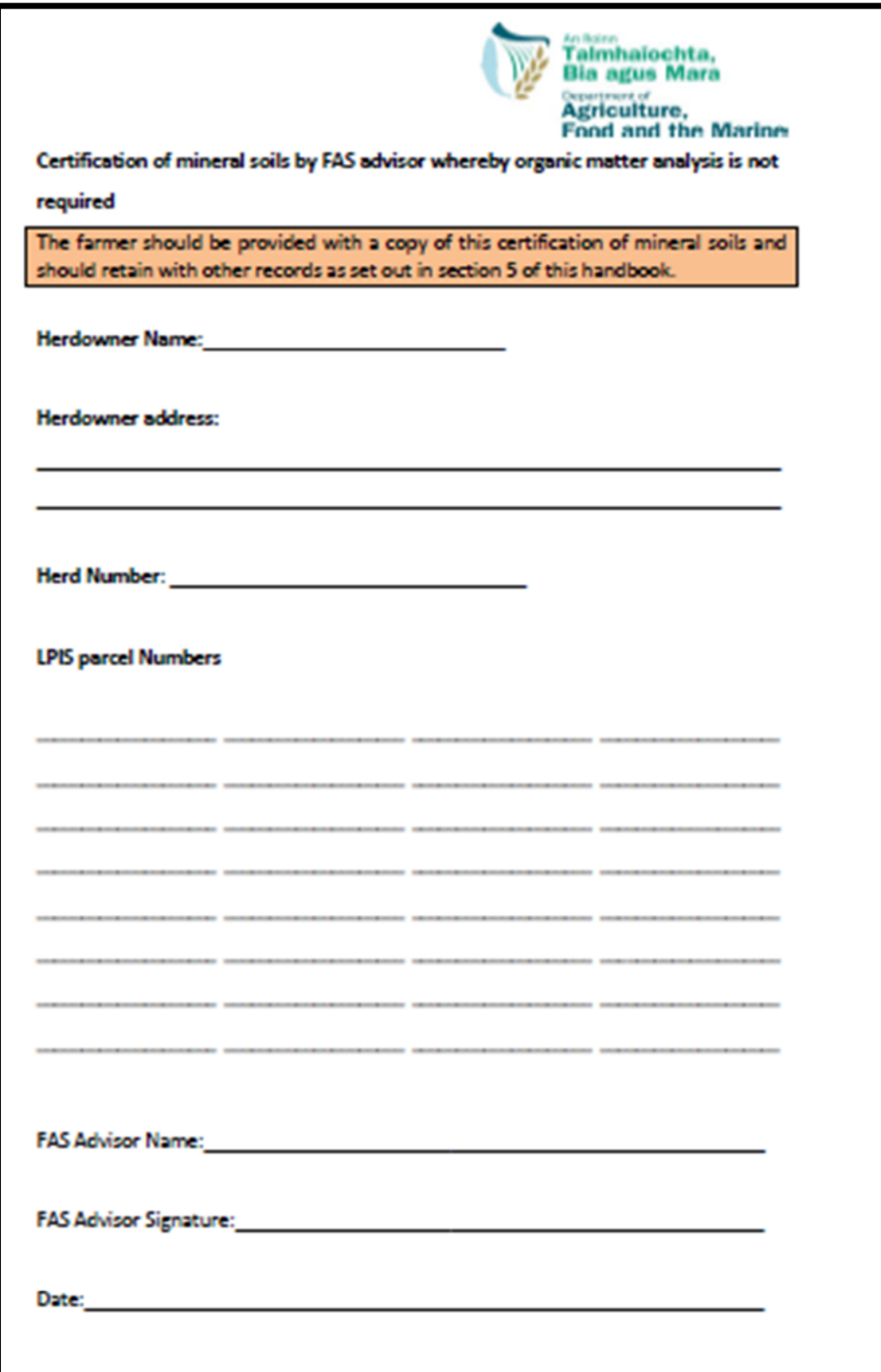
- 1. Log onto NMP https://nmp.teagasc.ie
- 2. If you have no login details or cannot login contact the NMP Helpdesk @ 0761111338 or nmp.helpdesk@teagasc.ie
- 3. Once into NMP online search for the client under my clients if you edited/created a plan for this client or under agency client if another agent in Teagasc did this work

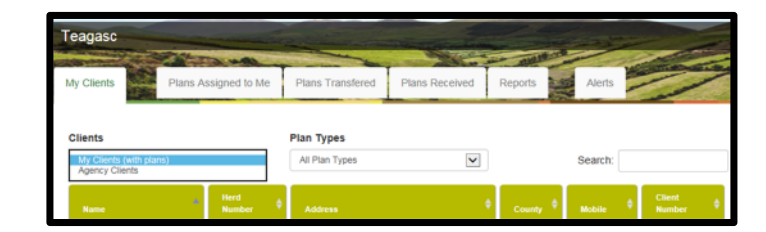

- 4. If a plan has been created for 2017 or 2018 for the client you can then select the relevant year and enter into that plan
- 5. Go to Map Viewer to find the organic matter layer

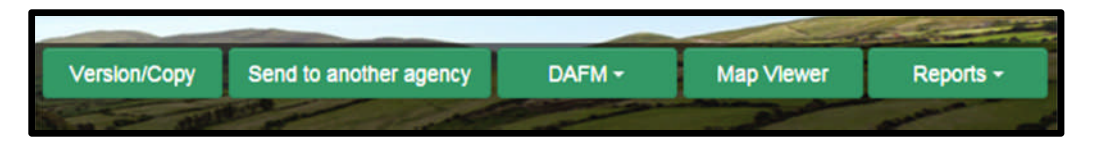

6. If the farm has been mapped than the plots will appear in the map viewer – can select "full Screen" at this stage if you wish. By selecting full screen the printing section will disappear until you select "Normal View"

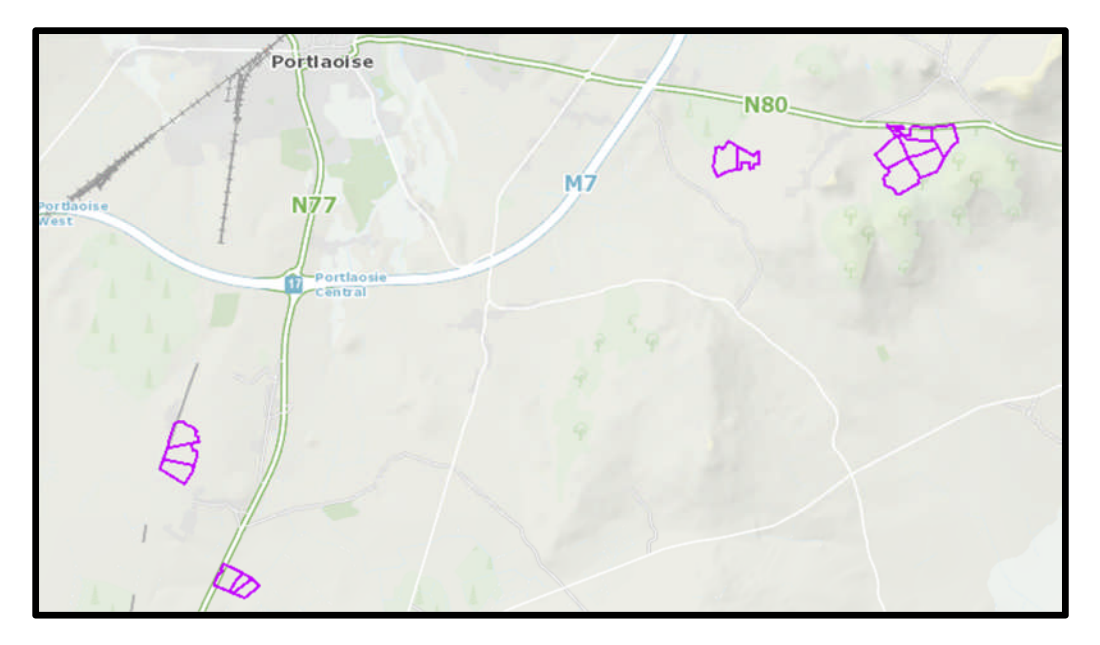

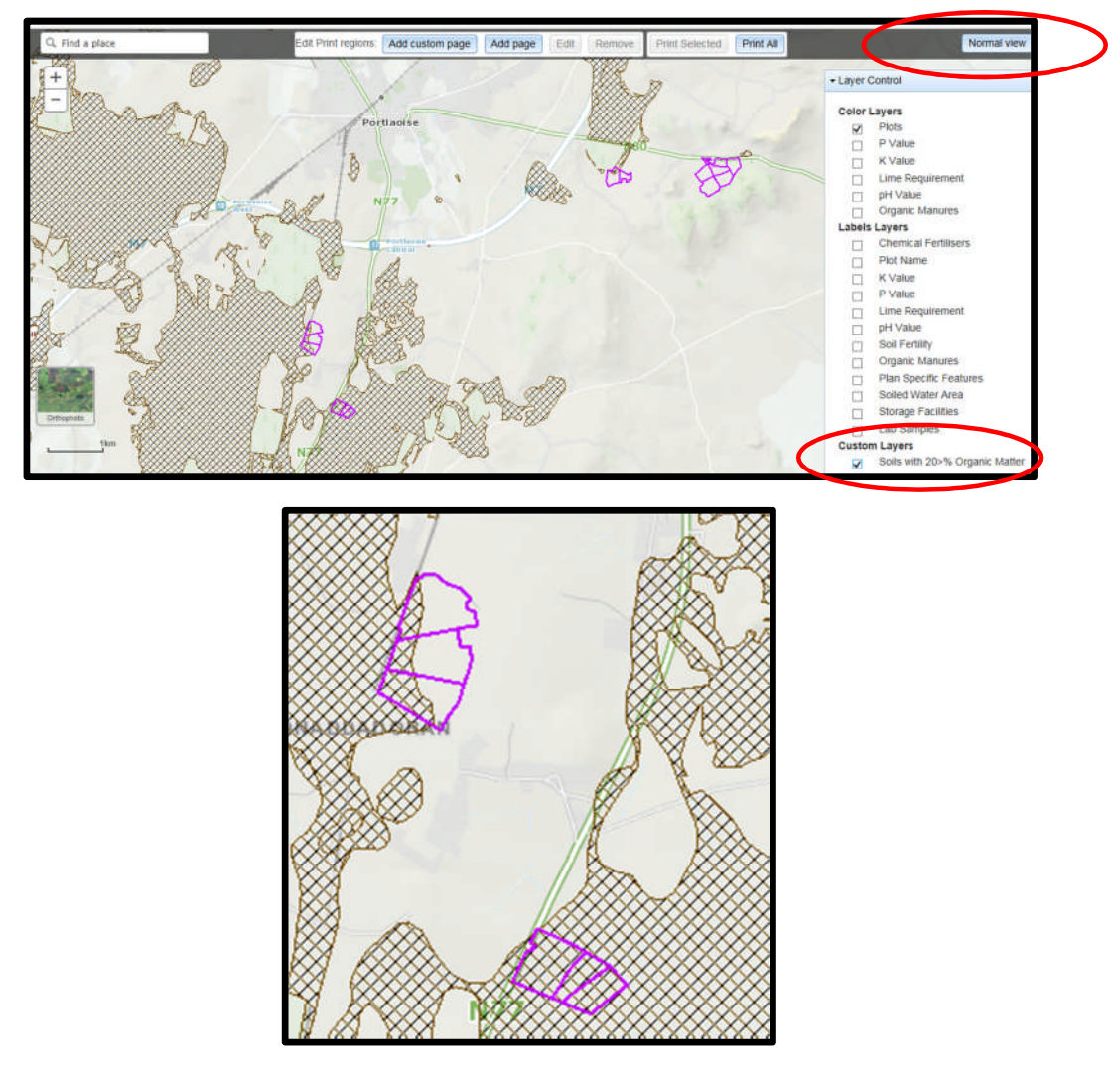

- 8. A decision needs to be made at this stage on one of the 3 following points
	- a. Test for organic matter. An OM soil test (S8) costs €36. This OM test is a permanent test so will only be needed once.
	- b. Don't test for organic matter and assume P index 3, even if soil test P results come back as P index 1 and 2, if P index 4 then the system uses the recommendations for P index 4. No P buildup permitted on these soils.
	- c. Don't test and the Farm Advisory Service (FAS) advisor certifies that the soil is a mineral soil. It is required that in such a situation the advisor provides a signed and dated declaration to the farmer with the relevant details of herdowner name and address, herd number and LPIS parcel. P buildup permitted on these soils. **(Appendix 1). This only needs to submitted as part of a Nitrates/Derogation Inspection**
- 9. The Organic matter layer is an indicative layer so won't be 100% accurate. FAS Advisors will have to make the decision on a field by field basis based on the map, soil texture, discussion with the farmer and a decision on a-c above will have to be made.
- 10. As can be seen from the maps below (ortho layer example), the OM layer can cover part of the field or the entire field.

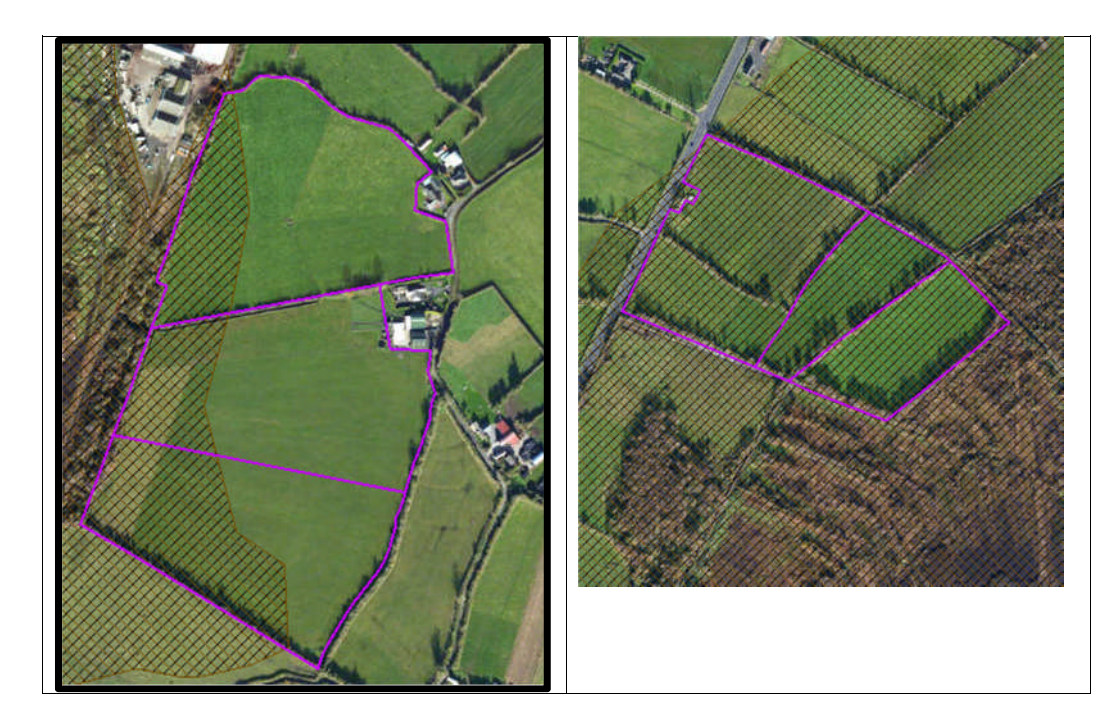

- 11. Soil sampling full fields for OM is an easy decision and for the map on the right hand side above a full pH, P, K and OM is needed due to the proximity of the bog or use option b above. When entering the soil sample into NMP online use the OM% if available or select the soil type as peat and NMP online will default P index 1 and 2 readings to P index 3 recommendations
- 12. For the maps on the left hand side above option b or c can be selected.

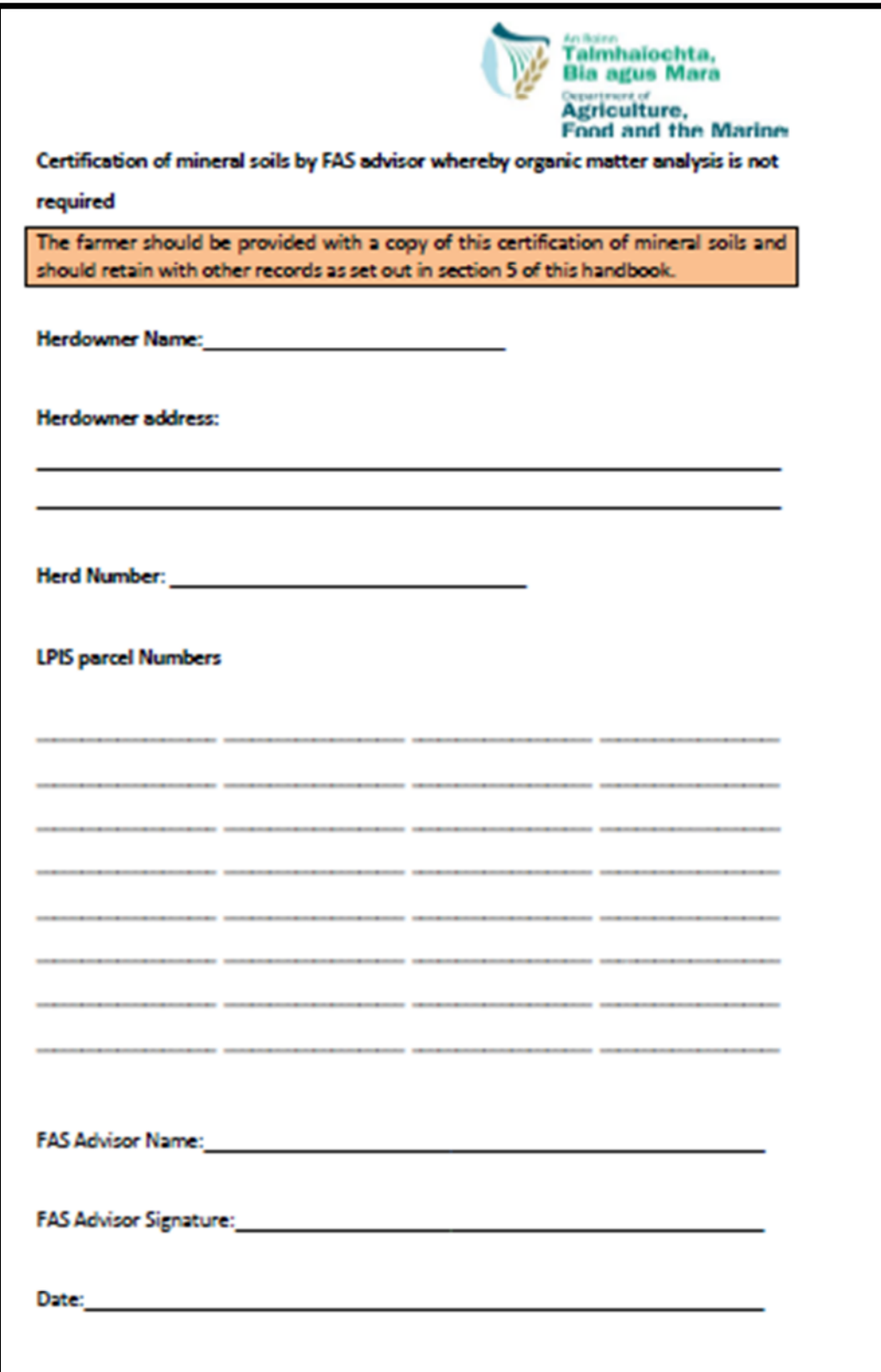

- 1. Log onto NMP https://nmp.teagasc.ie
- 2. If you have no login details or cannot login contact the NMP Helpdesk @ 0761111338 or nmp.helpdesk@teagasc.ie
- 3. Once into NMP online search for the client under my clients if you edited/created a plan for this client or under agency client if another agent in Teagasc did this work

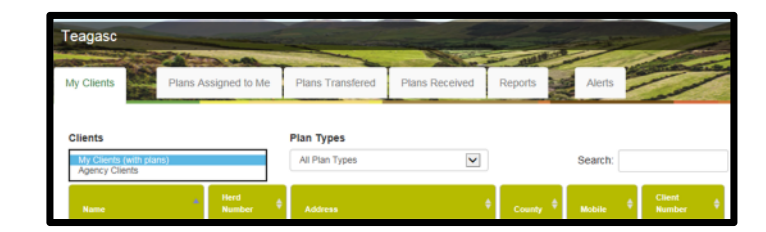

- 4. If a plan has been created for 2017 or 2018 for the client you can then select the relevant year and enter into that plan
- 5. Go to Map Viewer to find the organic matter layer

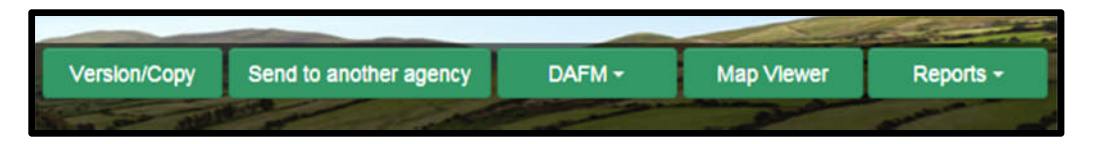

6. If the farm has been mapped than the plots will appear in the map viewer – can select "full Screen" at this stage if you wish. By selecting full screen the printing section will disappear until you select "Normal View"

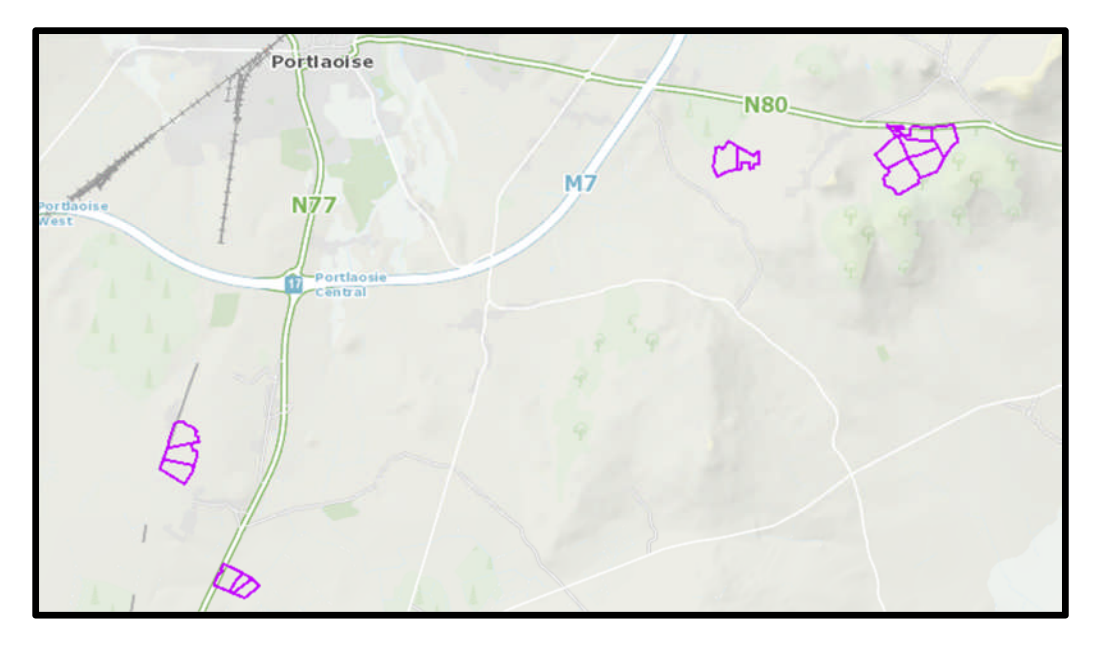

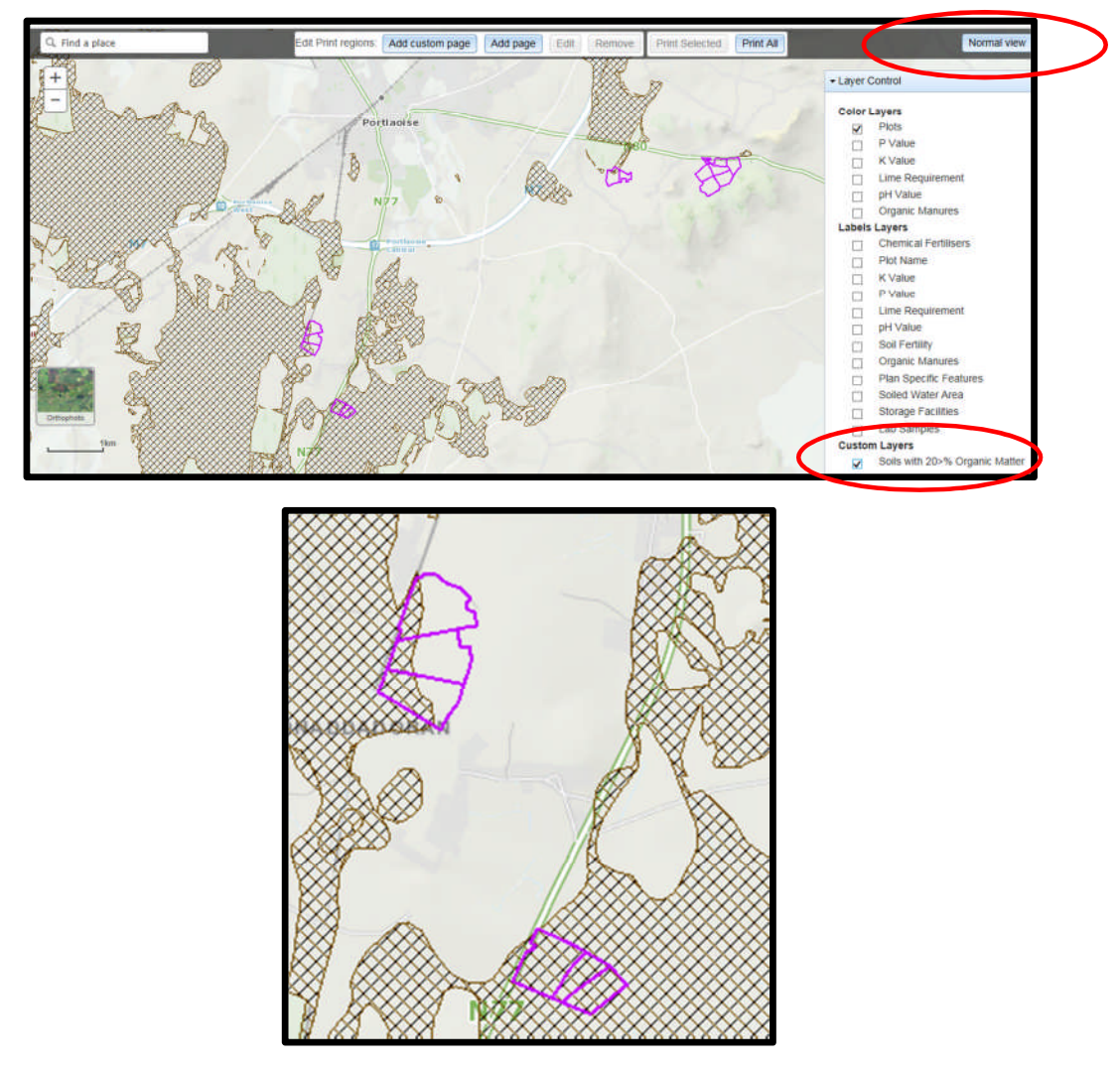

- 8. A decision needs to be made at this stage on one of the 3 following points
	- a. Test for organic matter. An OM soil test (S8) costs €36. This OM test is a permanent test so will only be needed once.
	- b. Don't test for organic matter and assume P index 3, even if soil test P results come back as P index 1 and 2, if P index 4 then the system uses the recommendations for P index 4. No P buildup permitted on these soils.
	- c. Don't test and the Farm Advisory Service (FAS) advisor certifies that the soil is a mineral soil. It is required that in such a situation the advisor provides a signed and dated declaration to the farmer with the relevant details of herdowner name and address, herd number and LPIS parcel. P buildup permitted on these soils. **(Appendix 1). This only needs to submitted as part of a Nitrates/Derogation Inspection**
- 9. The Organic matter layer is an indicative layer so won't be 100% accurate. FAS Advisors will have to make the decision on a field by field basis based on the map, soil texture, discussion with the farmer and a decision on a-c above will have to be made.
- 10. As can be seen from the maps below (ortho layer example), the OM layer can cover part of the field or the entire field.

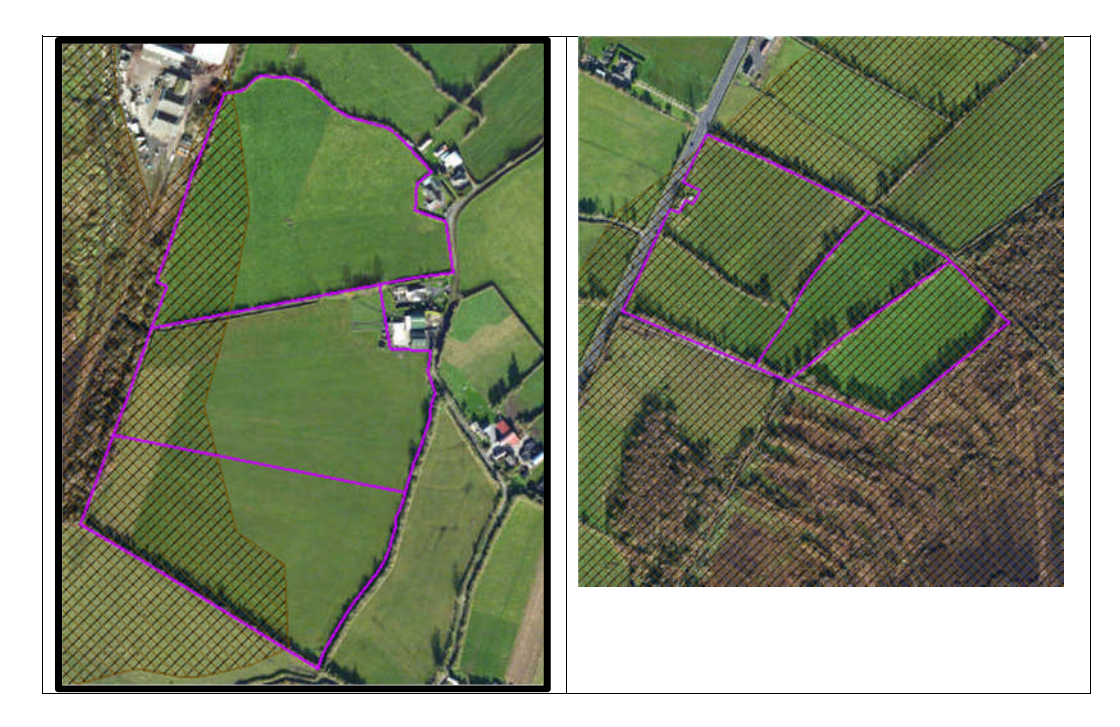

- 11. Soil sampling full fields for OM is an easy decision and for the map on the right hand side above a full pH, P, K and OM is needed due to the proximity of the bog or use option b above. When entering the soil sample into NMP online use the OM% if available or select the soil type as peat and NMP online will default P index 1 and 2 readings to P index 3 recommendations
- 12. For the maps on the left hand side above option b or c can be selected.

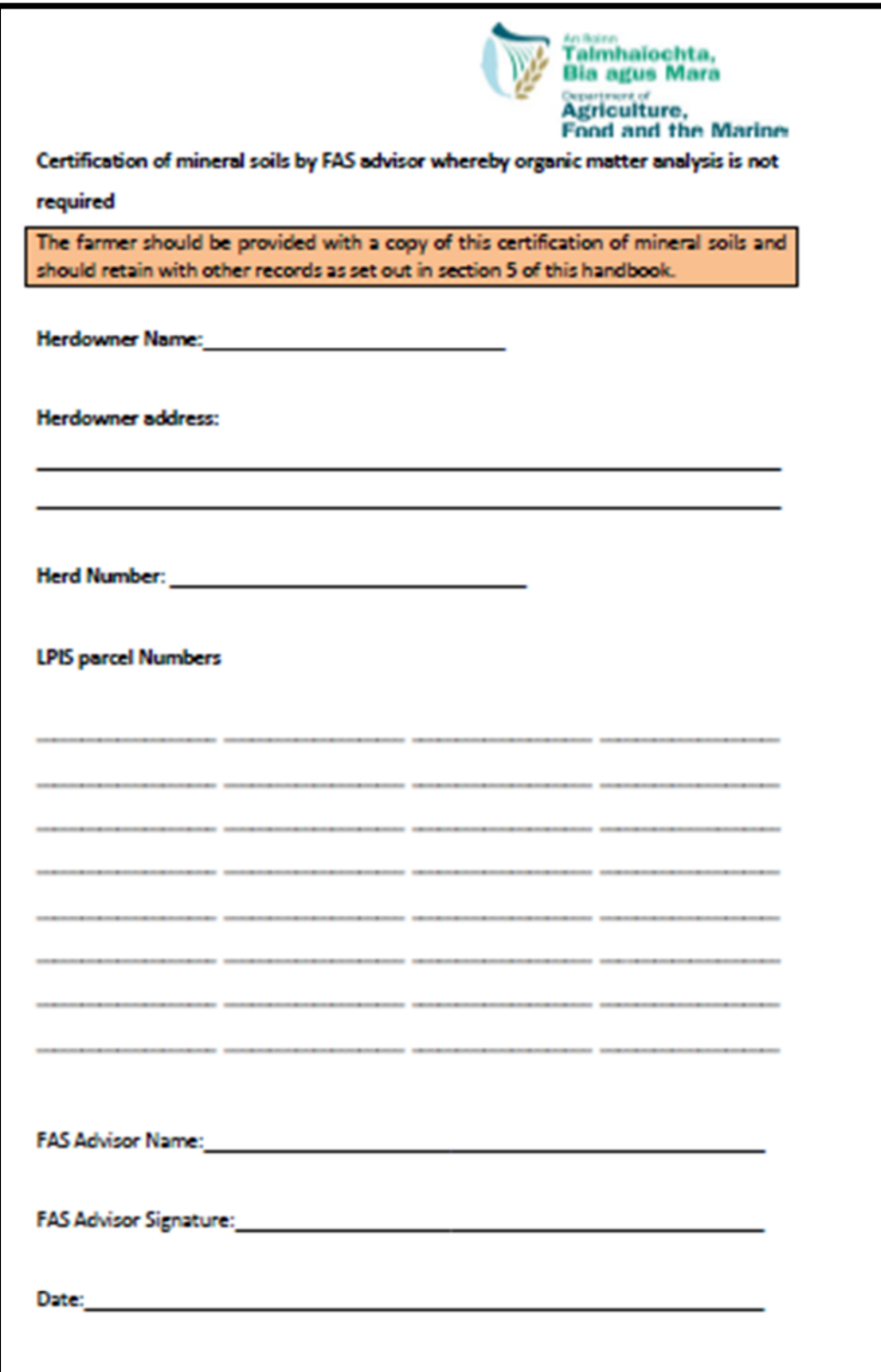

- 1. Log onto NMP https://nmp.teagasc.ie
- 2. If you have no login details or cannot login contact the NMP Helpdesk @ 0761111338 or nmp.helpdesk@teagasc.ie
- 3. Once into NMP online search for the client under my clients if you edited/created a plan for this client or under agency client if another agent in Teagasc did this work

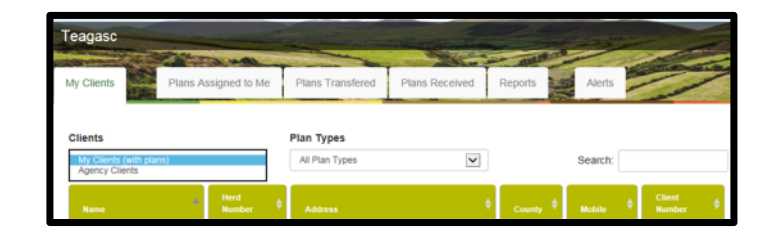

- 4. If a plan has been created for 2017 or 2018 for the client you can then select the relevant year and enter into that plan
- 5. Go to Map Viewer to find the organic matter layer

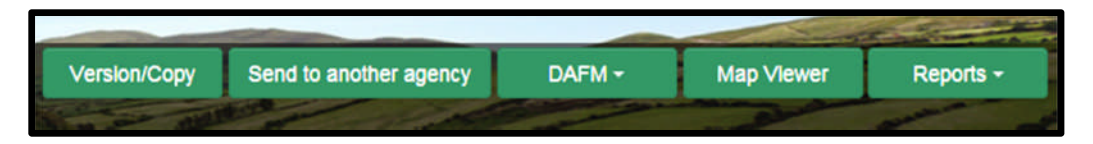

6. If the farm has been mapped than the plots will appear in the map viewer – can select "full Screen" at this stage if you wish. By selecting full screen the printing section will disappear until you select "Normal View"

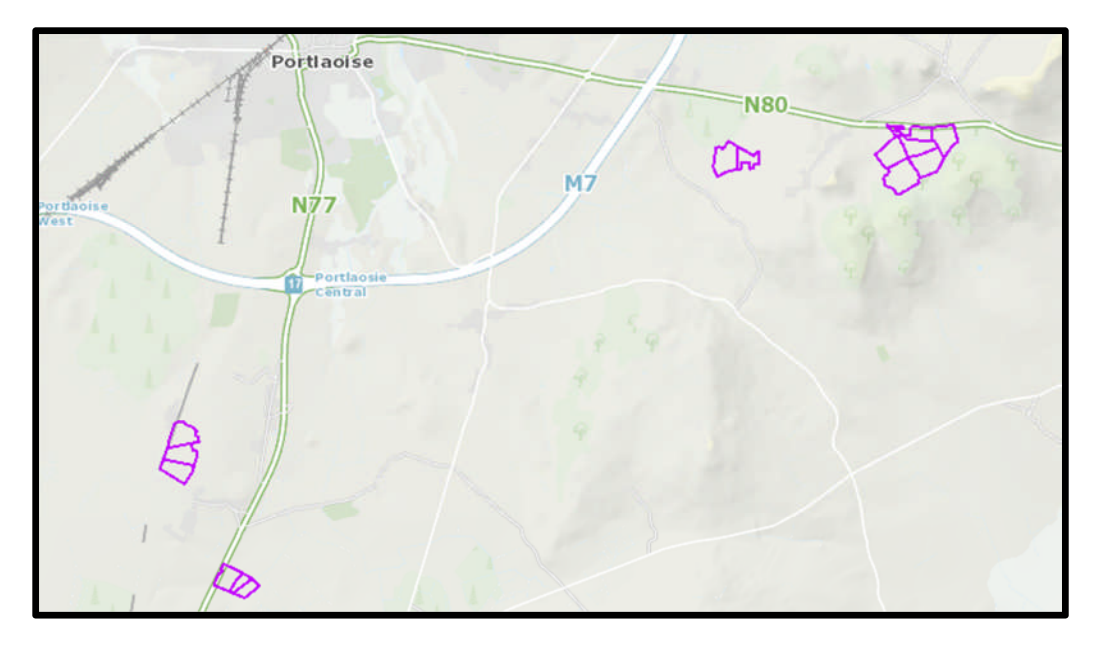

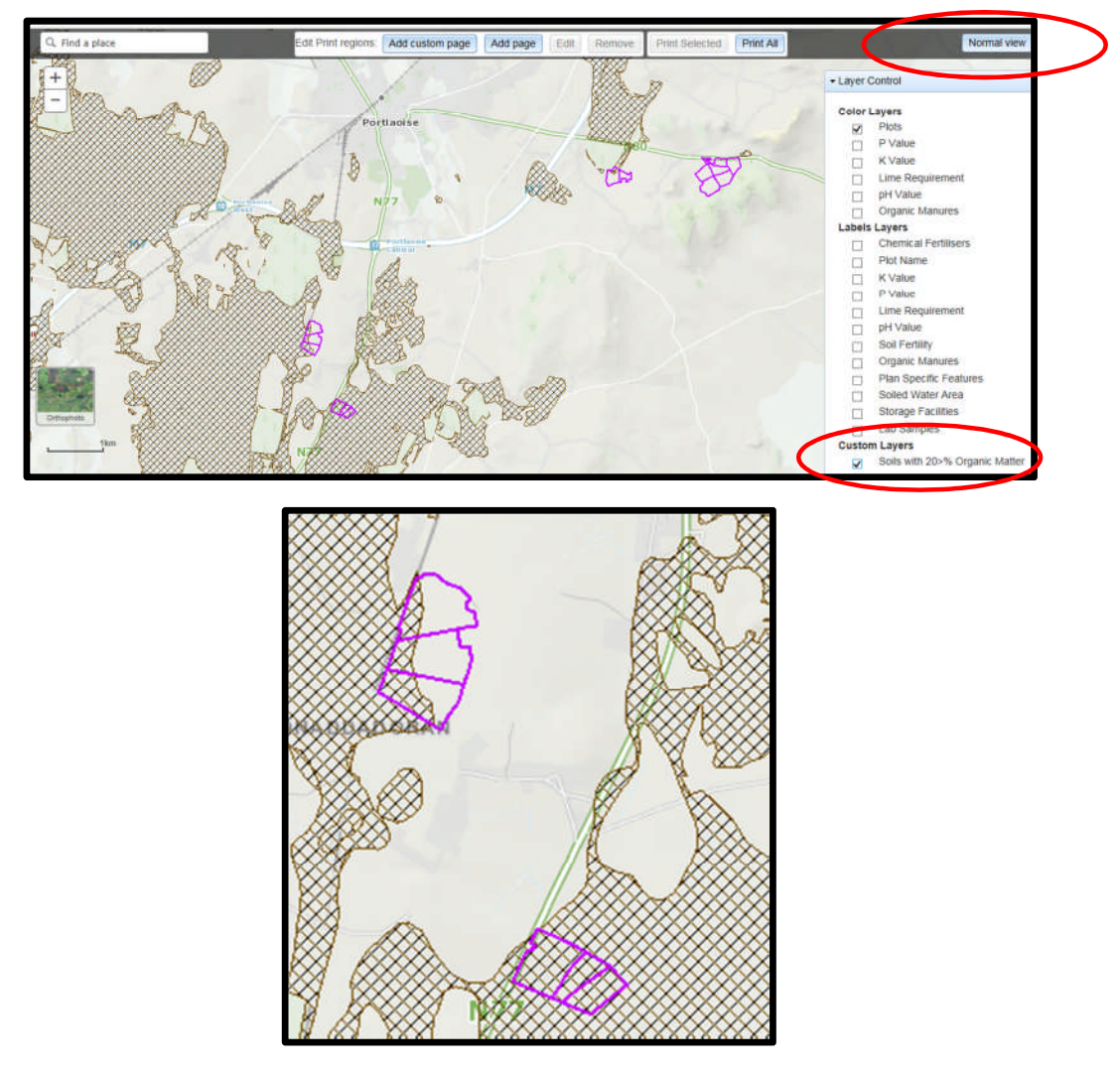

- 8. A decision needs to be made at this stage on one of the 3 following points
	- a. Test for organic matter. An OM soil test (S8) costs €36. This OM test is a permanent test so will only be needed once.
	- b. Don't test for organic matter and assume P index 3, even if soil test P results come back as P index 1 and 2, if P index 4 then the system uses the recommendations for P index 4. No P buildup permitted on these soils.
	- c. Don't test and the Farm Advisory Service (FAS) advisor certifies that the soil is a mineral soil. It is required that in such a situation the advisor provides a signed and dated declaration to the farmer with the relevant details of herdowner name and address, herd number and LPIS parcel. P buildup permitted on these soils. **(Appendix 1). This only needs to submitted as part of a Nitrates/Derogation Inspection**
- 9. The Organic matter layer is an indicative layer so won't be 100% accurate. FAS Advisors will have to make the decision on a field by field basis based on the map, soil texture, discussion with the farmer and a decision on a-c above will have to be made.
- 10. As can be seen from the maps below (ortho layer example), the OM layer can cover part of the field or the entire field.

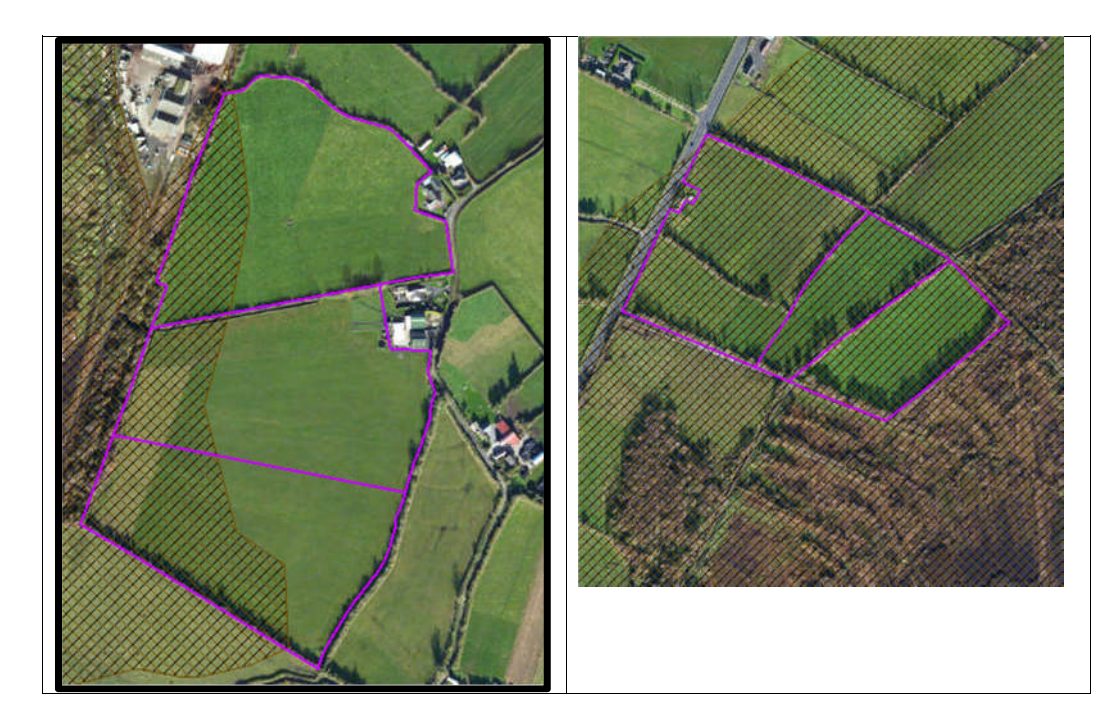

- 11. Soil sampling full fields for OM is an easy decision and for the map on the right hand side above a full pH, P, K and OM is needed due to the proximity of the bog or use option b above. When entering the soil sample into NMP online use the OM% if available or select the soil type as peat and NMP online will default P index 1 and 2 readings to P index 3 recommendations
- 12. For the maps on the left hand side above option b or c can be selected.

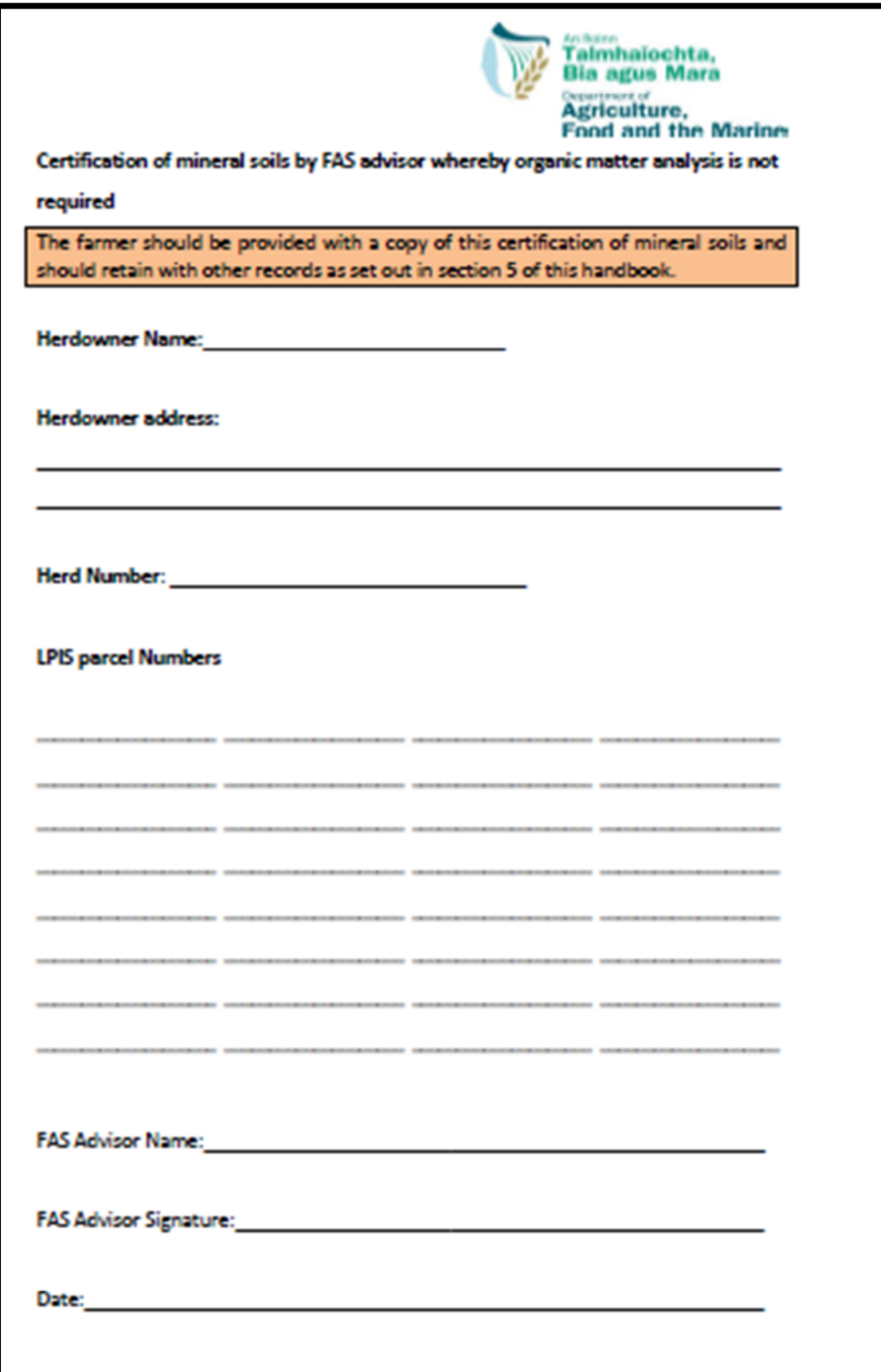

- 1. Log onto NMP https://nmp.teagasc.ie
- 2. If you have no login details or cannot login contact the NMP Helpdesk @ 0761111338 or nmp.helpdesk@teagasc.ie
- 3. Once into NMP online search for the client under my clients if you edited/created a plan for this client or under agency client if another agent in Teagasc did this work

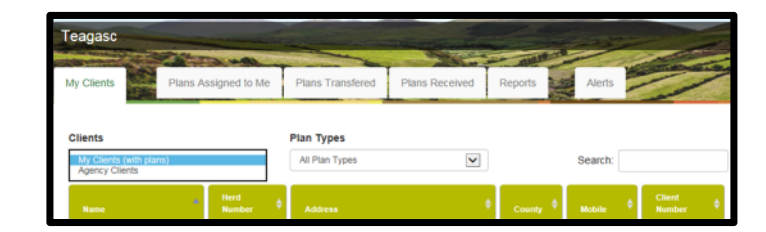

- 4. If a plan has been created for 2017 or 2018 for the client you can then select the relevant year and enter into that plan
- 5. Go to Map Viewer to find the organic matter layer

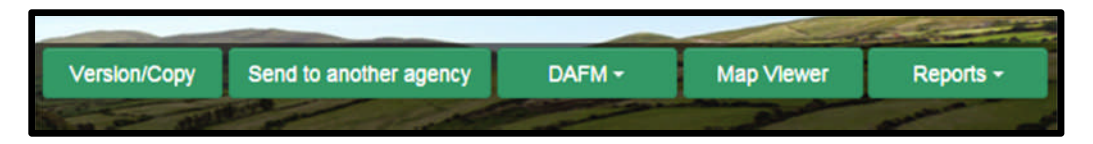

6. If the farm has been mapped than the plots will appear in the map viewer – can select "full Screen" at this stage if you wish. By selecting full screen the printing section will disappear until you select "Normal View"

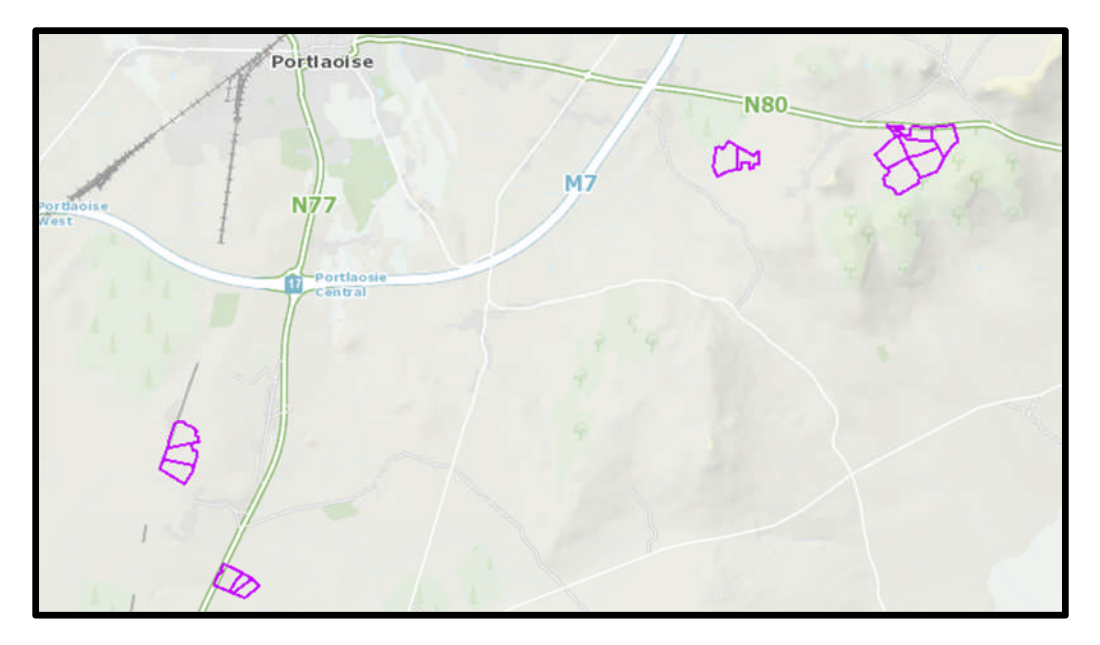

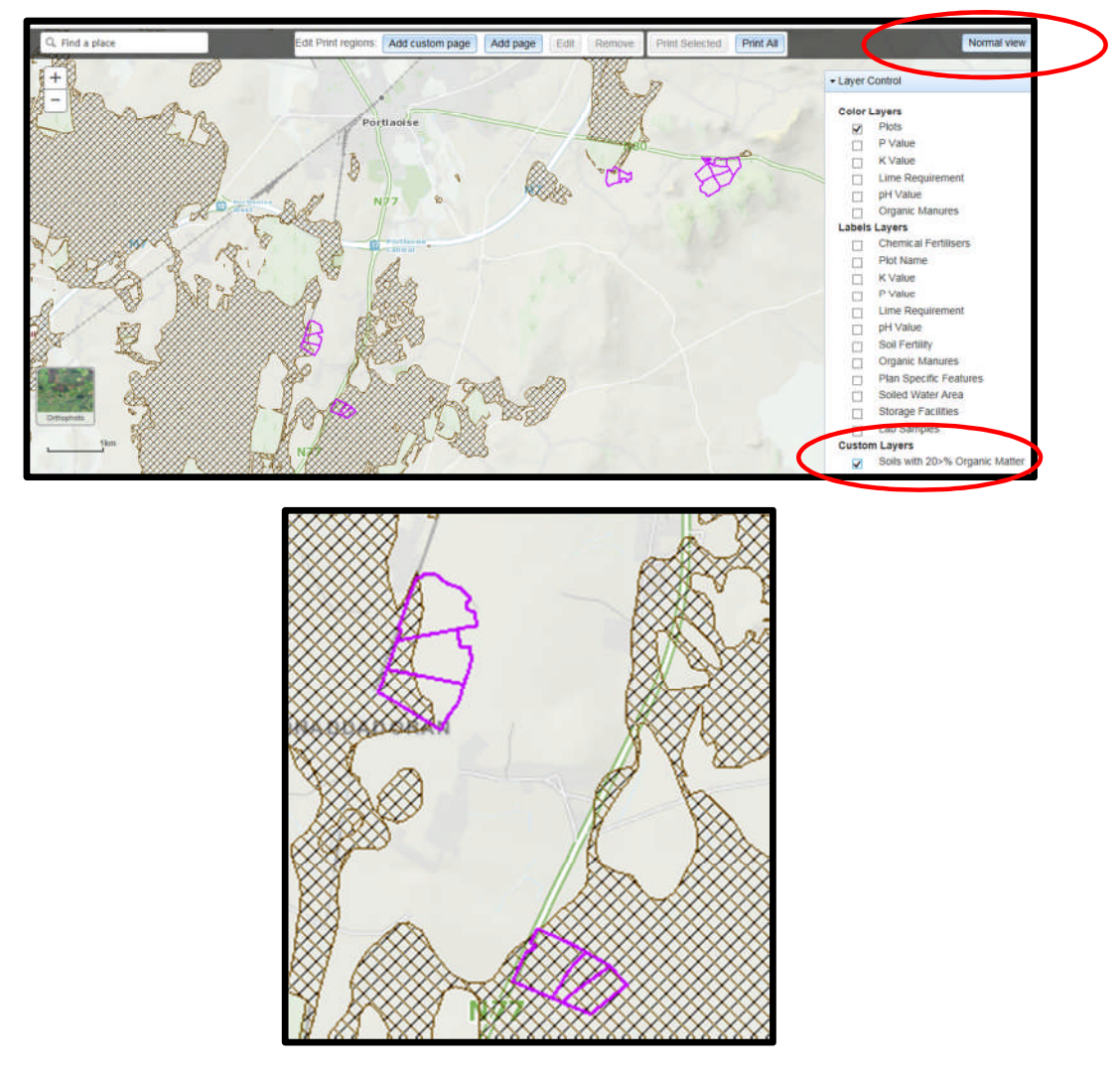

- 8. A decision needs to be made at this stage on one of the 3 following points
	- a. Test for organic matter. An OM soil test (S8) costs €36. This OM test is a permanent test so will only be needed once.
	- b. Don't test for organic matter and assume P index 3, even if soil test P results come back as P index 1 and 2, if P index 4 then the system uses the recommendations for P index 4. No P buildup permitted on these soils.
	- c. Don't test and the Farm Advisory Service (FAS) advisor certifies that the soil is a mineral soil. It is required that in such a situation the advisor provides a signed and dated declaration to the farmer with the relevant details of herdowner name and address, herd number and LPIS parcel. P buildup permitted on these soils. **(Appendix 1). This only needs to submitted as part of a Nitrates/Derogation Inspection**
- 9. The Organic matter layer is an indicative layer so won't be 100% accurate. FAS Advisors will have to make the decision on a field by field basis based on the map, soil texture, discussion with the farmer and a decision on a-c above will have to be made.
- 10. As can be seen from the maps below (ortho layer example), the OM layer can cover part of the field or the entire field.

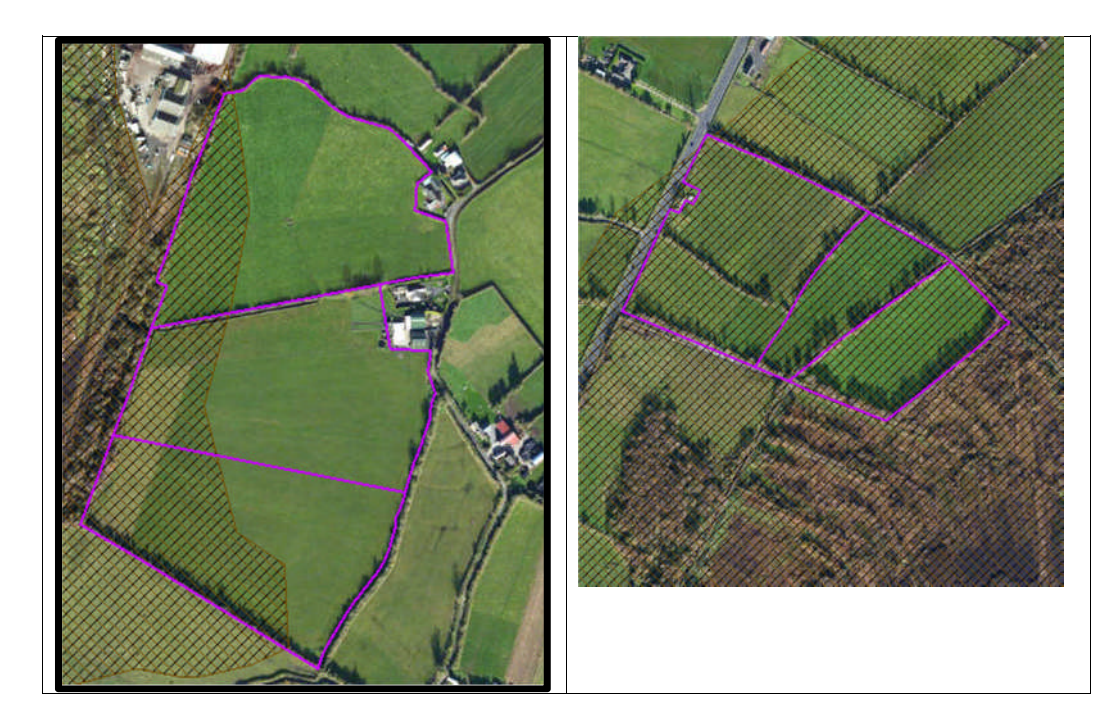

- 11. Soil sampling full fields for OM is an easy decision and for the map on the right hand side above a full pH, P, K and OM is needed due to the proximity of the bog or use option b above. When entering the soil sample into NMP online use the OM% if available or select the soil type as peat and NMP online will default P index 1 and 2 readings to P index 3 recommendations
- 12. For the maps on the left hand side above option b or c can be selected.

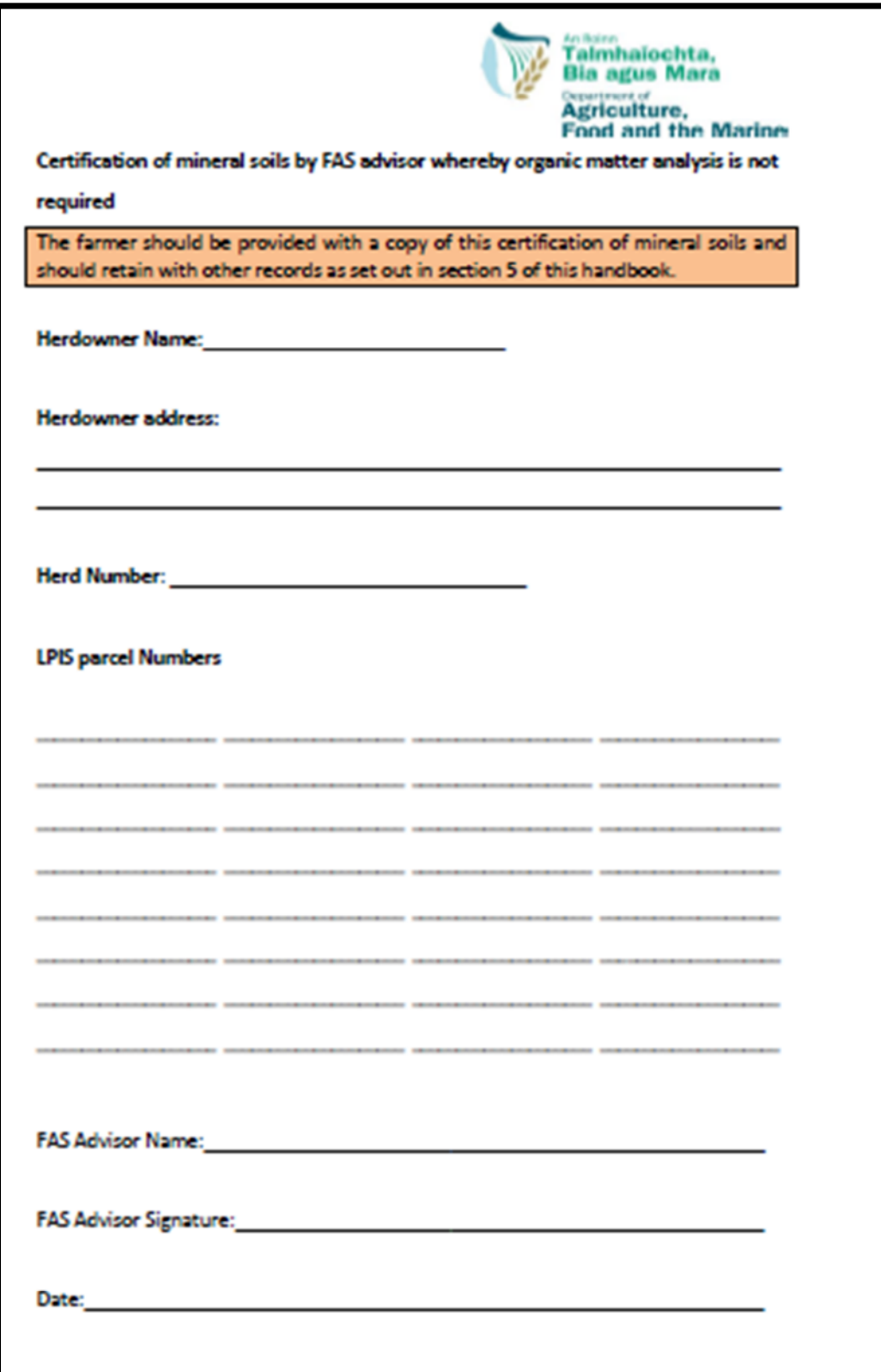

- 1. Log onto NMP https://nmp.teagasc.ie
- 2. If you have no login details or cannot login contact the NMP Helpdesk @ 0761111338 or nmp.helpdesk@teagasc.ie
- 3. Once into NMP online search for the client under my clients if you edited/created a plan for this client or under agency client if another agent in Teagasc did this work

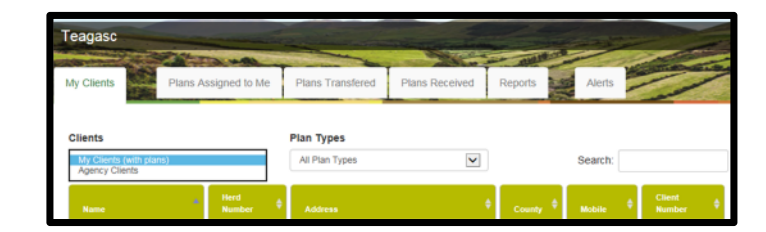

- 4. If a plan has been created for 2017 or 2018 for the client you can then select the relevant year and enter into that plan
- 5. Go to Map Viewer to find the organic matter layer

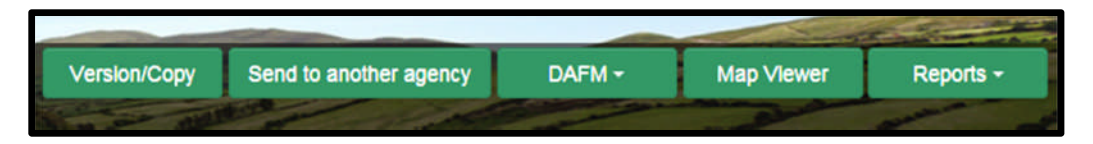

6. If the farm has been mapped than the plots will appear in the map viewer – can select "full Screen" at this stage if you wish. By selecting full screen the printing section will disappear until you select "Normal View"

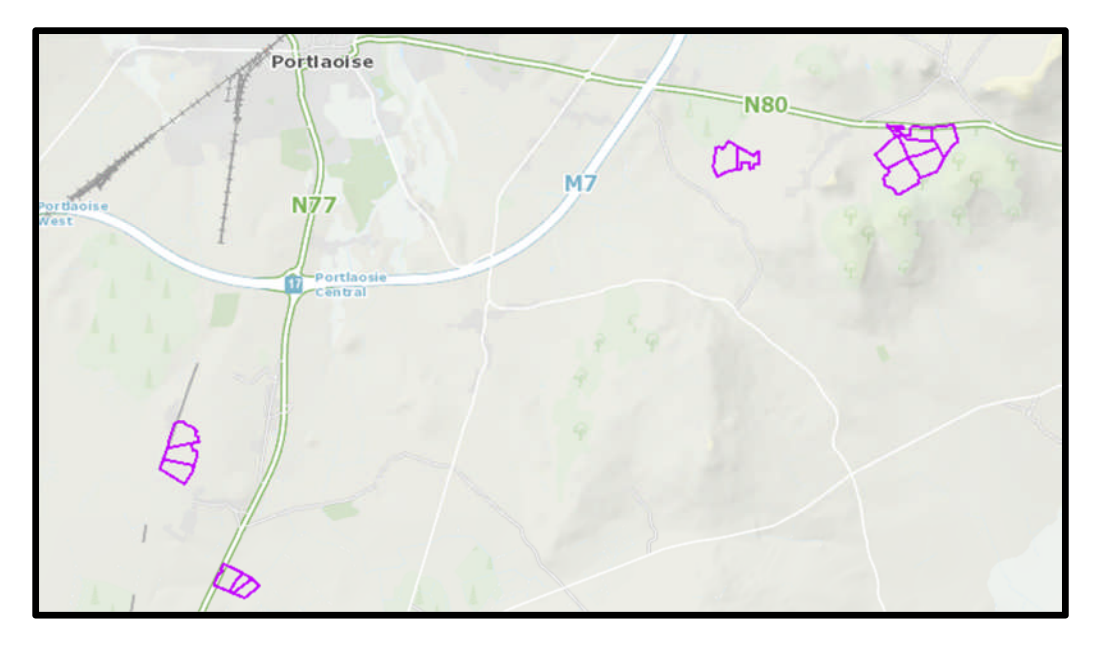

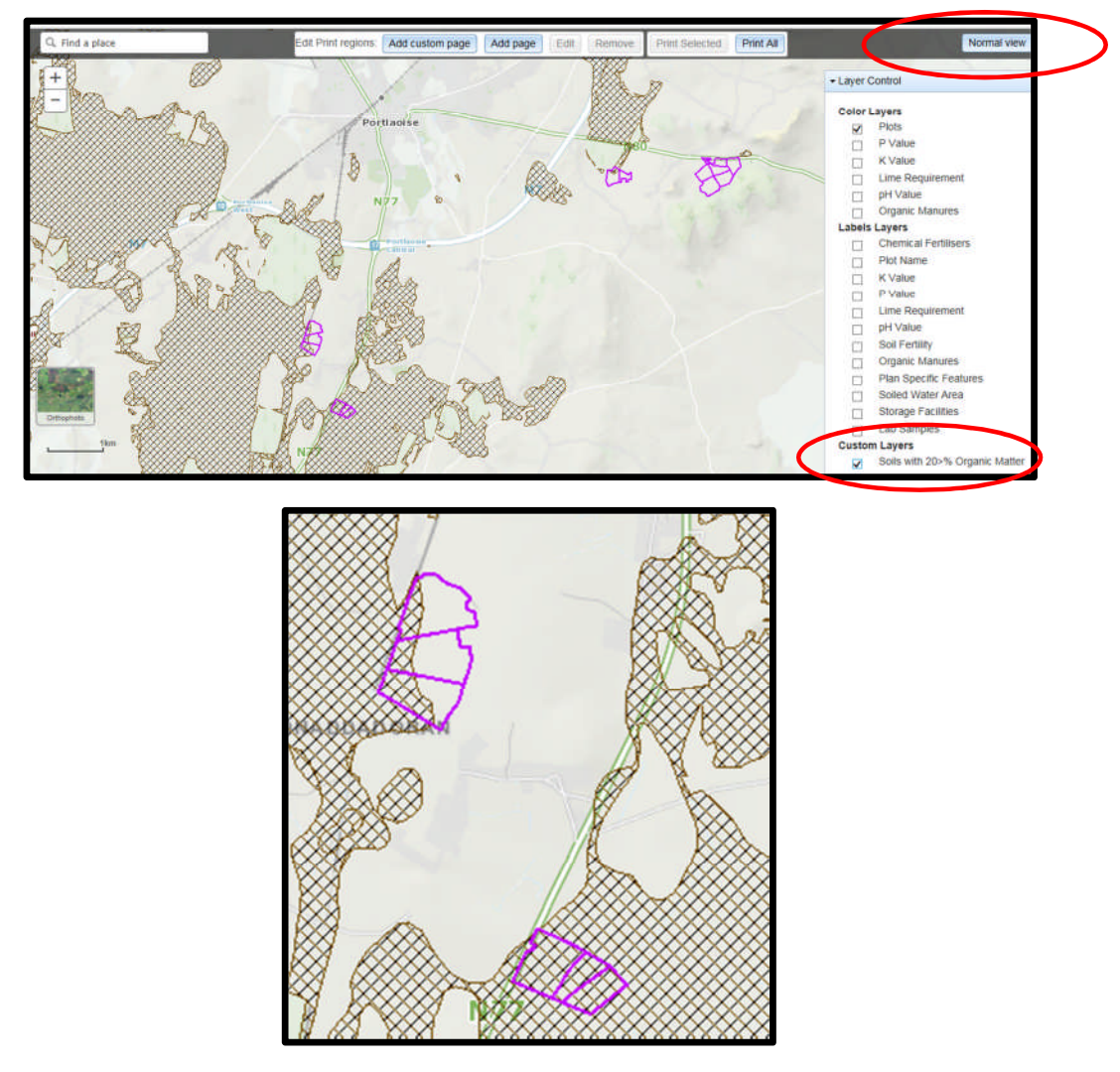

- 8. A decision needs to be made at this stage on one of the 3 following points
	- a. Test for organic matter. An OM soil test (S8) costs €36. This OM test is a permanent test so will only be needed once.
	- b. Don't test for organic matter and assume P index 3, even if soil test P results come back as P index 1 and 2, if P index 4 then the system uses the recommendations for P index 4. No P buildup permitted on these soils.
	- c. Don't test and the Farm Advisory Service (FAS) advisor certifies that the soil is a mineral soil. It is required that in such a situation the advisor provides a signed and dated declaration to the farmer with the relevant details of herdowner name and address, herd number and LPIS parcel. P buildup permitted on these soils. **(Appendix 1). This only needs to submitted as part of a Nitrates/Derogation Inspection**
- 9. The Organic matter layer is an indicative layer so won't be 100% accurate. FAS Advisors will have to make the decision on a field by field basis based on the map, soil texture, discussion with the farmer and a decision on a-c above will have to be made.
- 10. As can be seen from the maps below (ortho layer example), the OM layer can cover part of the field or the entire field.

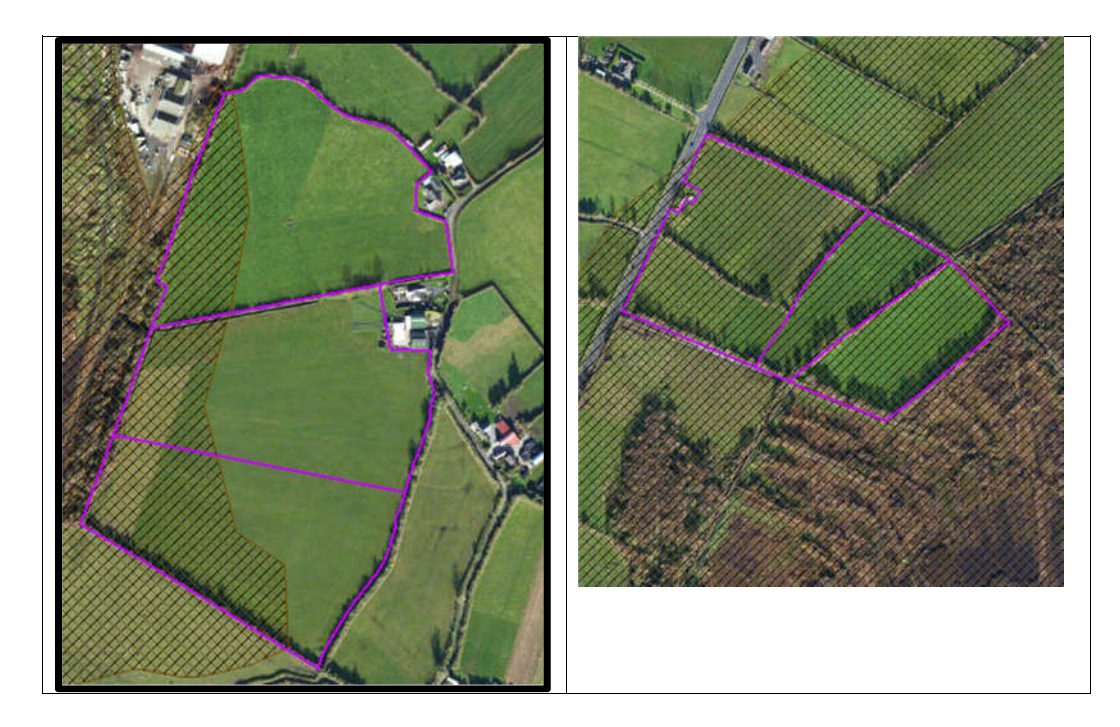

- 11. Soil sampling full fields for OM is an easy decision and for the map on the right hand side above a full pH, P, K and OM is needed due to the proximity of the bog or use option b above. When entering the soil sample into NMP online use the OM% if available or select the soil type as peat and NMP online will default P index 1 and 2 readings to P index 3 recommendations
- 12. For the maps on the left hand side above option b or c can be selected.

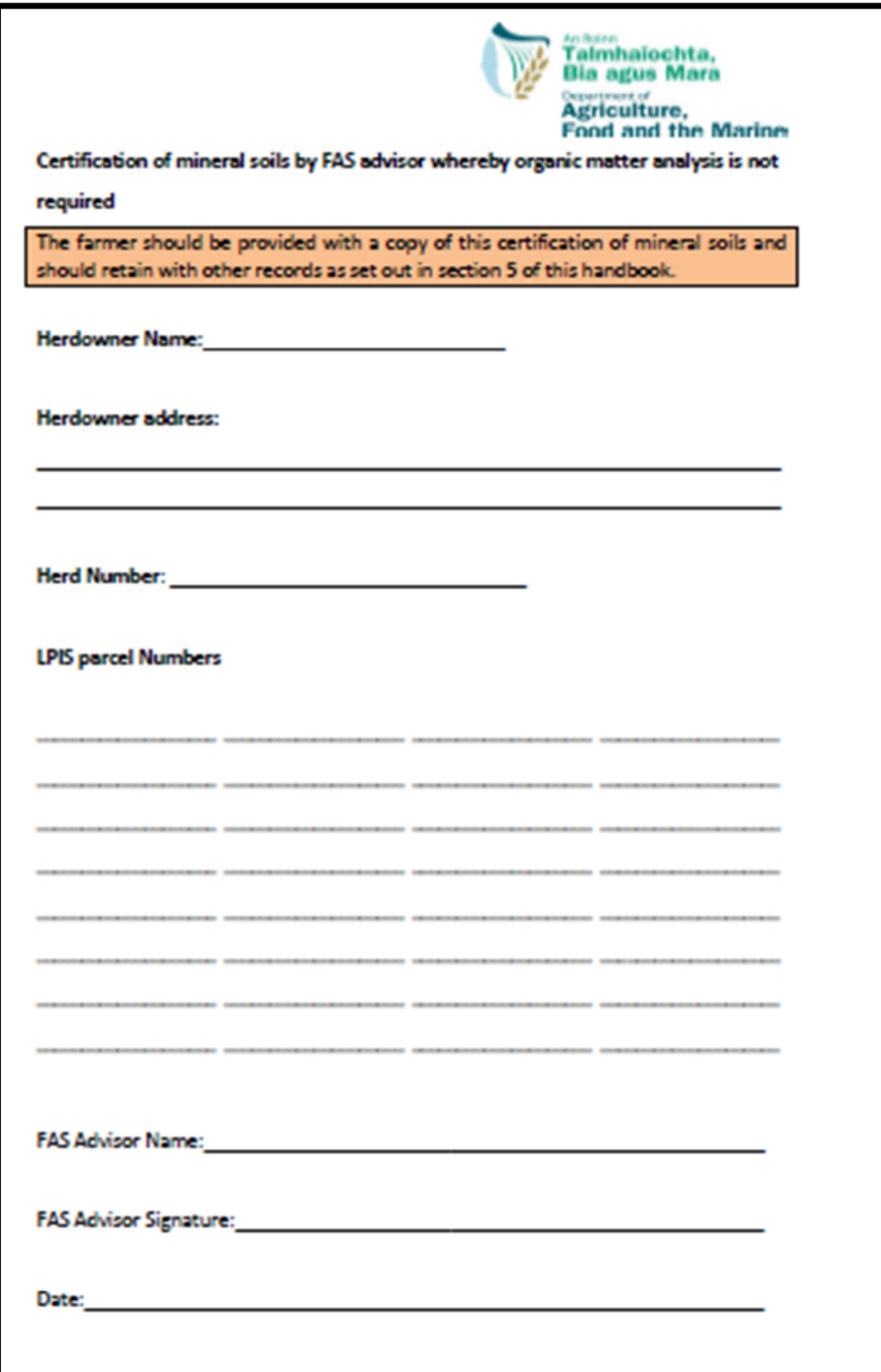

- 1. Log onto NMP https://nmp.teagasc.ie
- 2. If you have no login details or cannot login contact the NMP Helpdesk @ 0761111338 or nmp.helpdesk@teagasc.ie
- 3. Once into NMP online search for the client under my clients if you edited/created a plan for this client or under agency client if another agent in Teagasc did this work

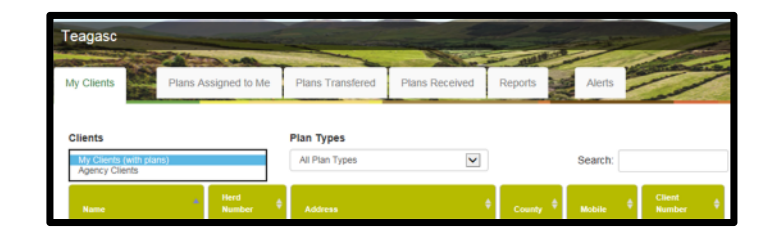

- 4. If a plan has been created for 2017 or 2018 for the client you can then select the relevant year and enter into that plan
- 5. Go to Map Viewer to find the organic matter layer

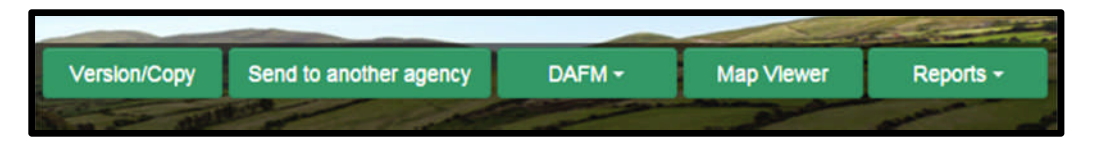

6. If the farm has been mapped than the plots will appear in the map viewer – can select "full Screen" at this stage if you wish. By selecting full screen the printing section will disappear until you select "Normal View"

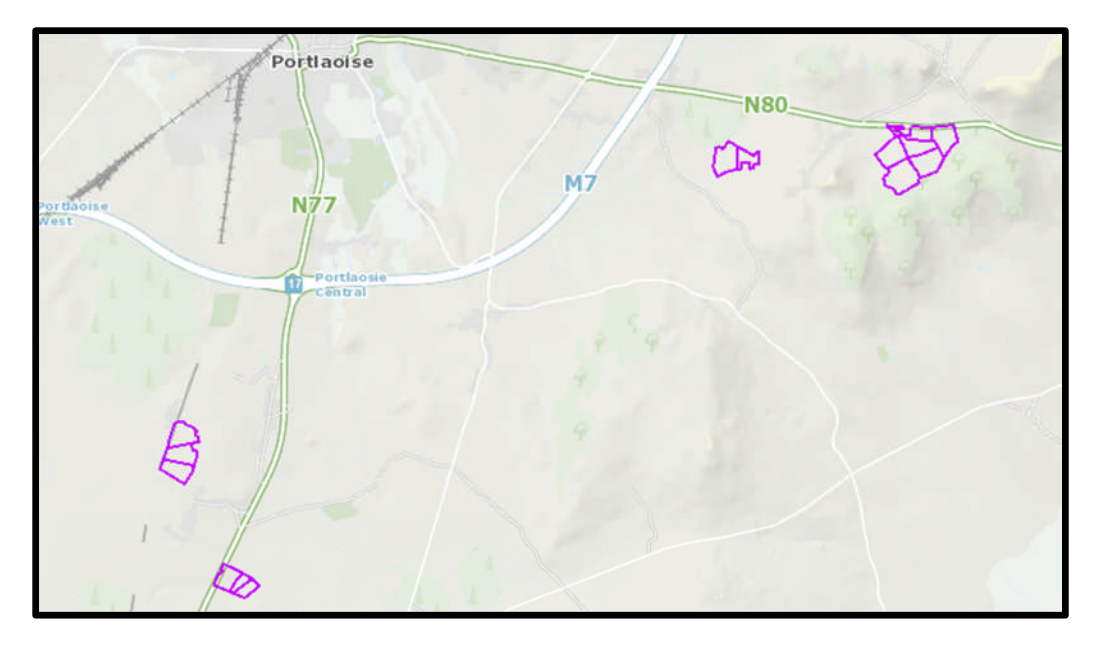

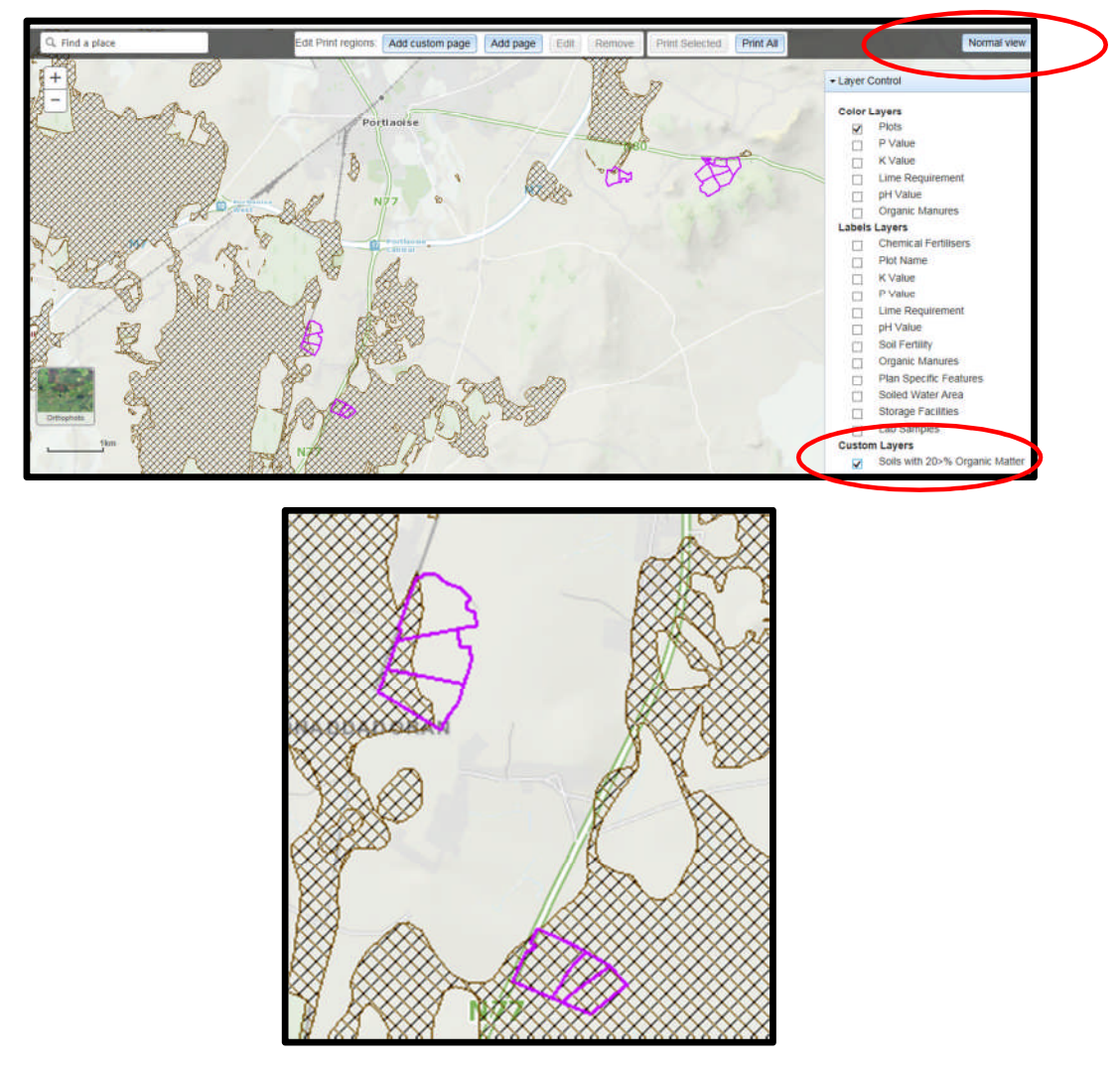

- 8. A decision needs to be made at this stage on one of the 3 following points
	- a. Test for organic matter. An OM soil test (S8) costs €36. This OM test is a permanent test so will only be needed once.
	- b. Don't test for organic matter and assume P index 3, even if soil test P results come back as P index 1 and 2, if P index 4 then the system uses the recommendations for P index 4. No P buildup permitted on these soils.
	- c. Don't test and the Farm Advisory Service (FAS) advisor certifies that the soil is a mineral soil. It is required that in such a situation the advisor provides a signed and dated declaration to the farmer with the relevant details of herdowner name and address, herd number and LPIS parcel. P buildup permitted on these soils. **(Appendix 1). This only needs to submitted as part of a Nitrates/Derogation Inspection**
- 9. The Organic matter layer is an indicative layer so won't be 100% accurate. FAS Advisors will have to make the decision on a field by field basis based on the map, soil texture, discussion with the farmer and a decision on a-c above will have to be made.
- 10. As can be seen from the maps below (ortho layer example), the OM layer can cover part of the field or the entire field.

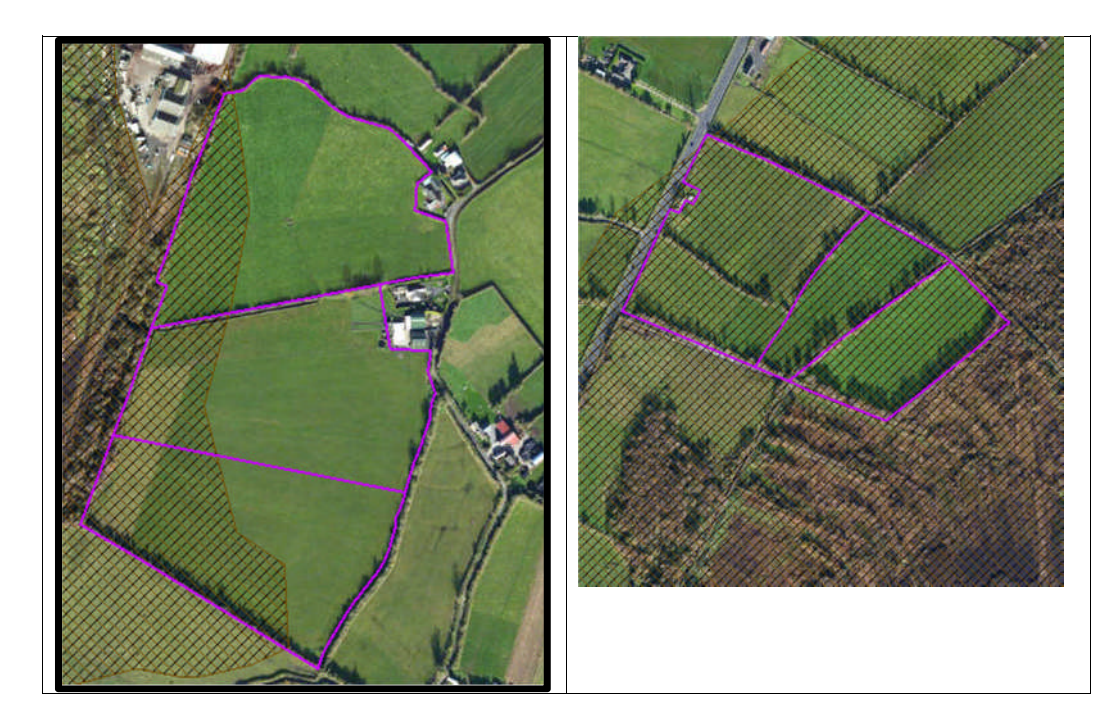

- 11. Soil sampling full fields for OM is an easy decision and for the map on the right hand side above a full pH, P, K and OM is needed due to the proximity of the bog or use option b above. When entering the soil sample into NMP online use the OM% if available or select the soil type as peat and NMP online will default P index 1 and 2 readings to P index 3 recommendations
- 12. For the maps on the left hand side above option b or c can be selected.

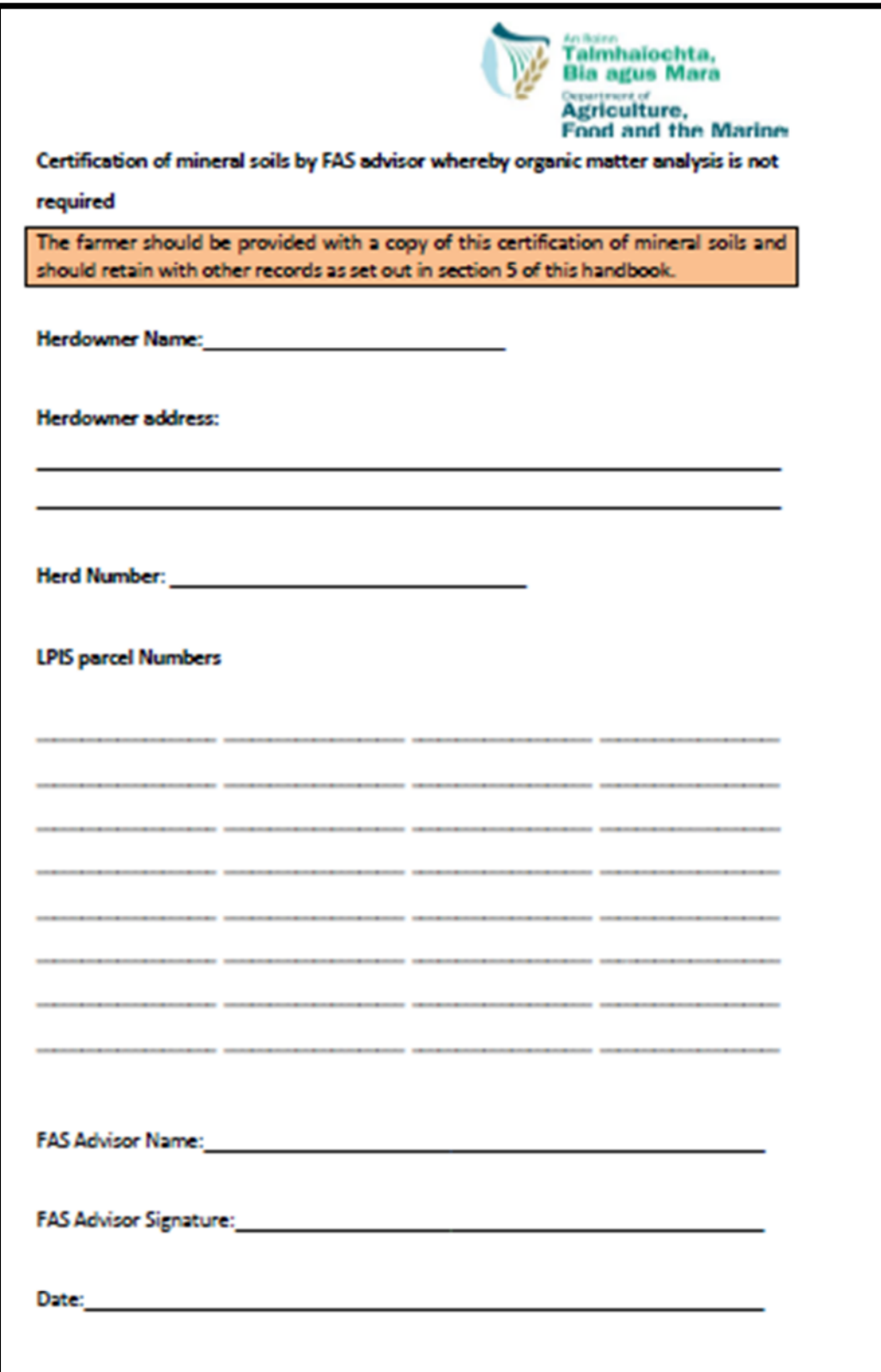

- 1. Log onto NMP https://nmp.teagasc.ie
- 2. If you have no login details or cannot login contact the NMP Helpdesk @ 0761111338 or nmp.helpdesk@teagasc.ie
- 3. Once into NMP online search for the client under my clients if you edited/created a plan for this client or under agency client if another agent in Teagasc did this work

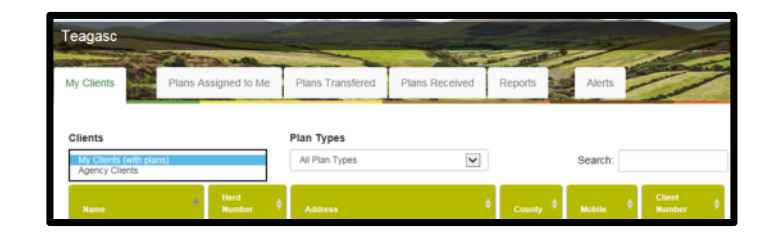

- 4. If a plan has been created for 2017 or 2018 for the client you can then select the relevant year and enter into that plan
- 5. Go to Map Viewer to find the organic matter layer

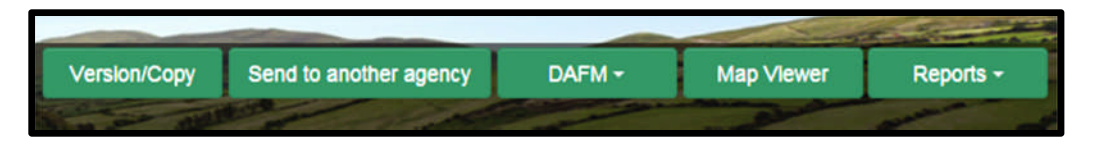

6. If the farm has been mapped than the plots will appear in the map viewer – can select "full Screen" at this stage if you wish. By selecting full screen the printing section will disappear until you select "Normal View"

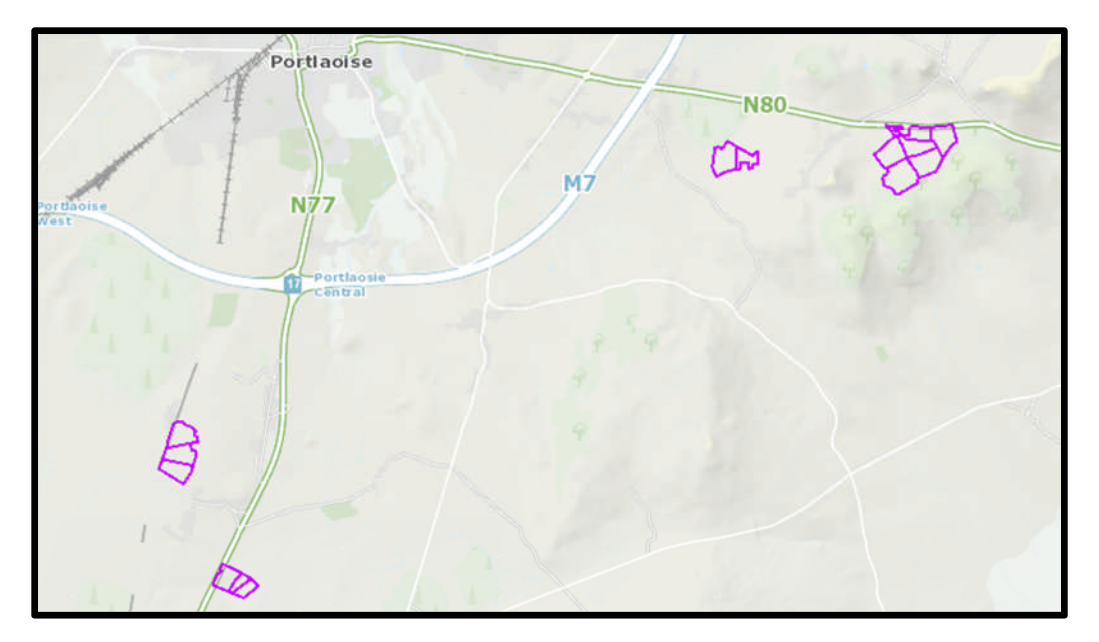

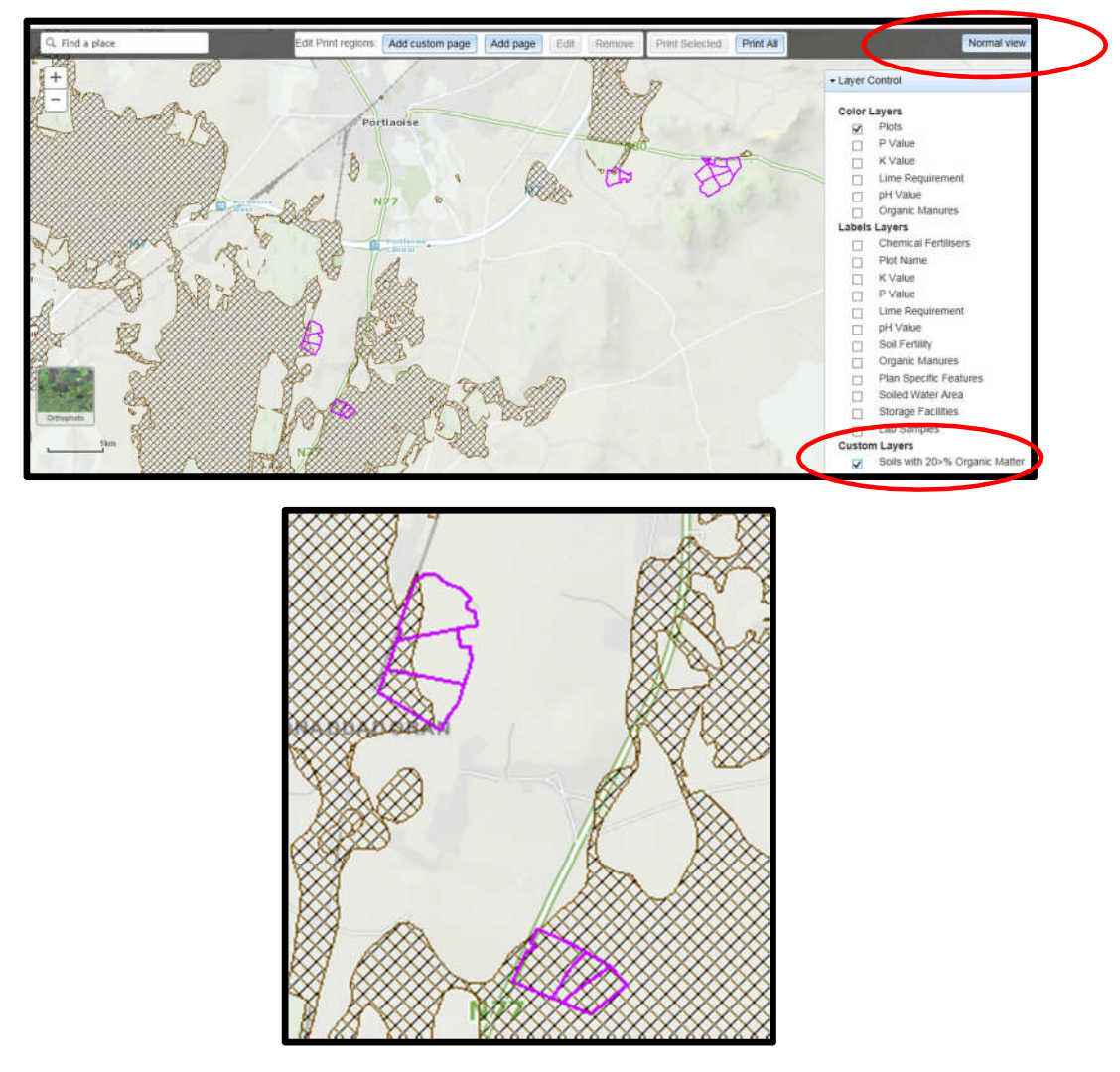

- 8. A decision needs to be made at this stage on one of the 3 following points
	- a. Test for organic matter. An OM soil test (S8) costs €36. This OM test is a permanent test so will only be needed once.
	- b. Don't test for organic matter and assume P index 3, even if soil test P results come back as P index 1 and 2, if P index 4 then the system uses the recommendations for P index 4. No P buildup permitted on these soils.
	- c. Don't test and the Farm Advisory Service (FAS) advisor certifies that the soil is a mineral soil. It is required that in such a situation the advisor provides a signed and dated declaration to the farmer with the relevant details of herdowner name and address, herd number and LPIS parcel. P buildup permitted on these soils. **(Appendix 1). This only needs to submitted as part of a Nitrates/Derogation Inspection**
- 9. The Organic matter layer is an indicative layer so won't be 100% accurate. FAS Advisors will have to make the decision on a field by field basis based on the map, soil texture, discussion with the farmer and a decision on a-c above will have to be made.
- 10. As can be seen from the maps below (ortho layer example), the OM layer can cover part of the field or the entire field.

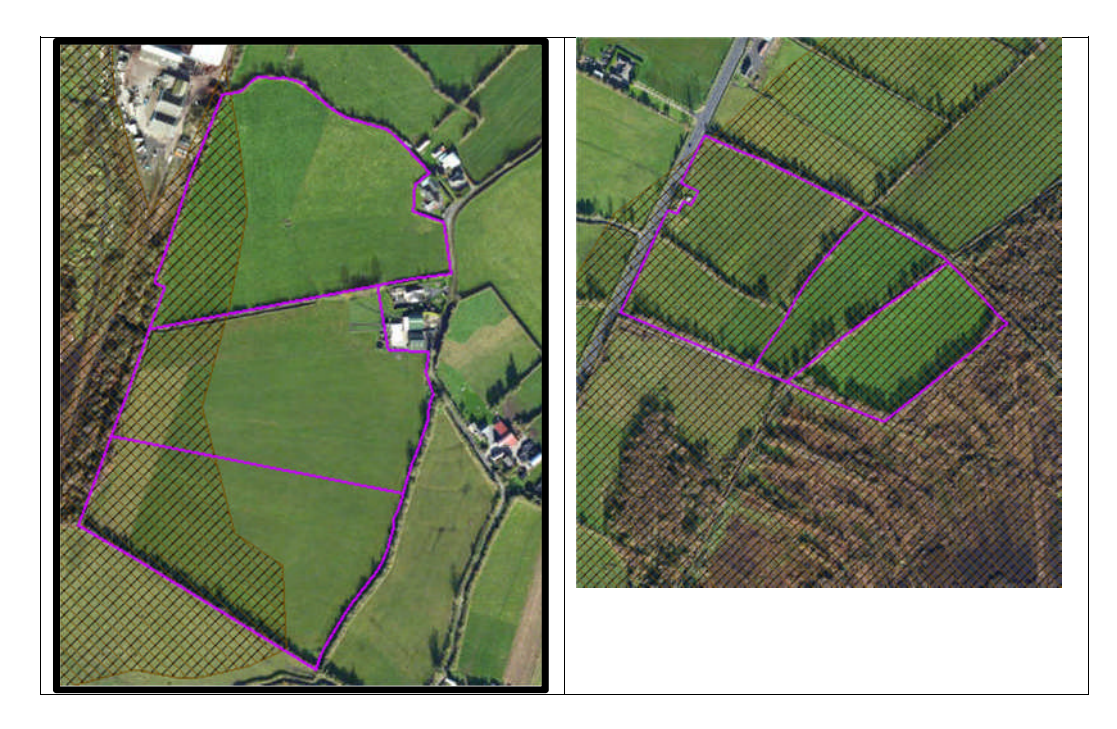

- 11. Soil sampling full fields for OM is an easy decision and for the map on the right hand side above a full pH, P, K and OM is needed due to the proximity of the bog or use option b above. When entering the soil sample into NMP online use the OM% if available or select the soil type as peat and NMP online will default P index 1 and 2 readings to P index 3 recommendations
- 12. For the maps on the left hand side above option b or c can be selected.

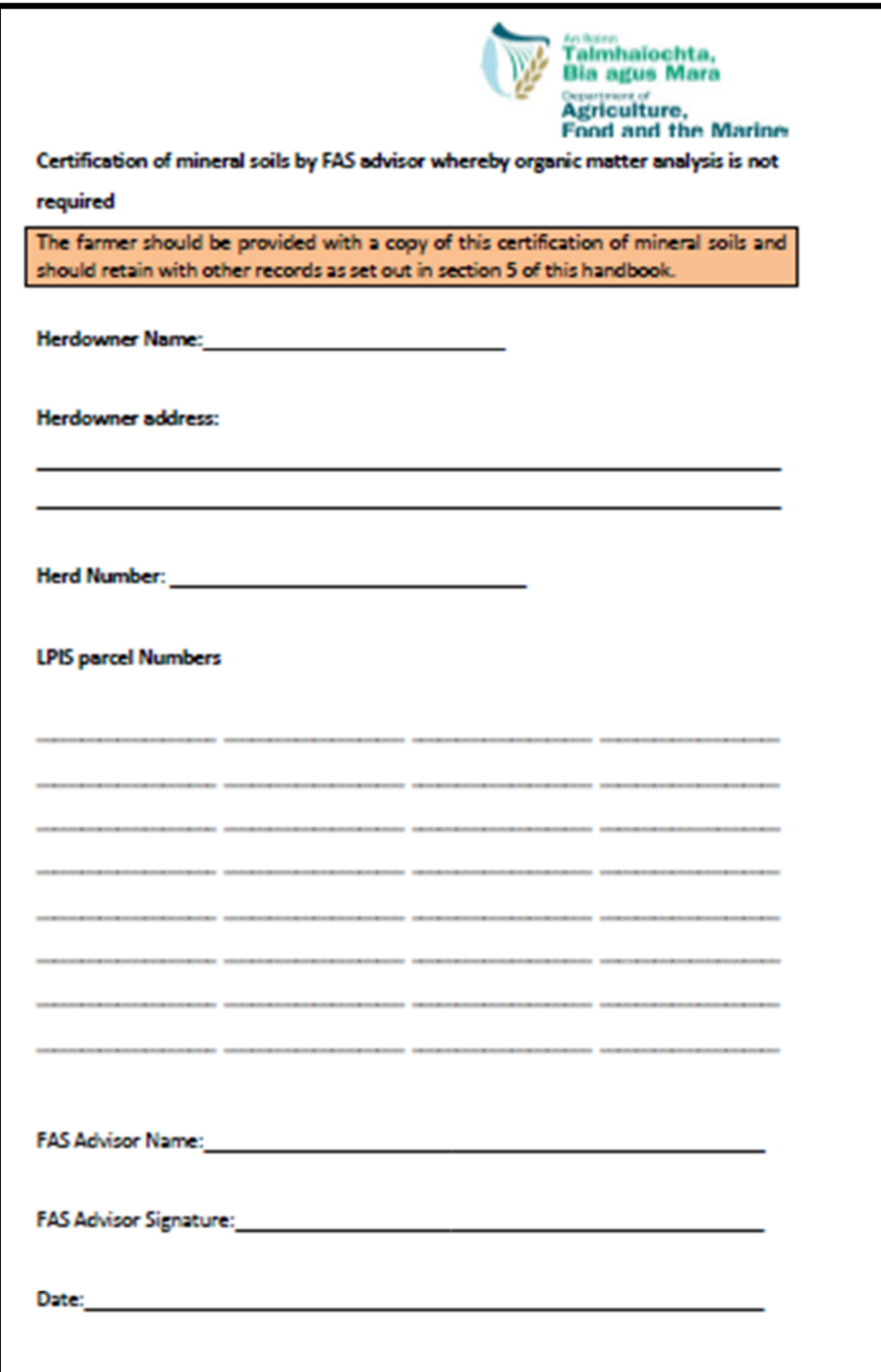